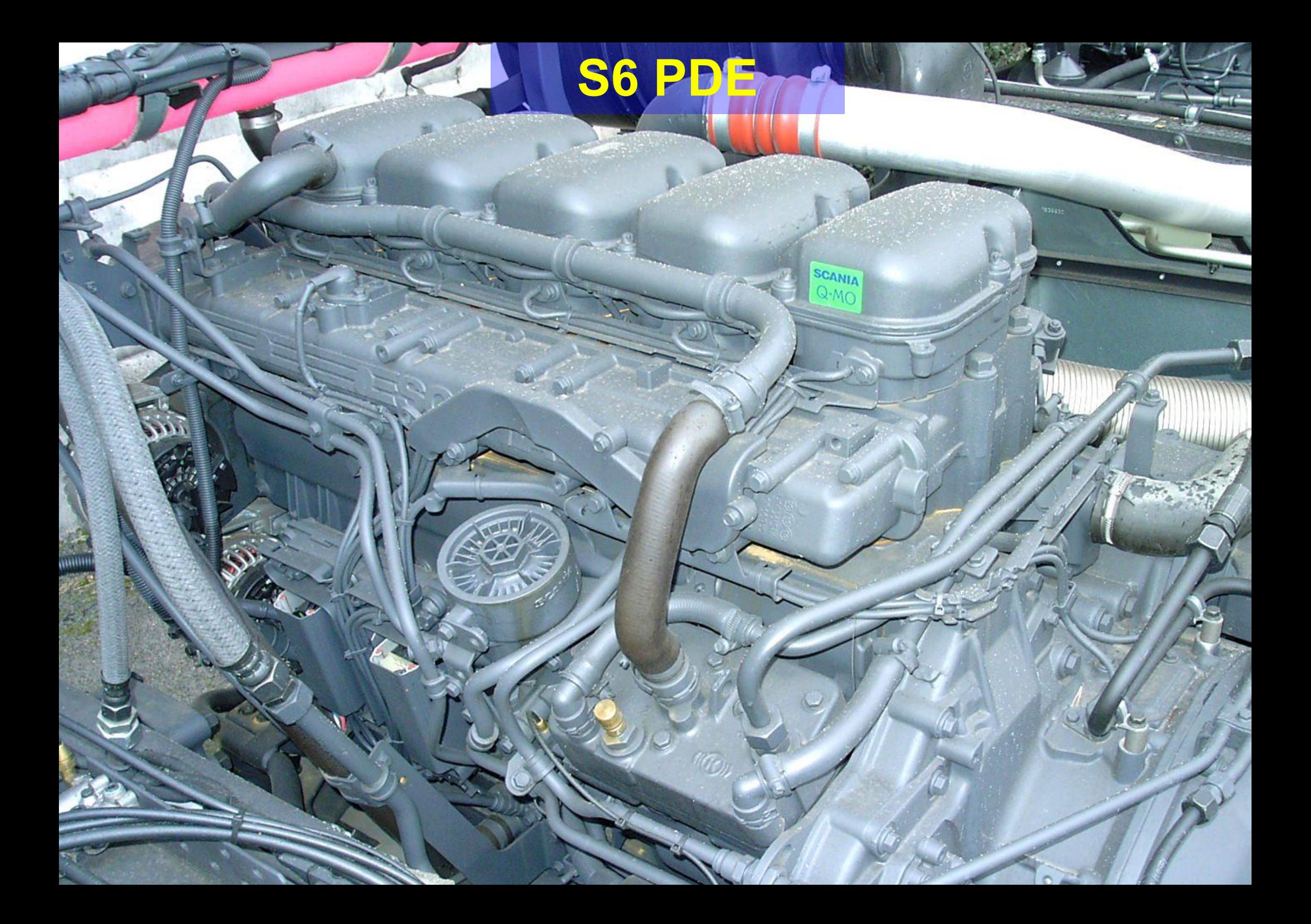

### **Топливная система**

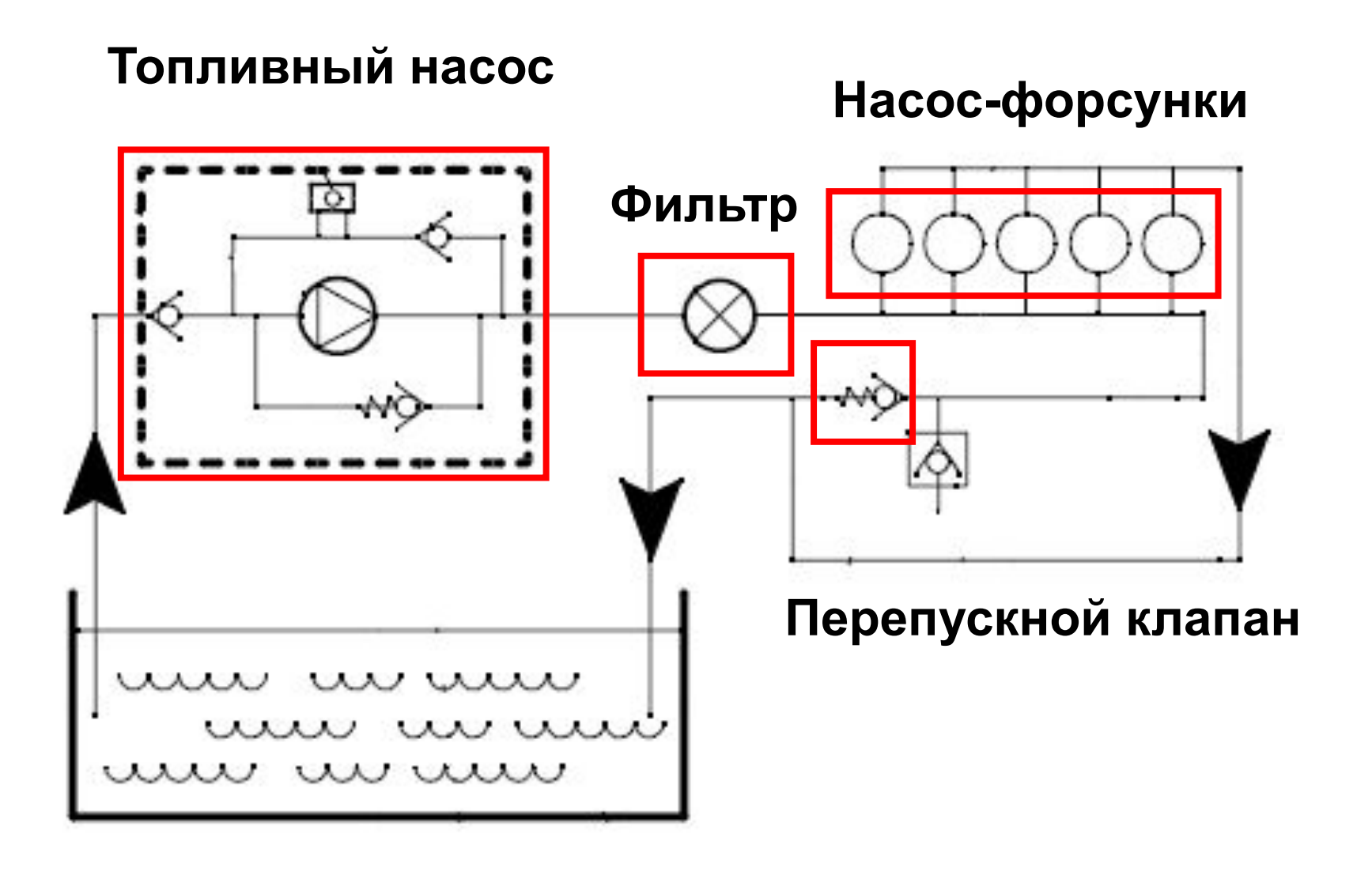

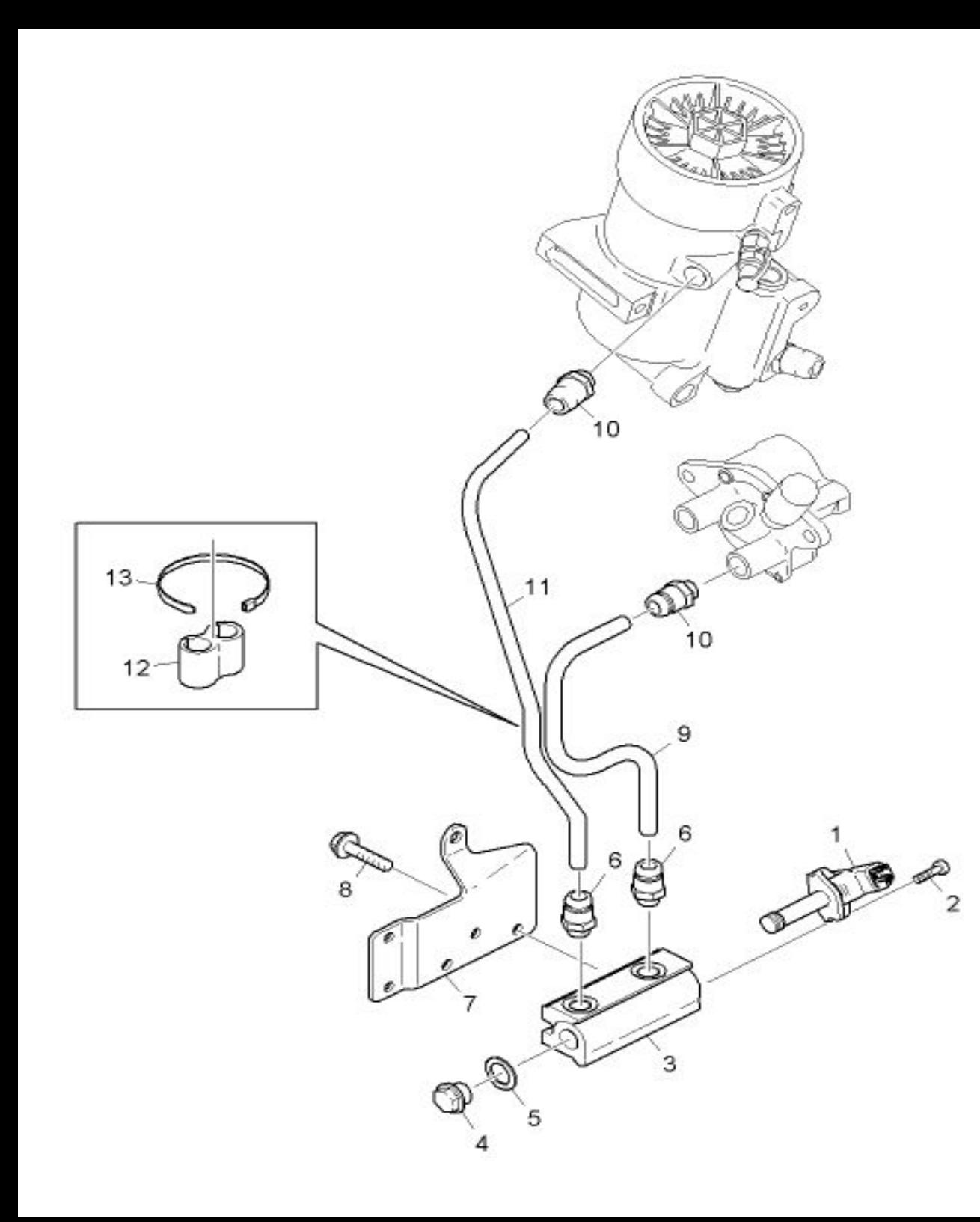

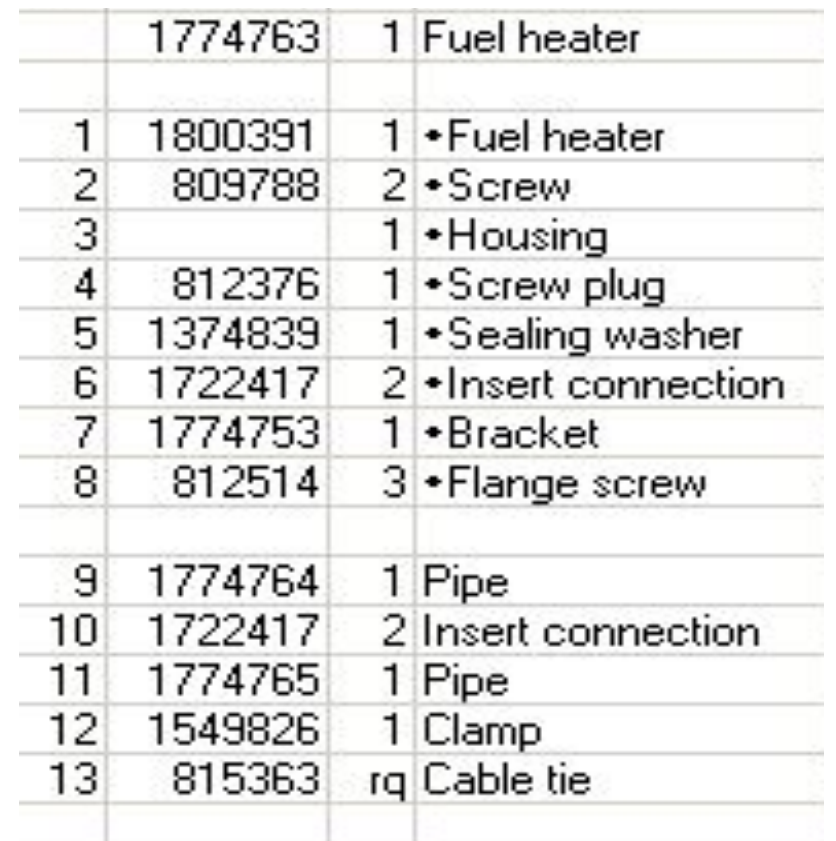

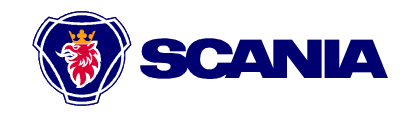

## **Как отличить Mono / Dual**

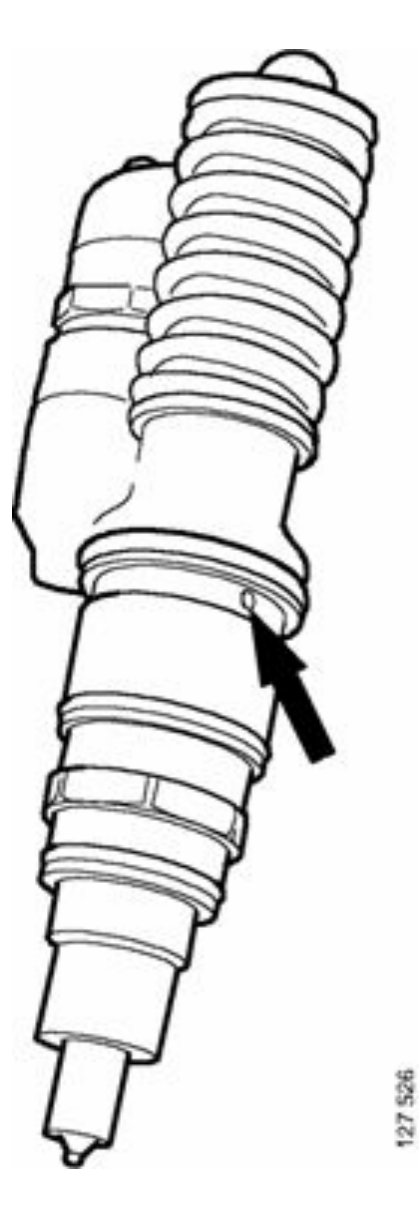

**Одно отверстие обратного слива (канал утечки) в насос-форсунке Mono-Rail c обратным сливом нулевого давления**

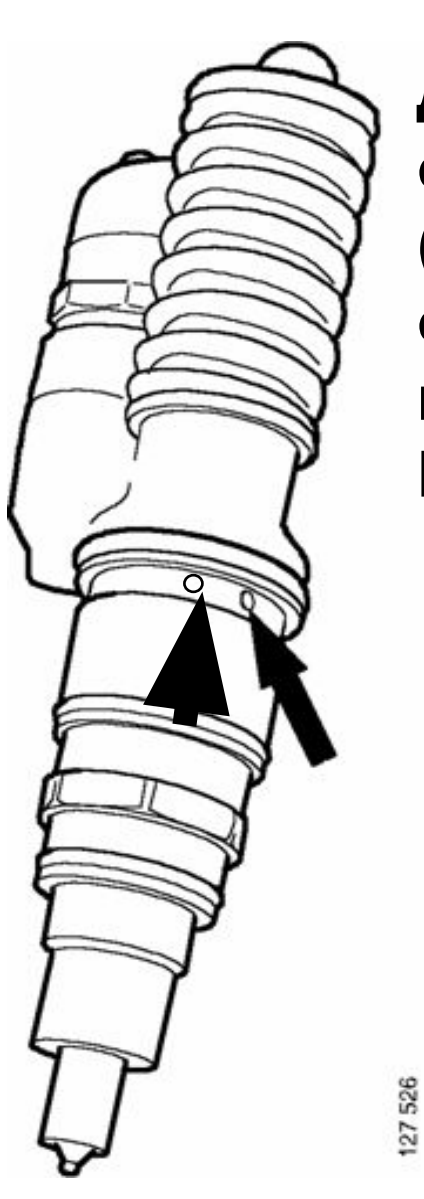

**Два отверстия обратного слива (каналы утечки и охлаждения) в насос-форсунке Dual Rail**

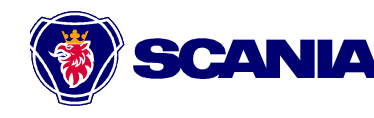

## **Насос-форсунка PDE Mono Rail**

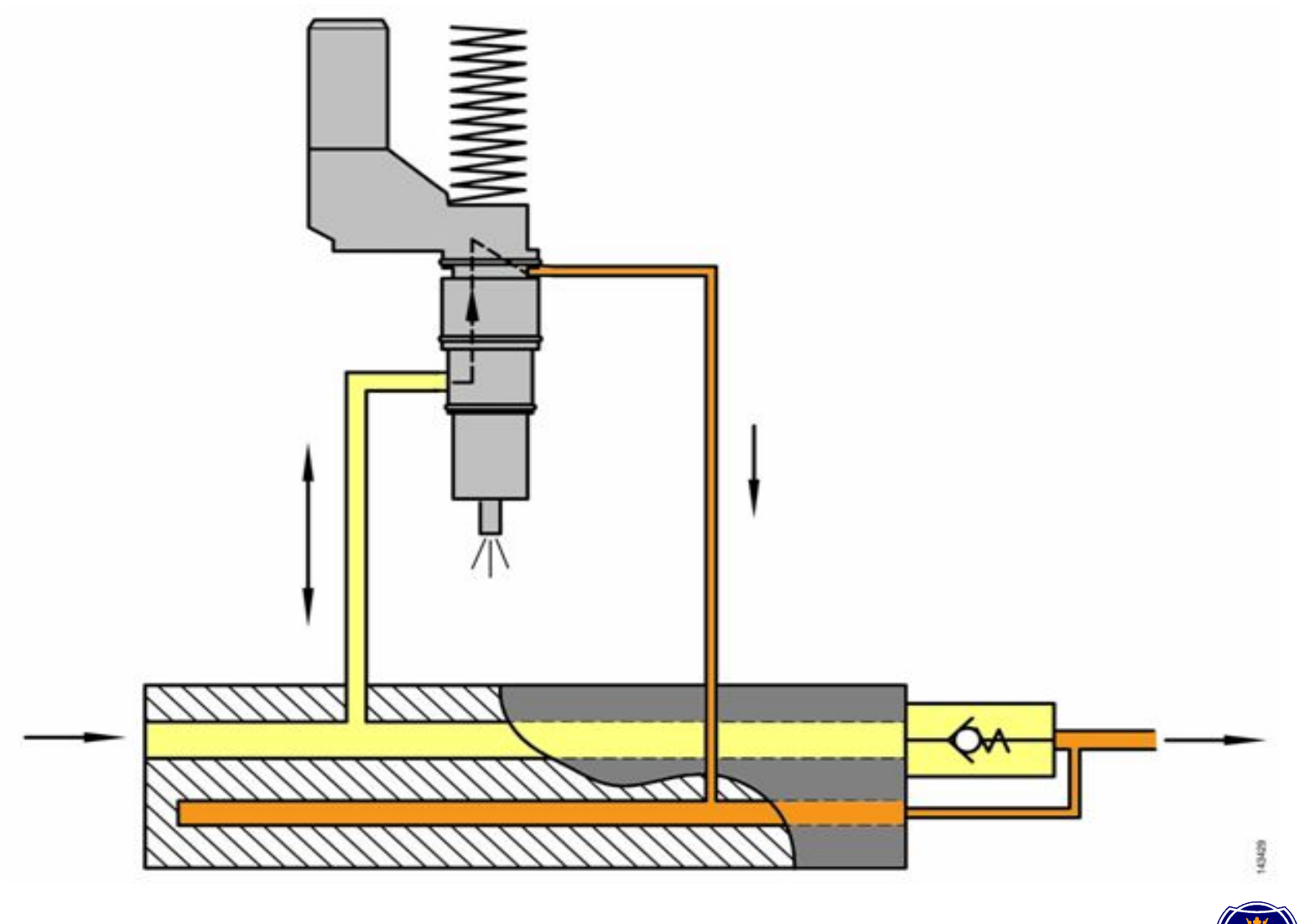

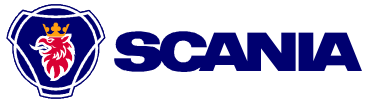

## **Насос-форсунка PDE Dual Rail Euro3**

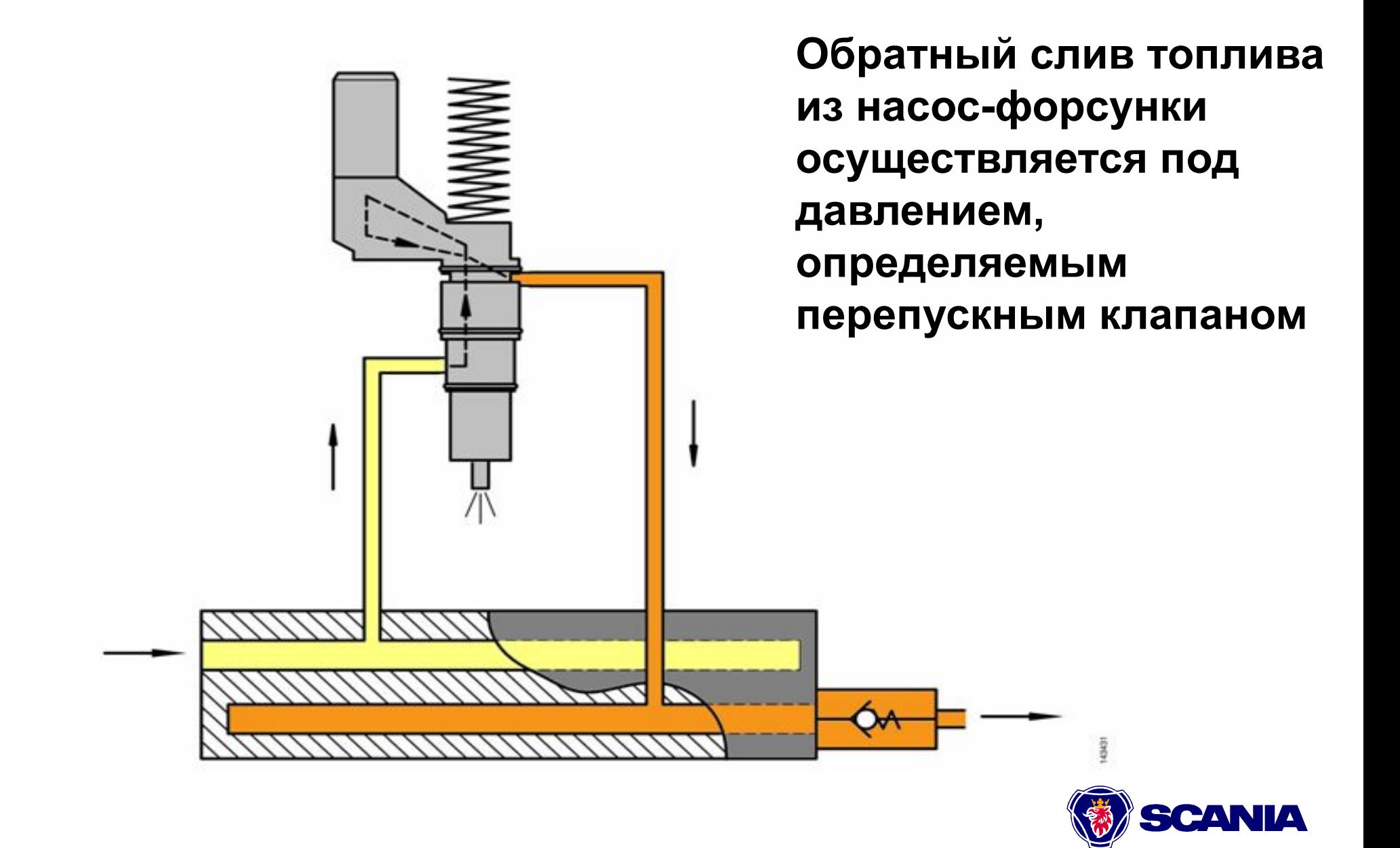

## **Насос-форсунка PDE Dual Rail Euro 4**

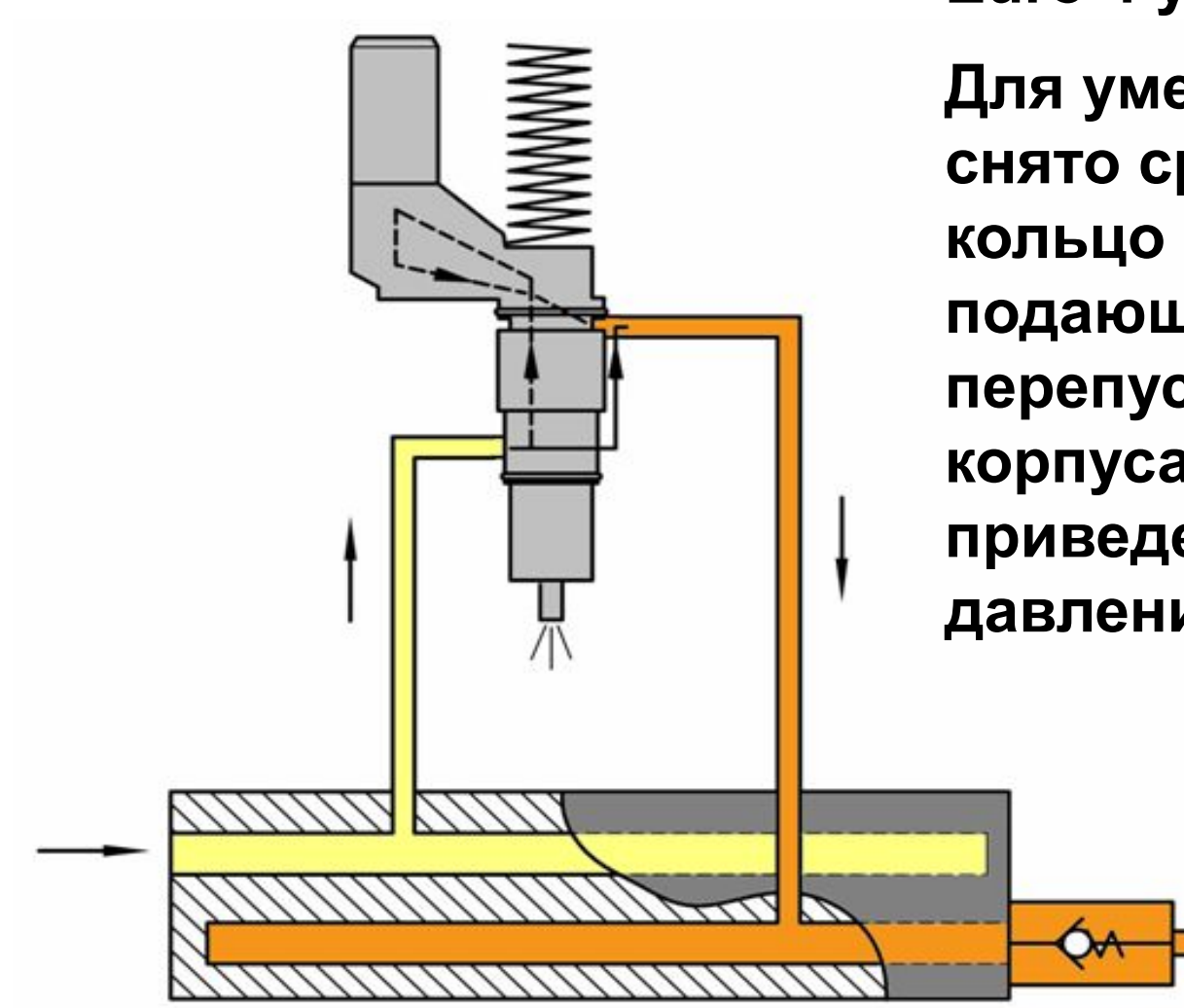

**Ход плунжера на насос-форсунке Euro 4 увеличен на 3 мм.** 

**Для уменьшения пульсаций снято среднее уплотнительное кольцо (часть потока топлива из подающей части рампы перепускается в сливную вдоль корпуса насос-форсунки). Это приведет к уменьшению давления топлива на 1 атм.**

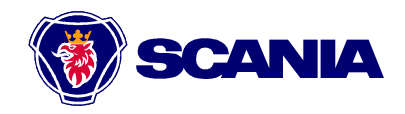

## **Головка блока**

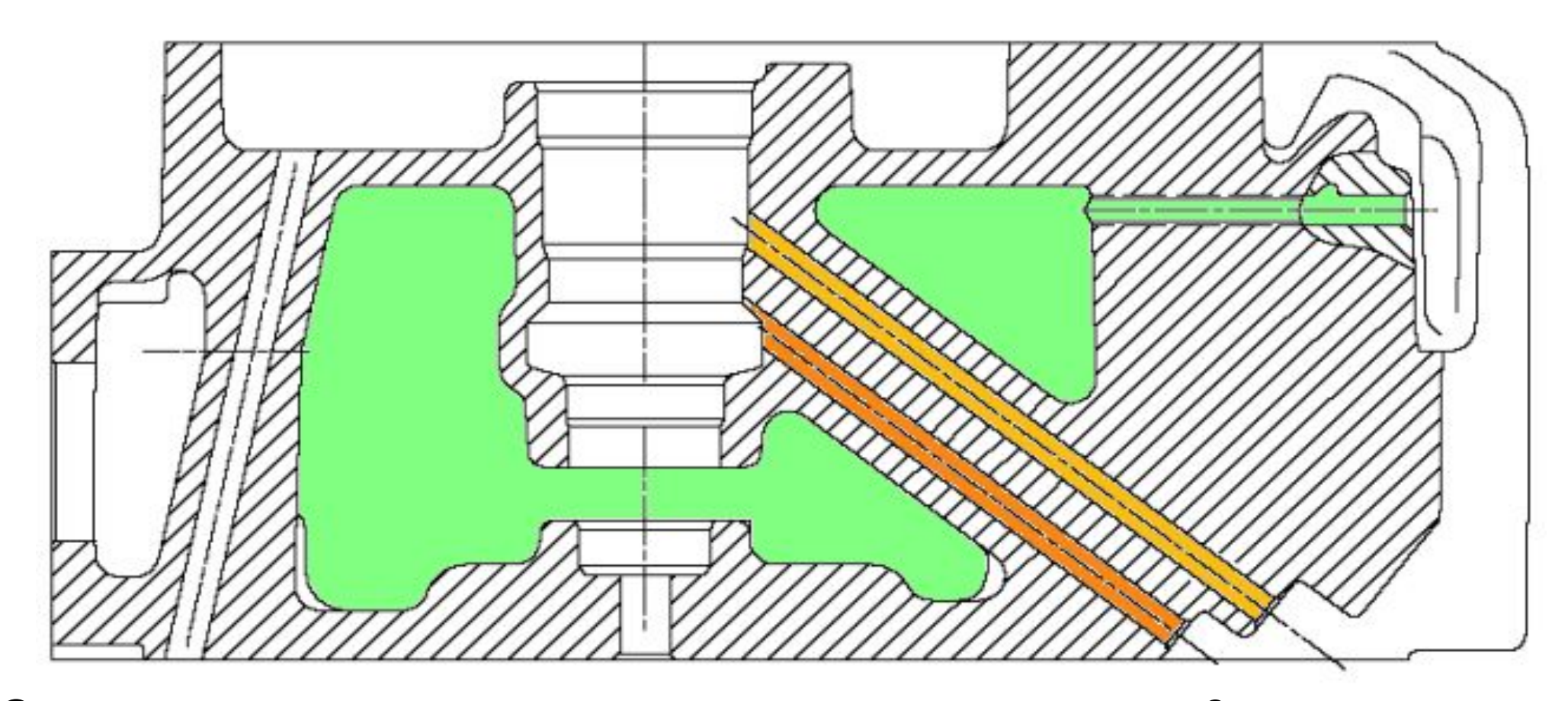

**Сечение топливных каналов: 6 мм в системе Mono Rail (например 1503190) 7 мм в системе Dual Rail (например 1522193)** 

## **Регулировка**

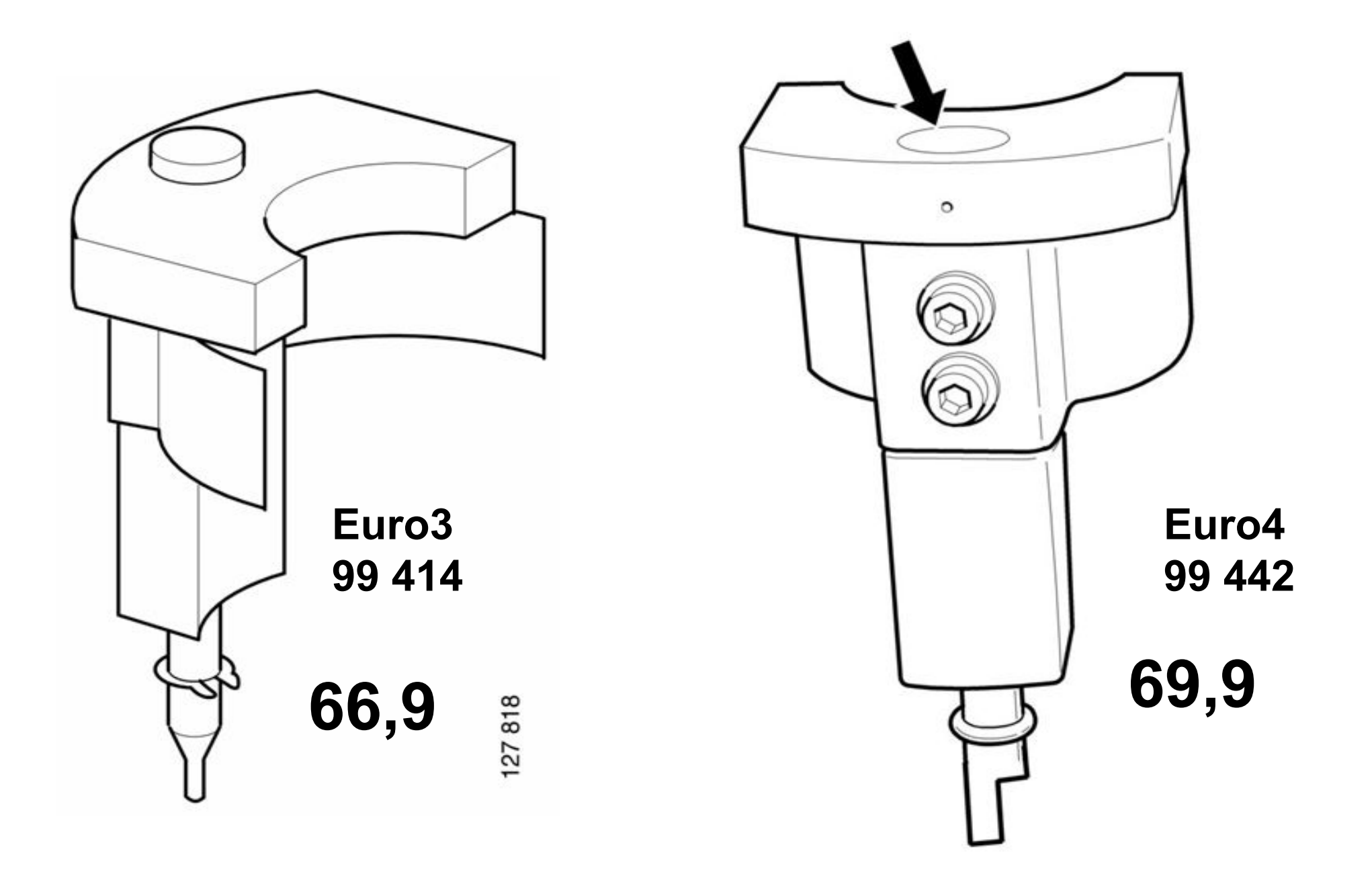

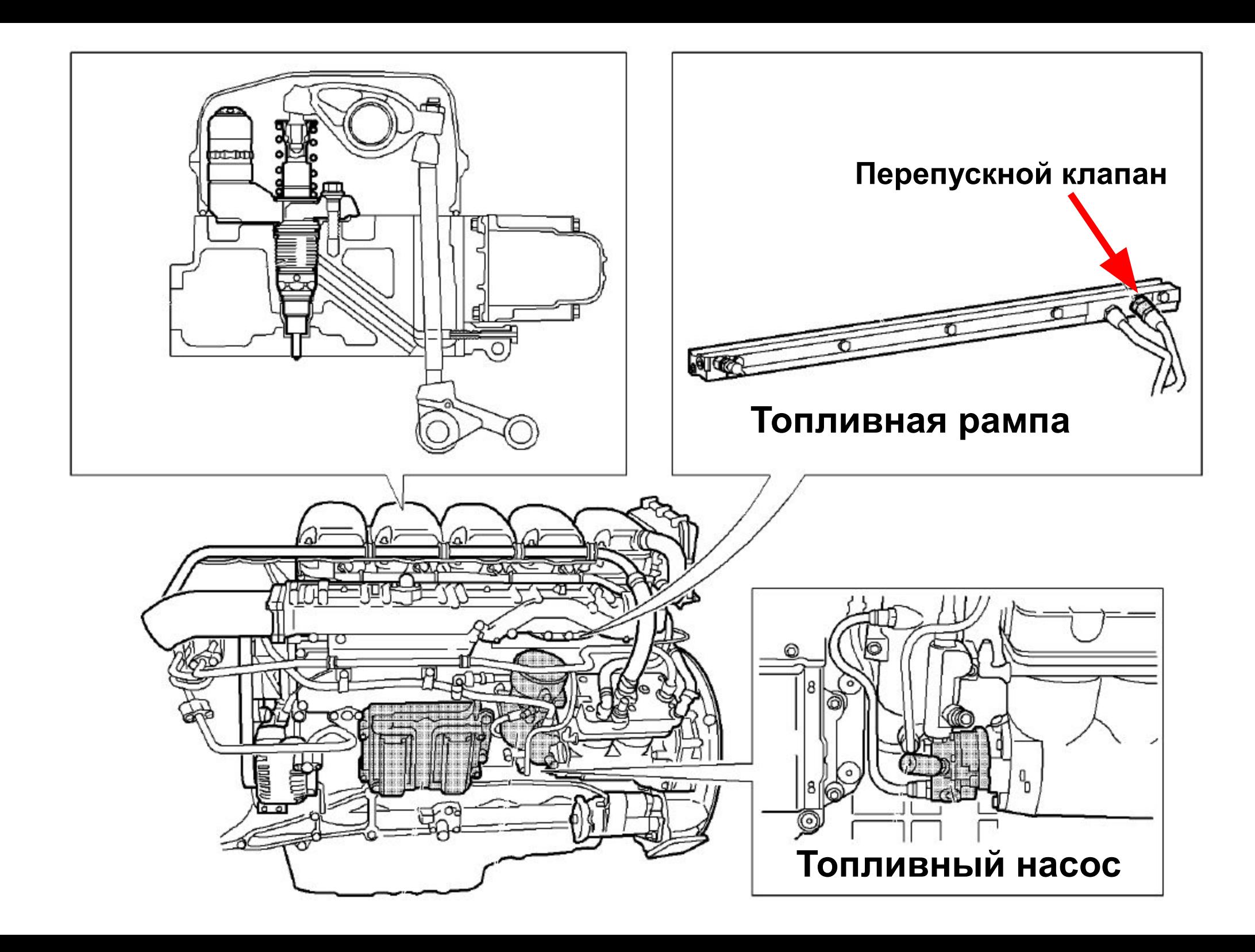

#### **Расположение насоса ручной подкачки на автобусах**

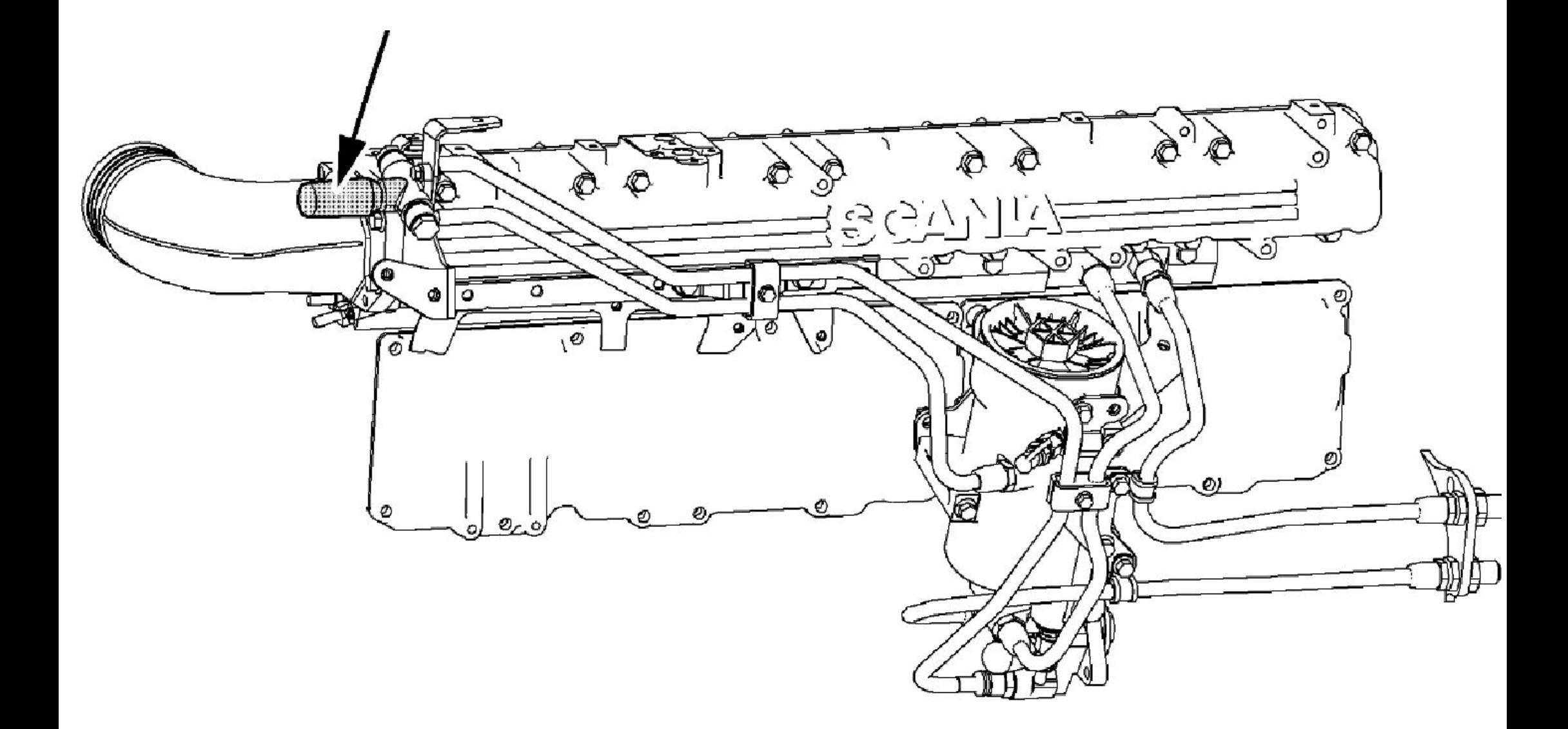

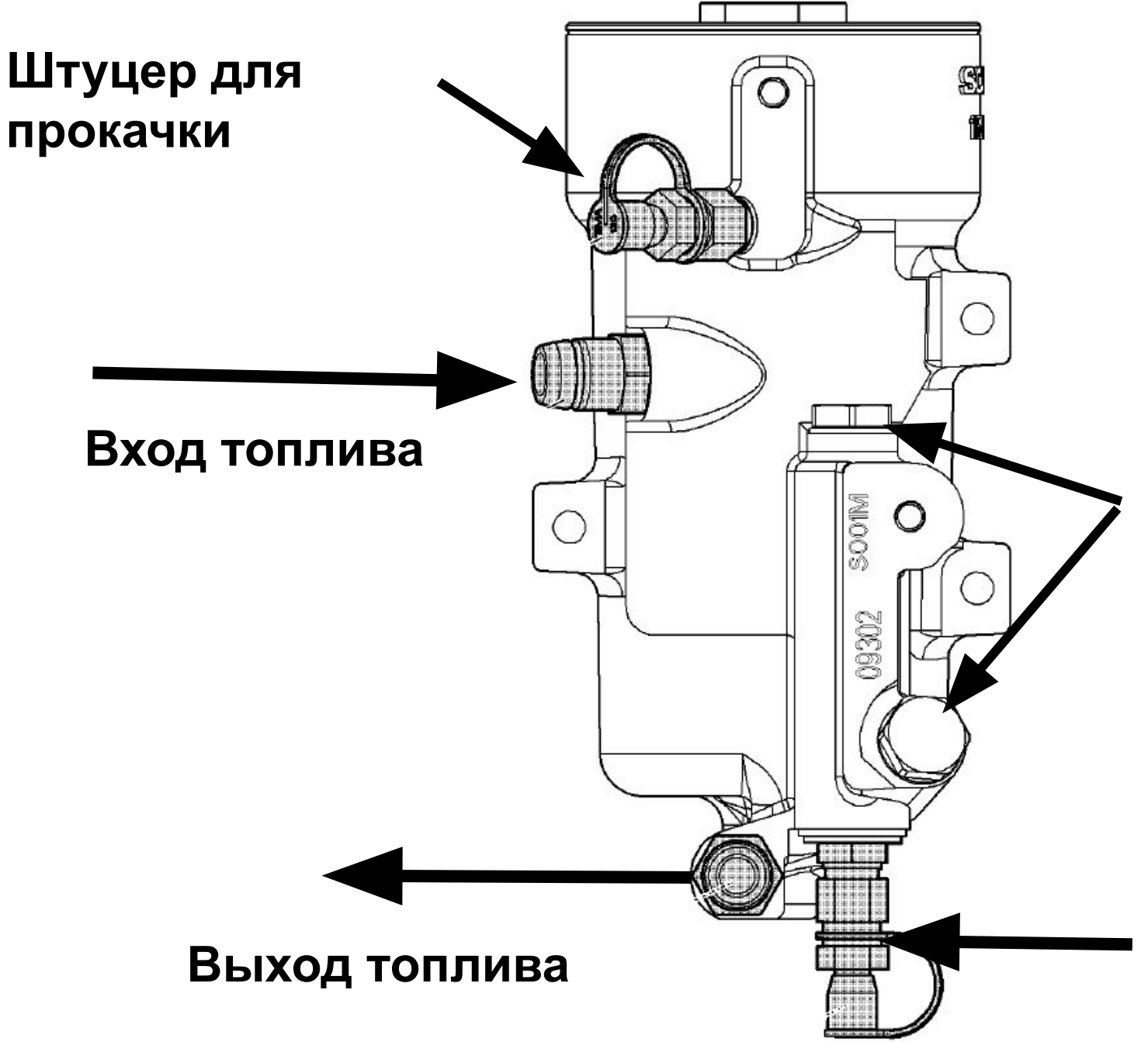

**На грузовиках используется как вход и выход обратного слива топлива от двигателя (подогрев фильтра), на автобусах не используется (заглушки)**

**Второй штуцер для прокачки на автобусах с высоким расположением топливного бака**

## **Блок управления S6**

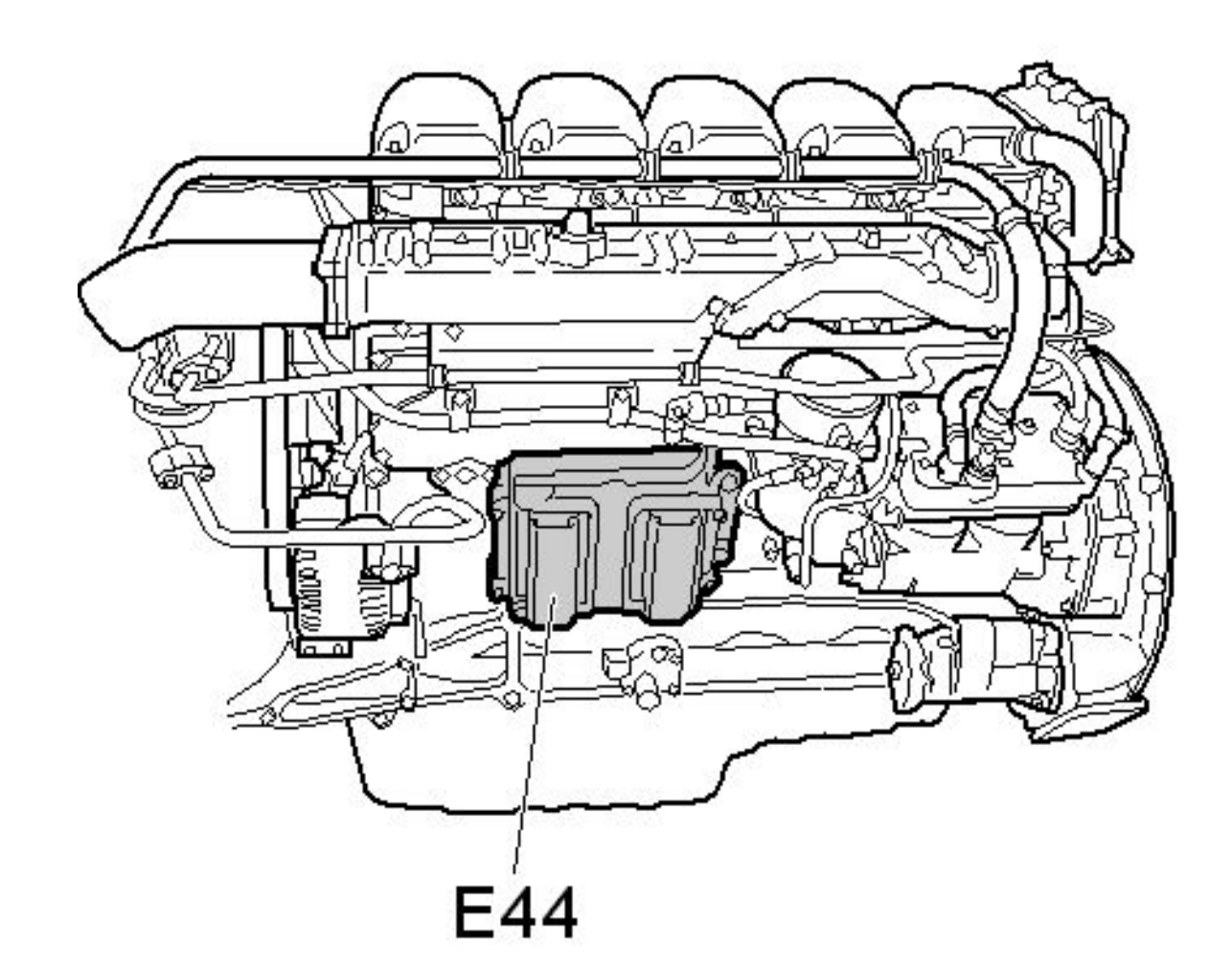

- **• Производится компанией Motorola в Великобритании (Франции)**
- **Предусмотрен монтаж на двигателе на резиновых виброизоляторах без охлаждения**
- **Используется стандартный язык программирования – C++**
- **• Блок на 100% разработан компанией Scania**

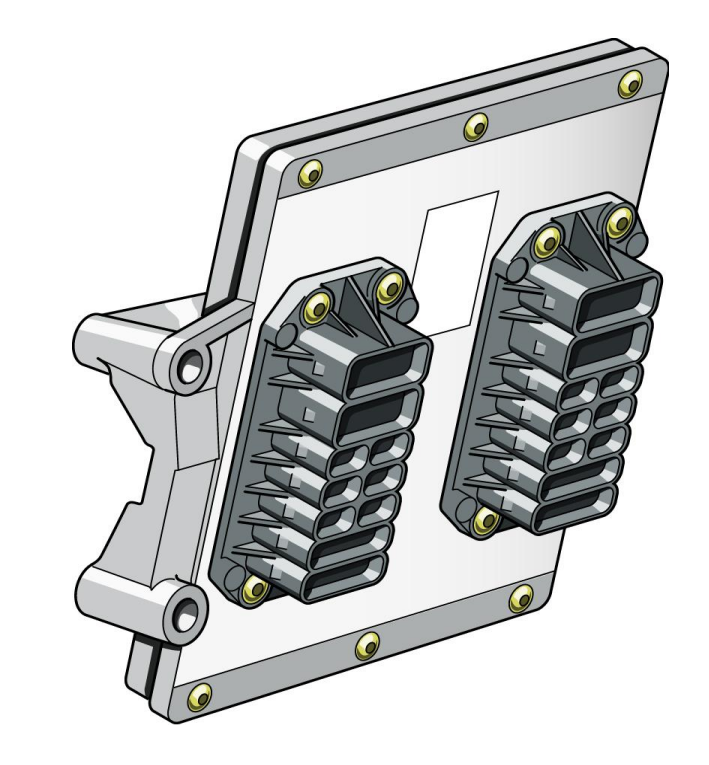

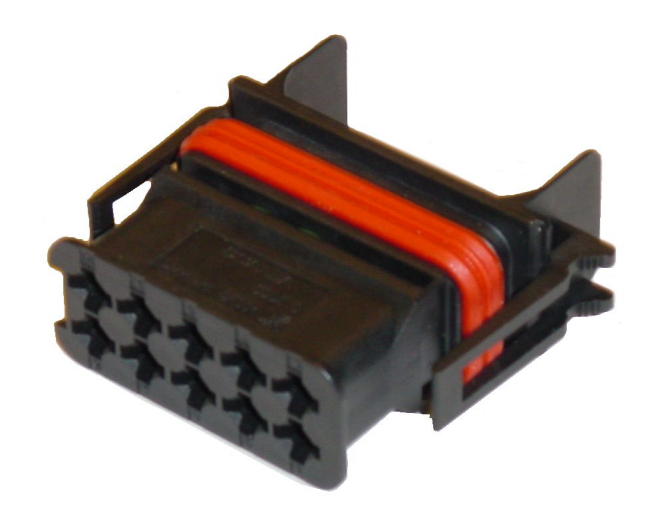

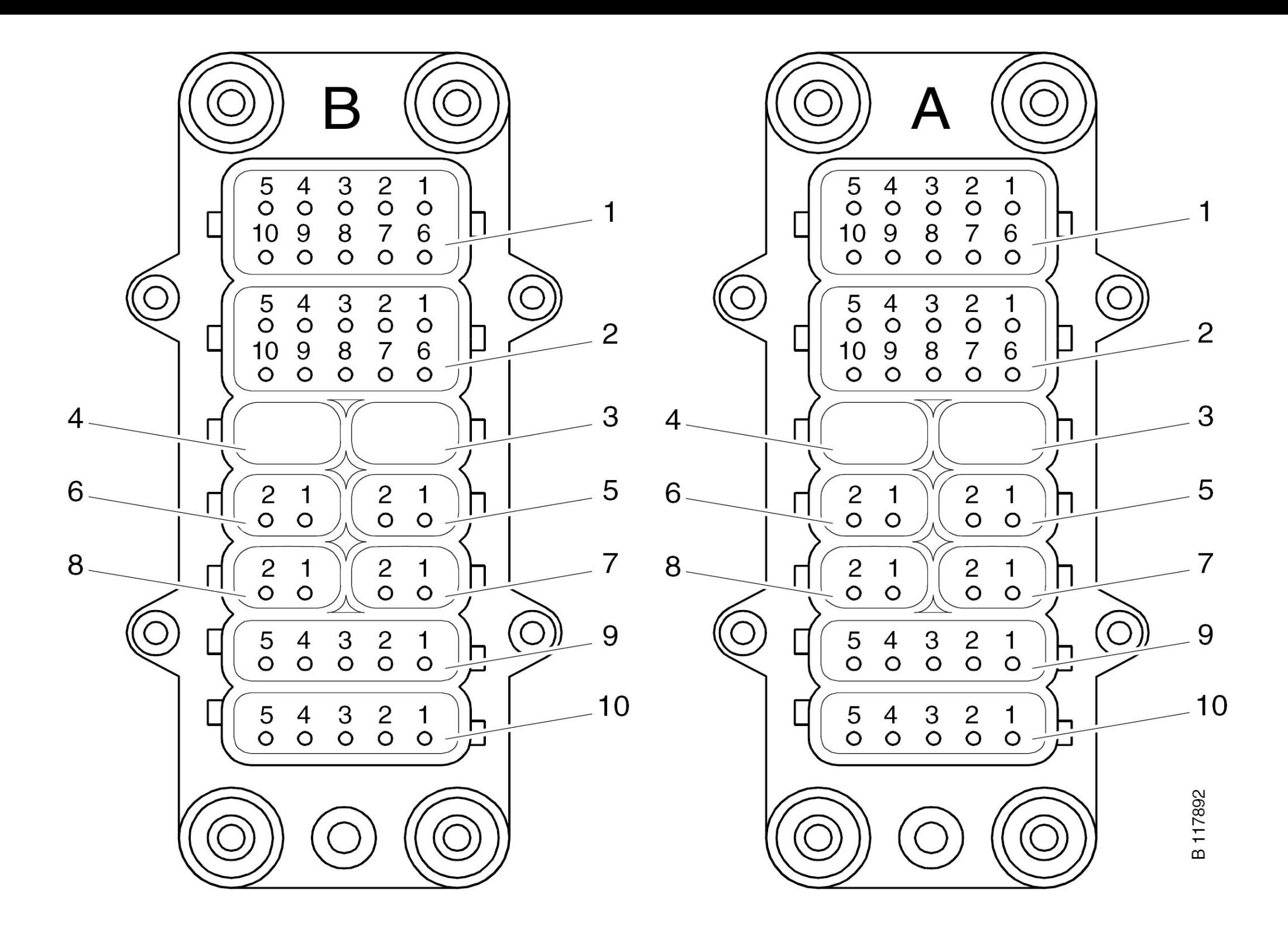

#### Питание, CAN (на схеме СОО1)

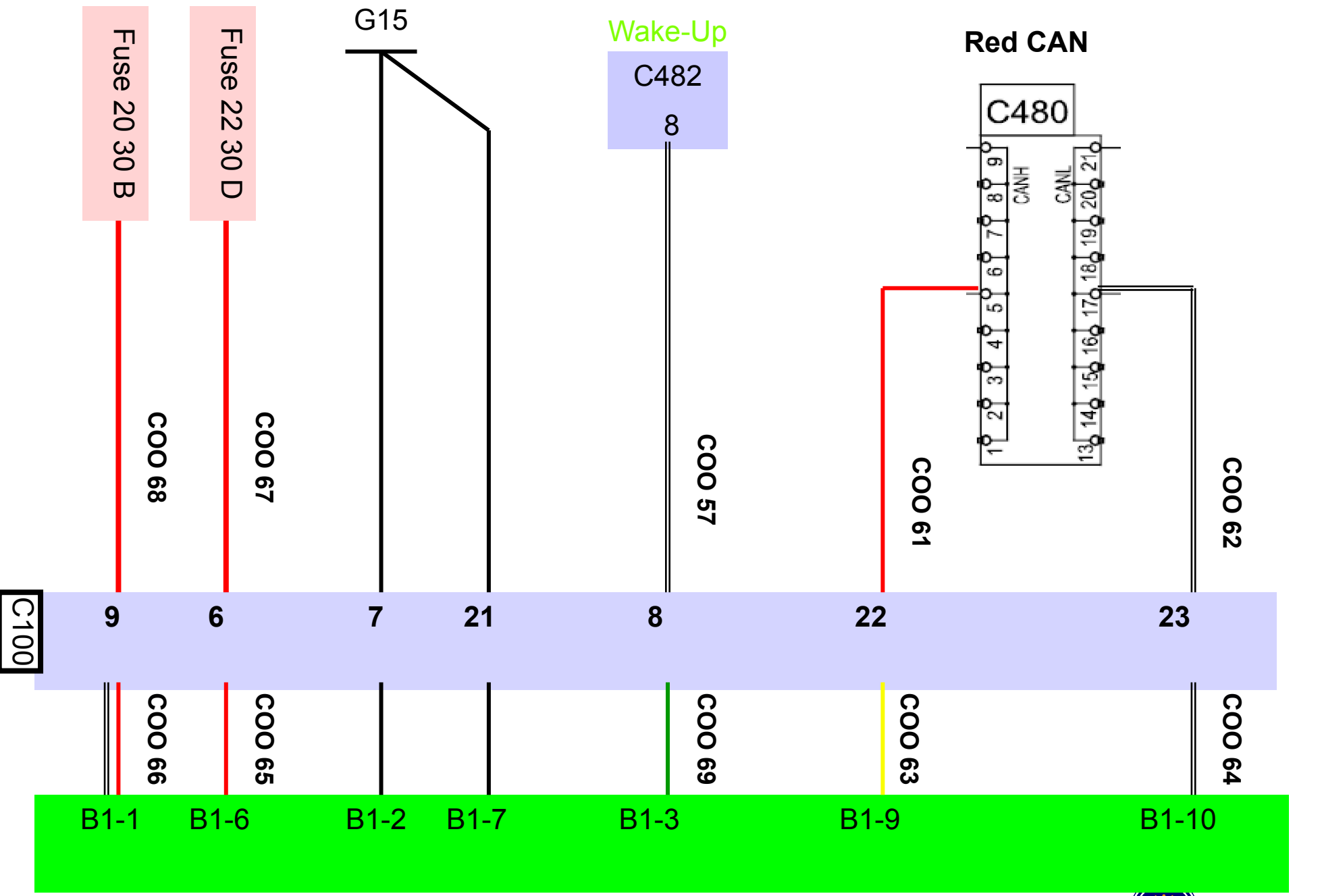

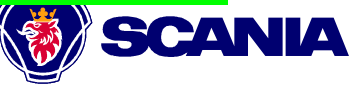

#### **КЛАПАНЫ EMS**

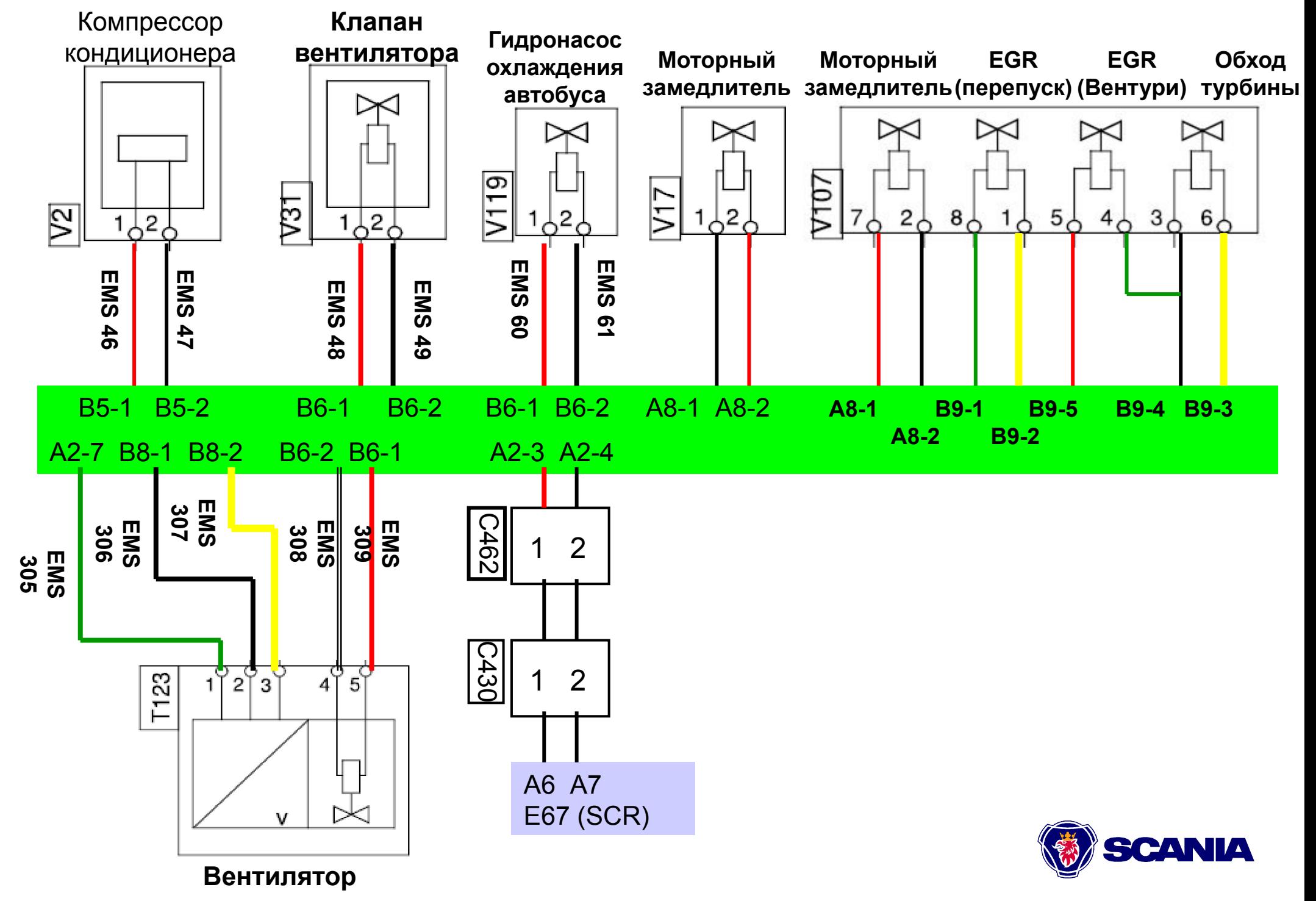

#### **Датчики EMS**

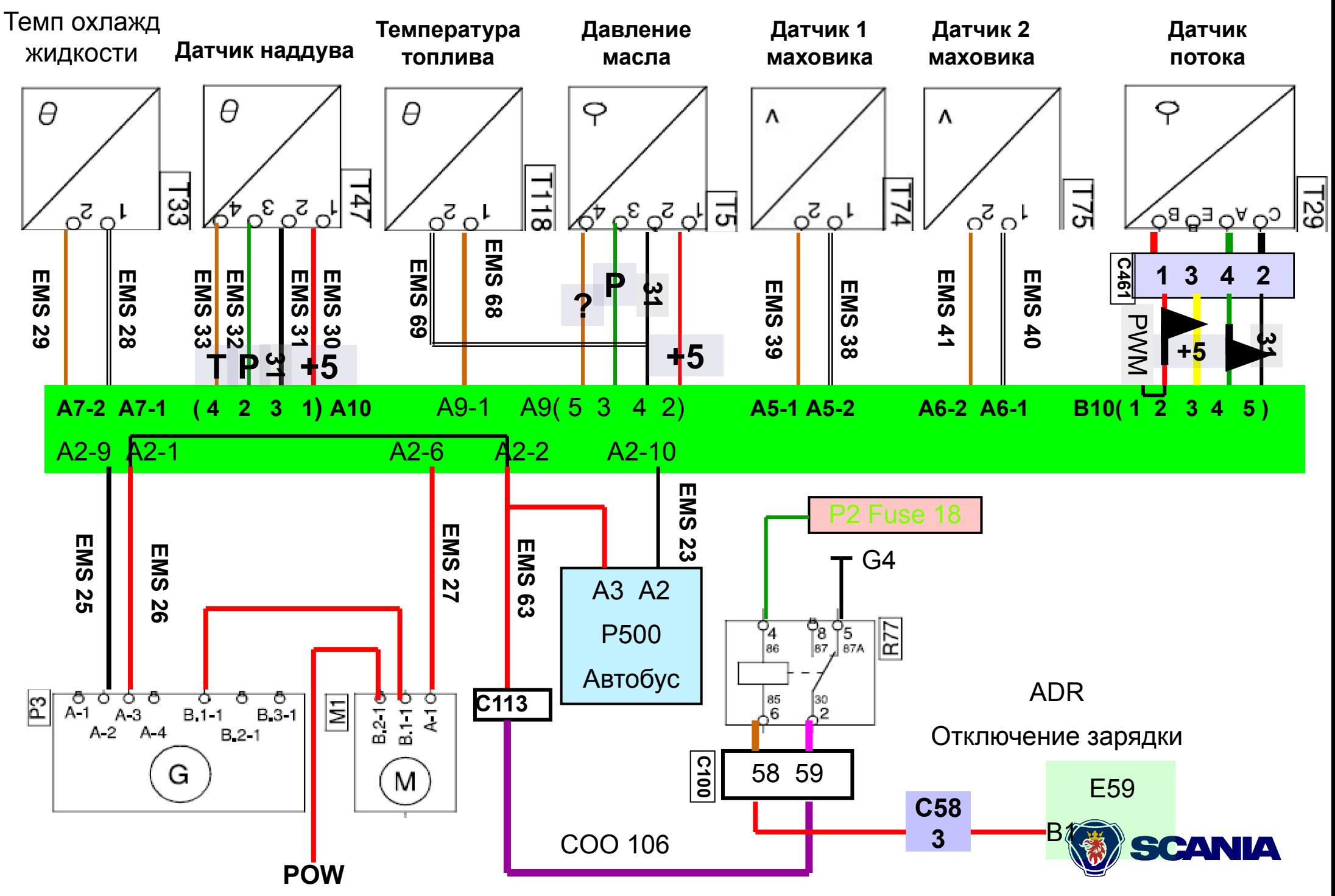

**PDE 9 L**

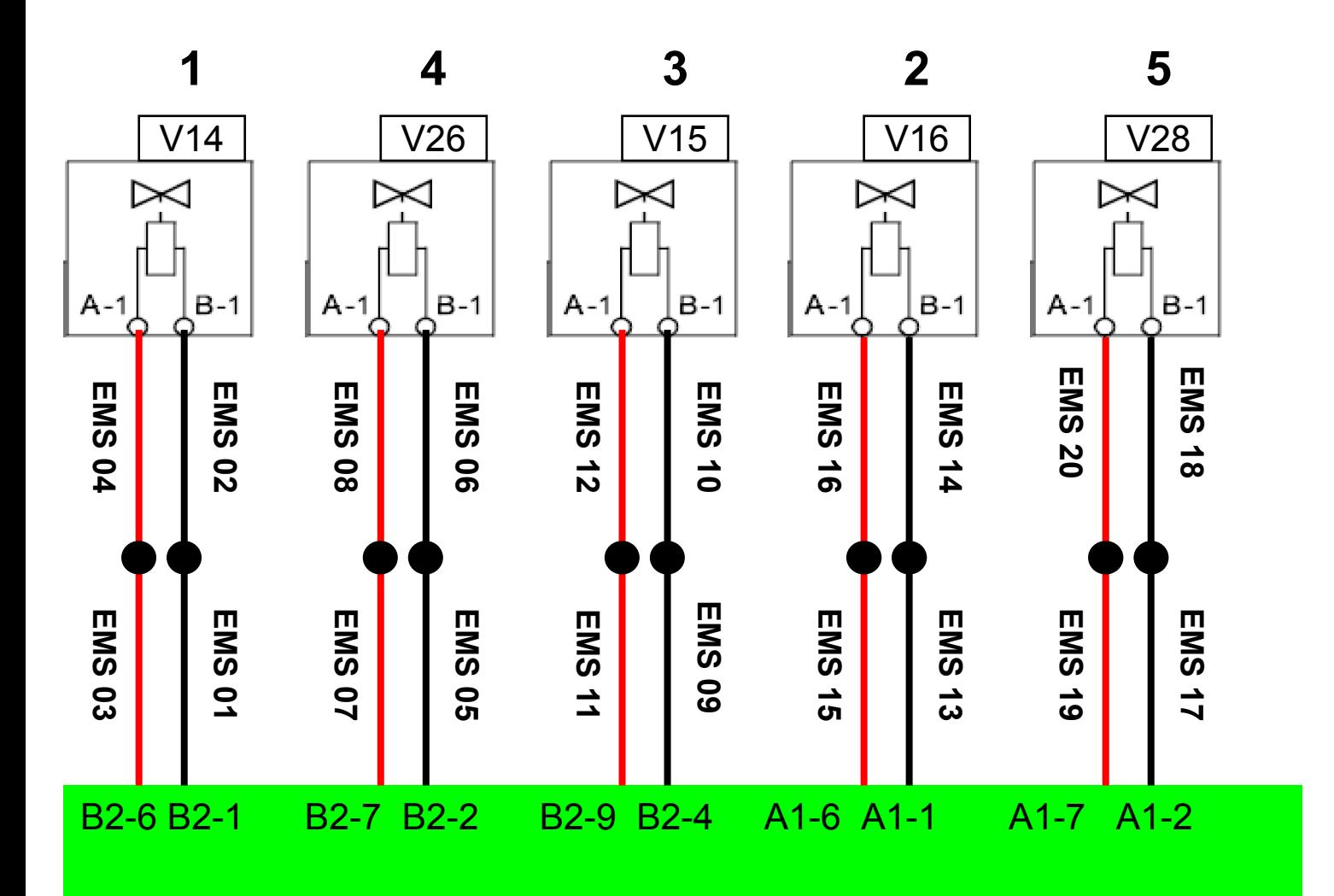

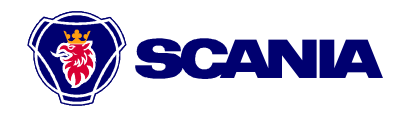

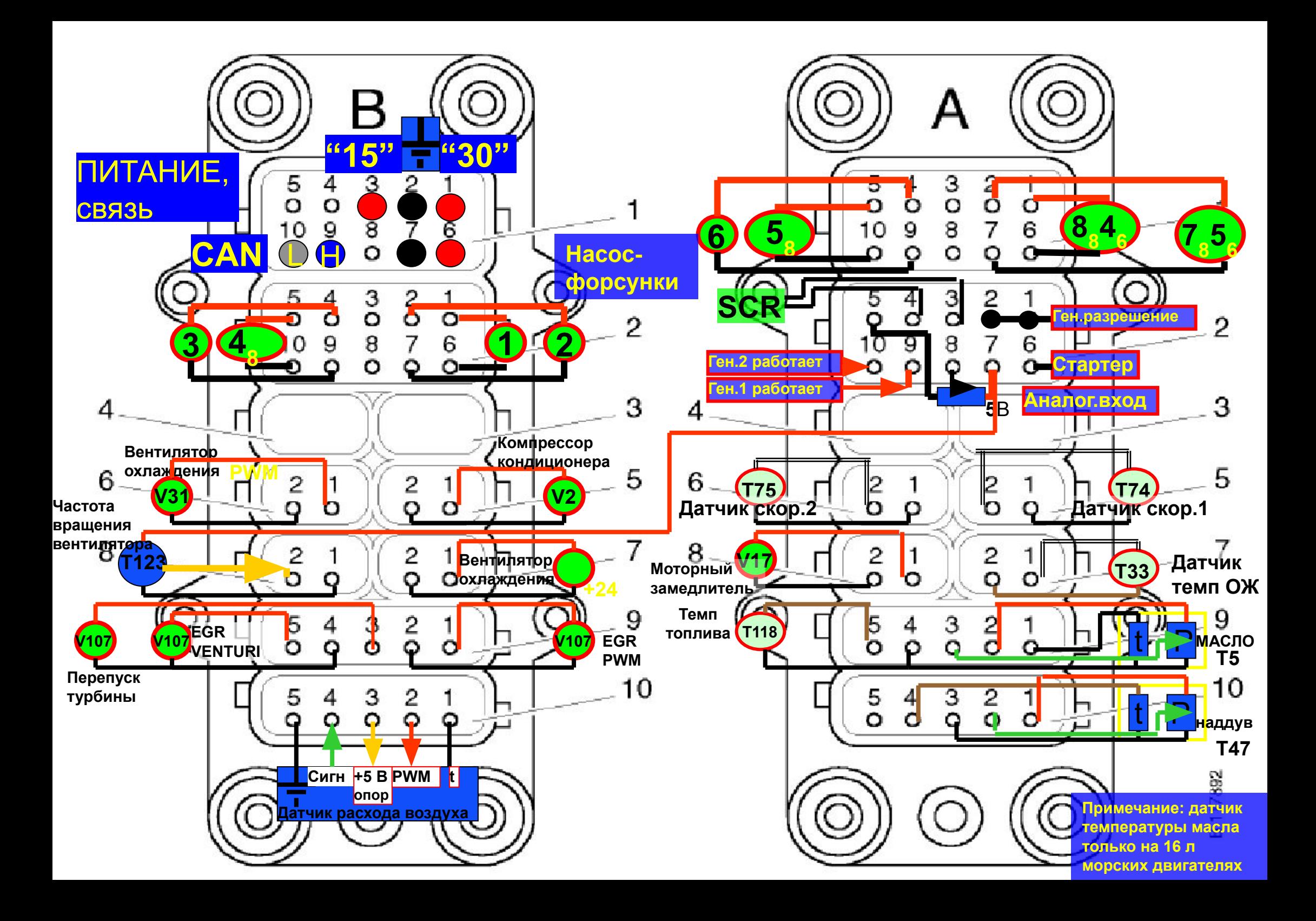

# **Датчики**

**Группа 2 Группа 1**

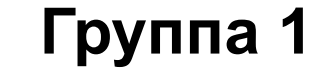

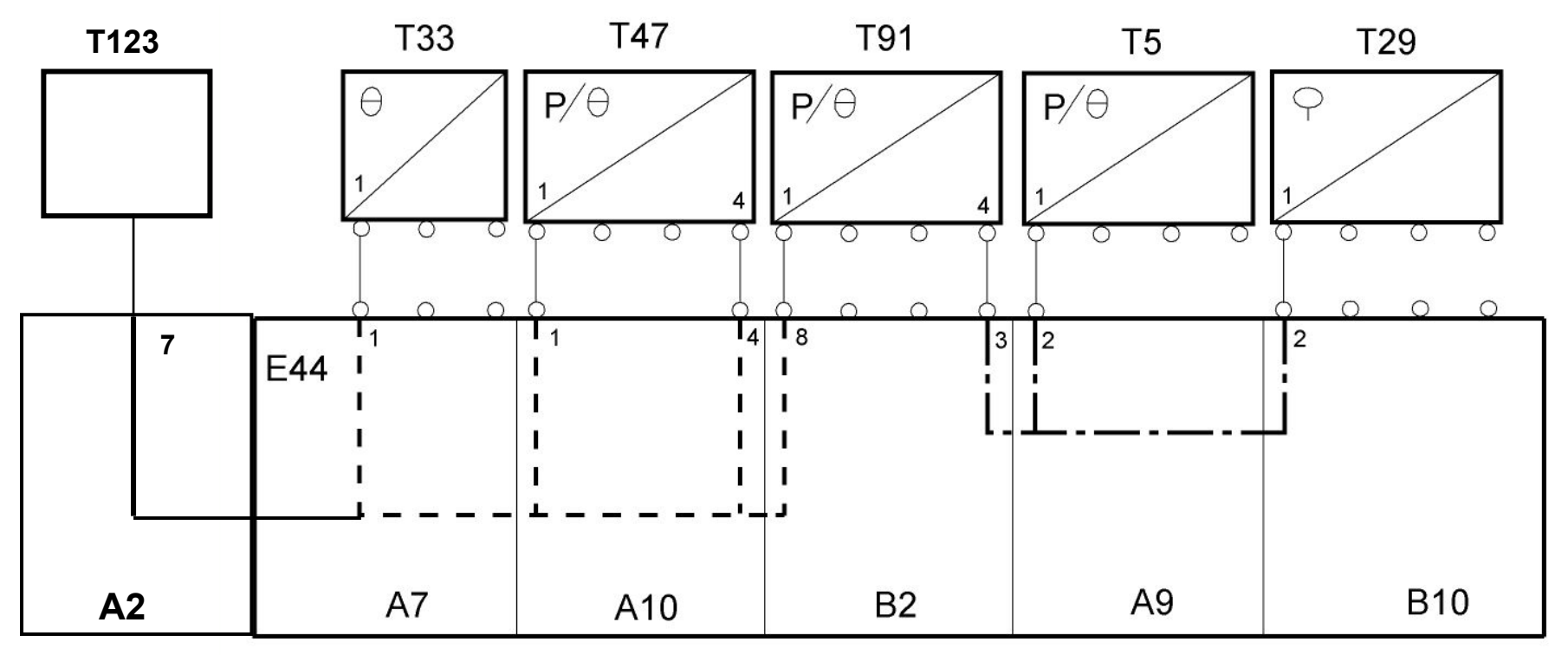

**Питание обеих групп датчиков +5 Вольт**

**FQIT83154**

#### **S6: Проблема с питанием датчиков T33, T47, T91 и T123** напряжением +5 Вольт

**Причина – пробой изоляции между выводами питания клапана V31 (+24 В) и напряжением питания датчика Т123 частоты вращения вентилятора (+5 Вольт)**

**Проявления: Предупреждение о неисправности двигателя на дисплее, двигатель работает неравномерно, коды неисправности по одному или нескольким из перечисленных датчиков: T47, T123, T91, T33**.

**В случае замены датчиков проблема исчезает на несколько дней. Затем неисправность появляется вновь.**

**В итоге необходимо заменить вентилятор, после чего, возможно, вышедшие из строя датчики, а в некоторых случаях и блок управления двигателя**.

**При движении по дороге в работе двигателя возникли перебои, после чего он заглох. Блок управления заглушил двигатель по сигналу датчика давления топлива, Т91, показавшему значительное превышение давления. В системе сохранились коды неисправности 4745 и 387. Найти причину неисправности оказалось нелегко. так как обычно после остановки двигателя водитель выжидал 10 минут, после чего двигатель вновь заводился, а коды неисправности становились неактивными.**

**При поиске неисправности были заменены: датчик давления топлива Т91 (трижды), клапан V102, датчик давления и температуры наддува Т47 (пять раз), датчик температуры охлаждающей жидкости Т33 и блок управления двигателя. Наконец (в соответствии с FQIT83154) был заменен вентилятор охлаждения двигателя, после чего проблема исчезла!** 

#### **Порядок поиска неисправности при отказе датчика**

**Посмотрите, есть ли коды неисправности по другим датчикам, возникшие одновременно с кодом по проблемному датчику. Если коды есть – посмотрите, что объединяет датчики:**

**-Общее питание (+5 В)** 

**- Проверьте (мультиметром, программой ЕСОМ) напряжение питания датчиков.** 

**Если оно больше +5 Вольт – убедитесь в отсутствии замыканий проводки датчиков на +24 В, проверьте, не связана ли проблема с датчиком вентилятора, отключайте по очереди датчики, контролируя при этом напряжение питания**

**Если напряжение питания меньше +5 Вольт – отключайте по очереди датчики, контролируя напряжение питания**

**- Если коды неисправности возникают редко, и возможности проверки нет, запитайте (с целью проверки) датчики от отдельных – внешних – стабилизаторов питания +5 В**

**-Общая масса датчиков (например, датчик давления и температуры топлива, датчик давления и температуры наддува**

**- Проверьте напряжение на выводе массы датчика**

**- Если проблема возникает редко – для проверки заземлите массу датчика на провод массы блока управления**

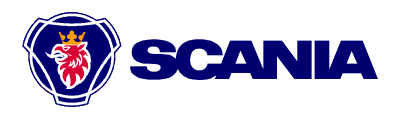

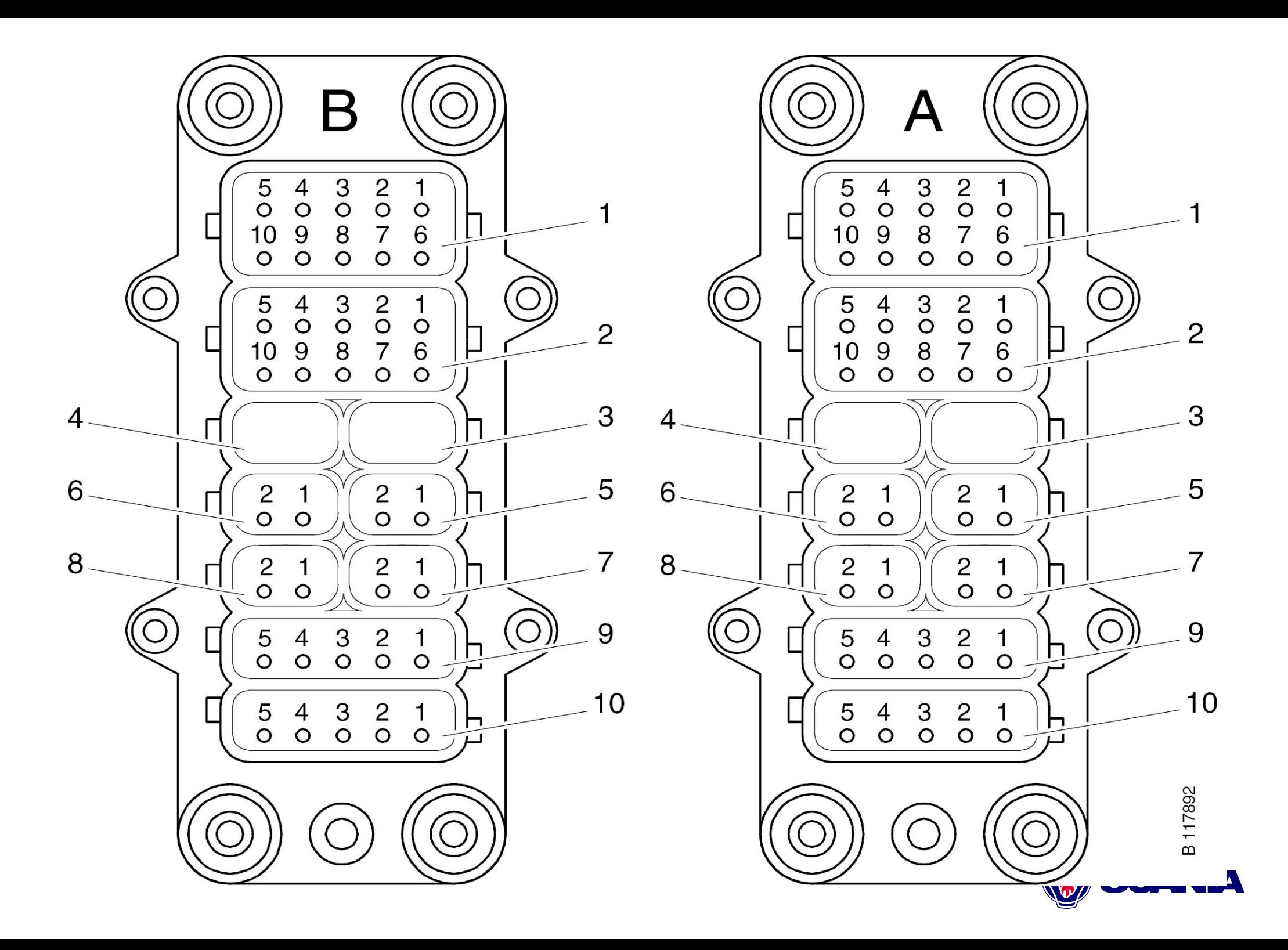

#### **Информация по ремонту блока управления**

**Средний контакт транзисторов высокой мощности часто соединен с теплоотводом (обычно это коллектор в биполярных транзисторах, сток в полевых транзисторах). На плате S6 теплоотвод транзистора припаян к плате, поэтому средний вывод не используется.**

**При выпаивании мощного транзистора следует сперва отпаять выводы, после чего прогревать паяльником теплоотвод до тех пор, пока припой не начнет плавится – контролируйте, поворачивая транзистор плоскогубцами. Внимание: перегрев транзистора приводит к выходу его из строя!**

**Проводимость мощного полевого транзистора (сопротивление между стоком – теплоотводом и истоком) зависит от напряжения, подаваемого на затвор (обычно на него напряжение подается по проводнику малого сечения).** 

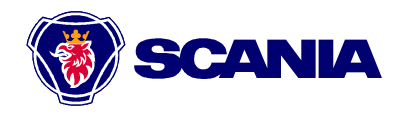

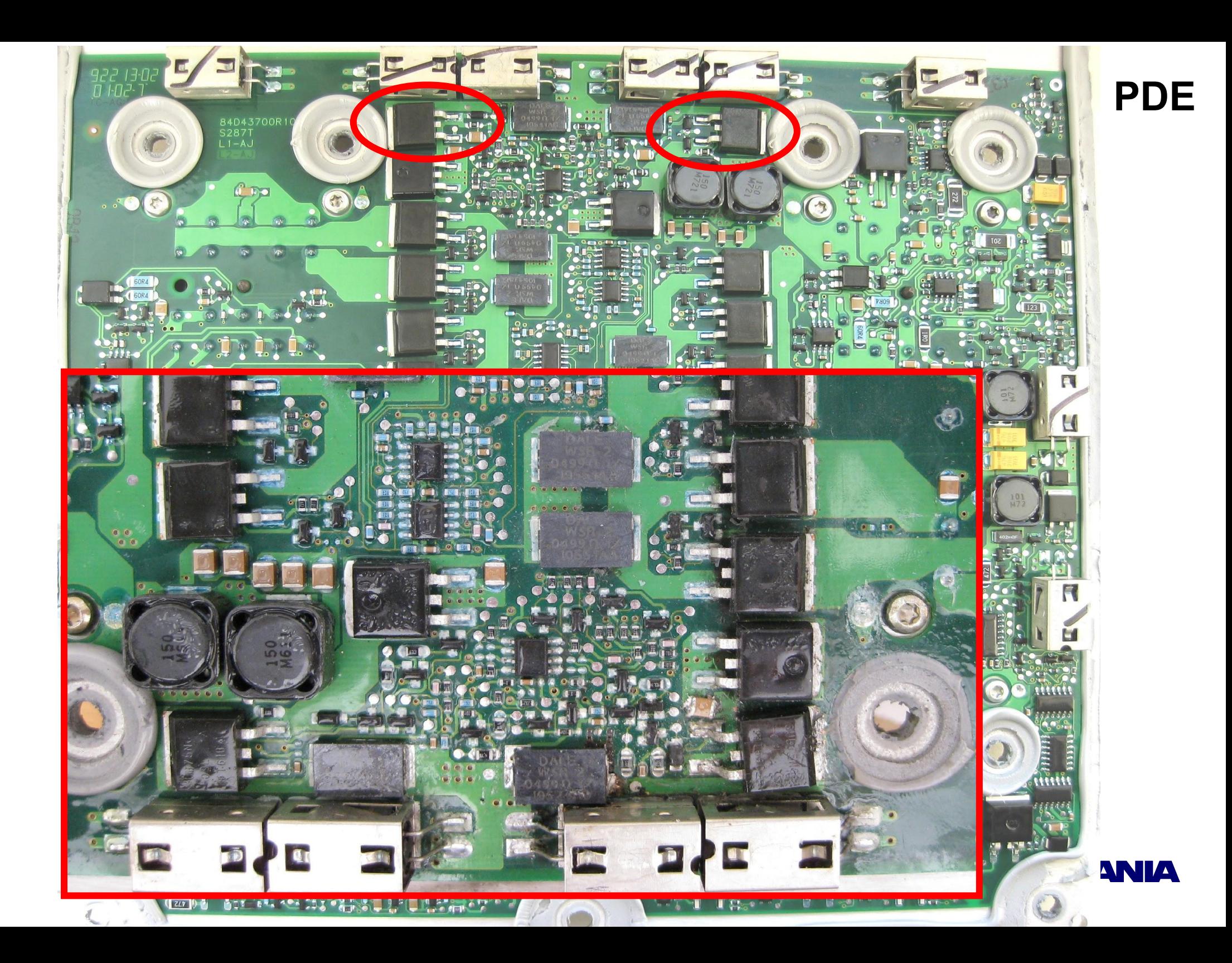

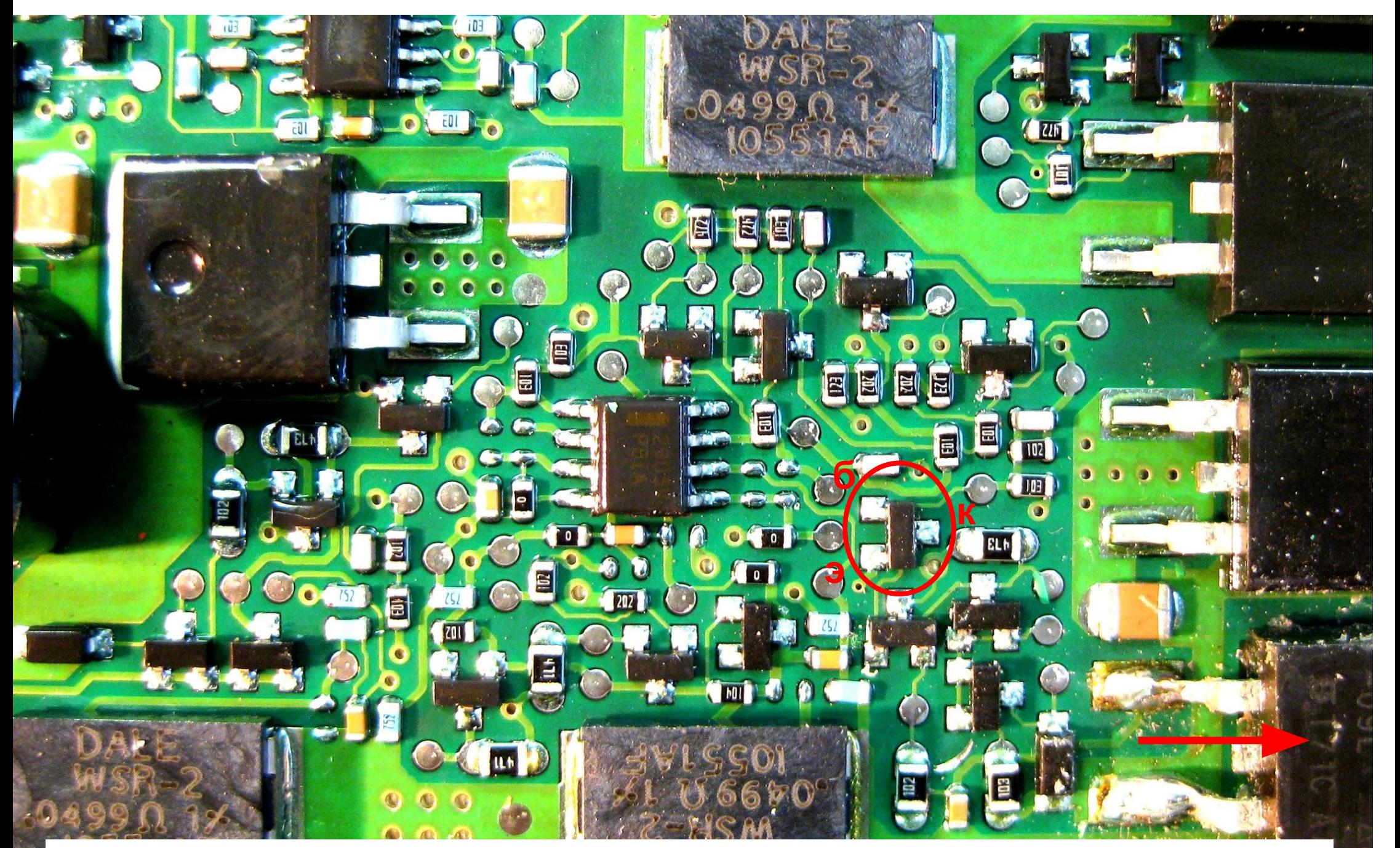

**Выделенный кружком транзистор задает режим по постоянному току силовому полевому транзистору, подающему «+» на выводы А1-1 – А1-5 (указан стрелкой)**

#### **Приблизительные режимы по постоянному току**

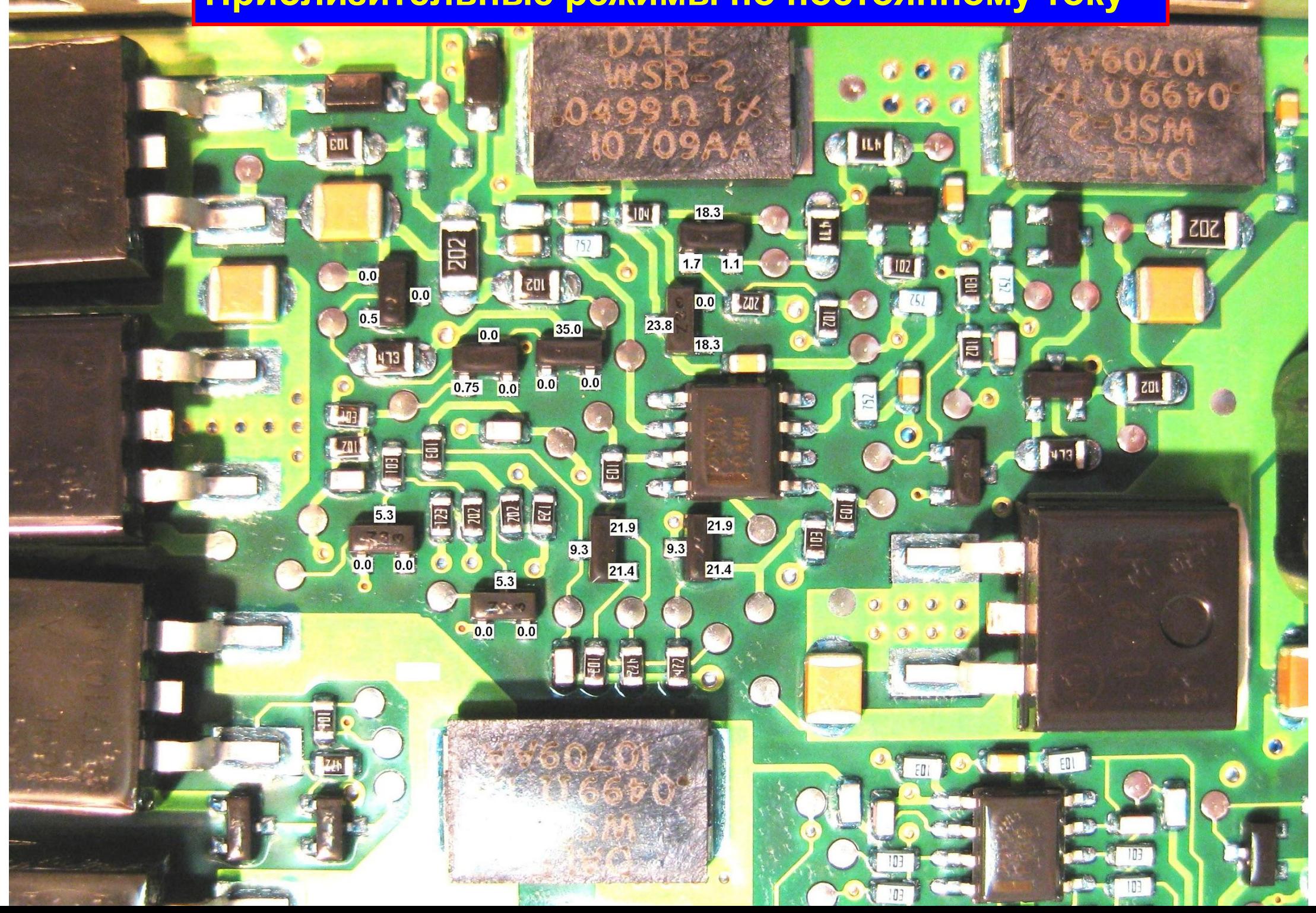

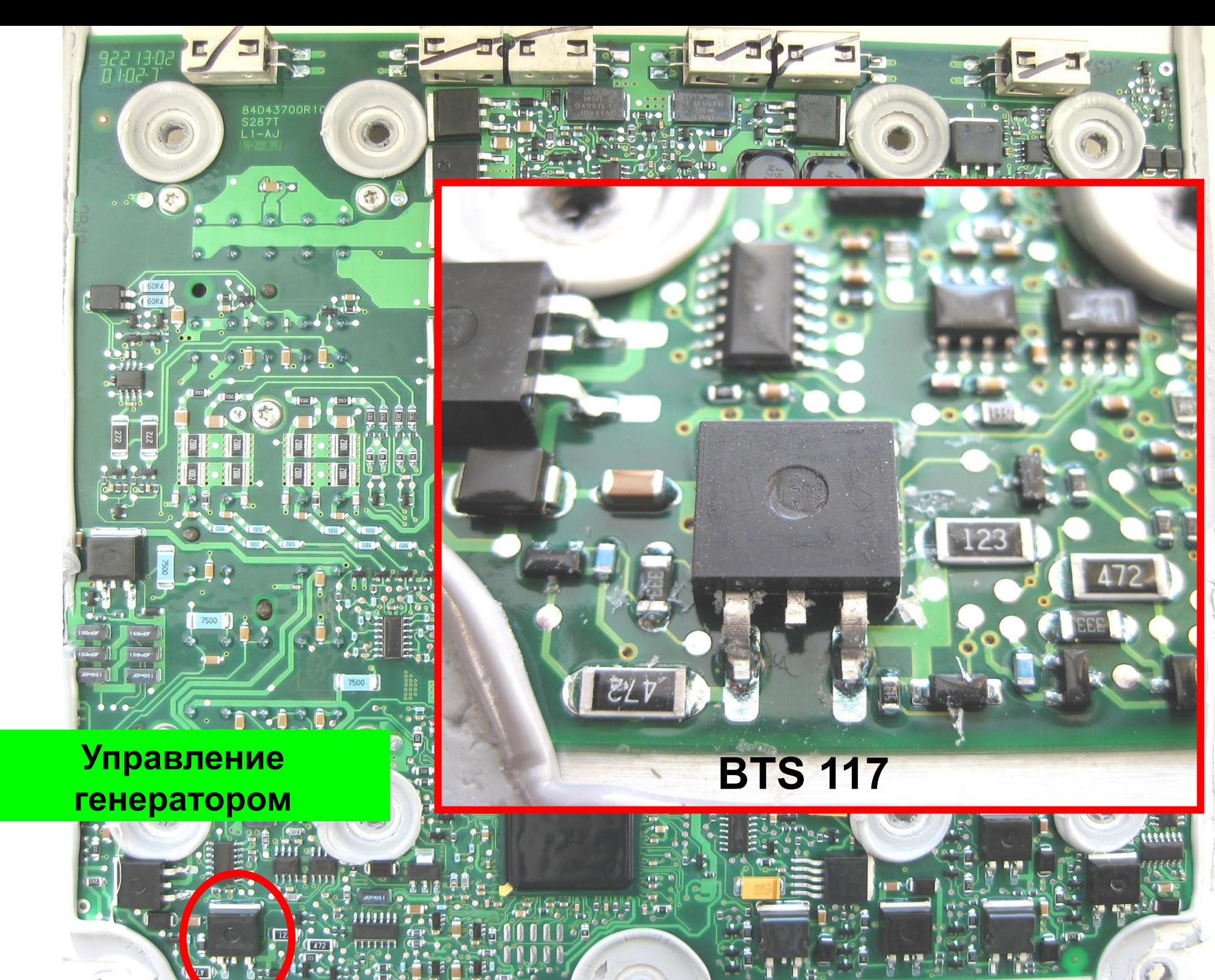

**A** 

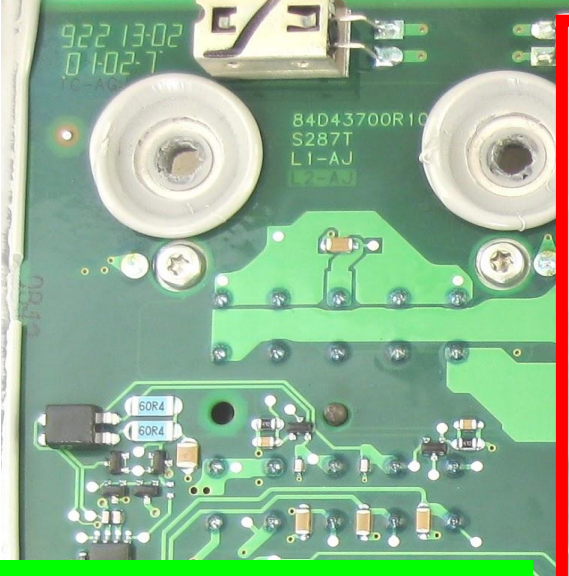

#### **Управление Стартером**  $\mathbf{F} \cdot \mathbf{d} = \mathbf{F} \cdot \mathbf{A}$

 $\Omega$ 

 $0 \, \sigma$ 

7500

111151111

**TELL STREET (1997)** 

## $\bullet$  $\bullet$  $\sqrt{513}$

**UMMJC** 

WATER PLATFORMER

≍

 $\mathbf{Q}_\alpha$ 

#### **BTS 141**

 $\mathbf{K}$ 

150mun

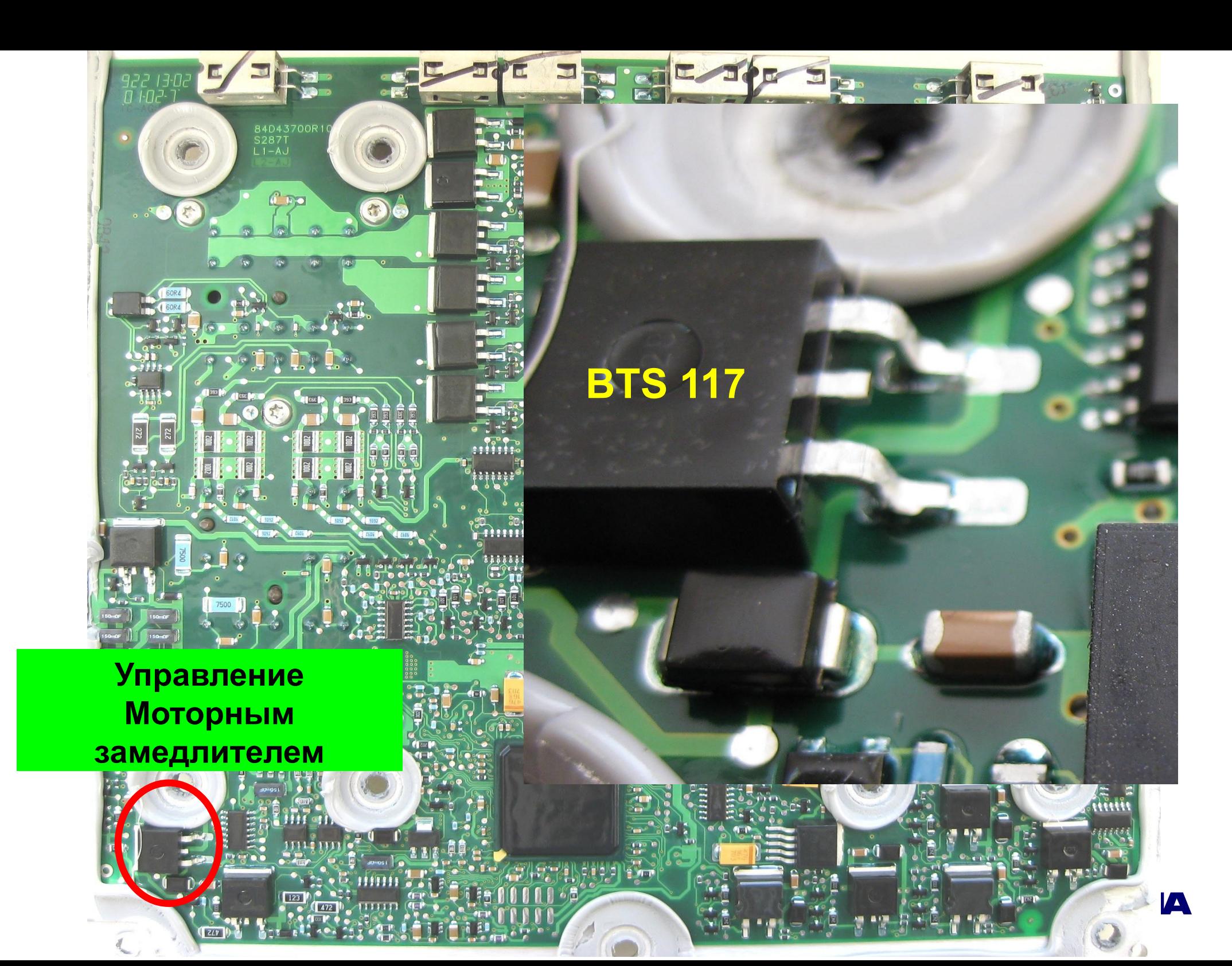

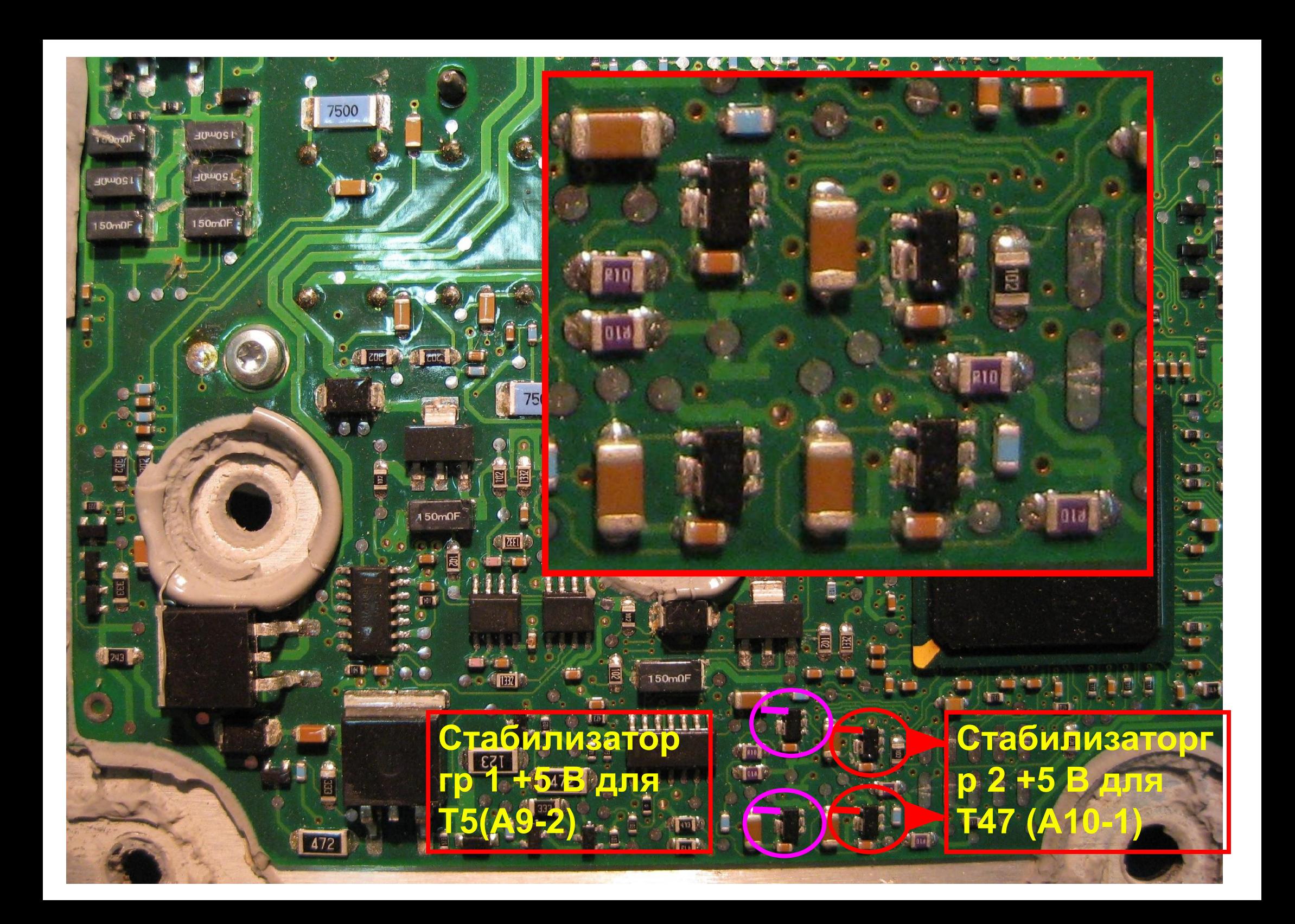

#### **Датчики частоты вращения двигателя**

**А5 – 1 Входной сигнал (частота) от датчика частоты вращения двигателя 1 (Т74)**

**А5 – 2 Входной сигнал (частота) от датчика частоты вращения двигателя 1 (Т74)**

**А6 – 1 Входной сигнал (частота) от датчика частоты вращения двигателя 2 (Т75)**

**А6 – 2 Входной сигнал (частота) от датчика частоты вращения двигателя 2 (Т75)**

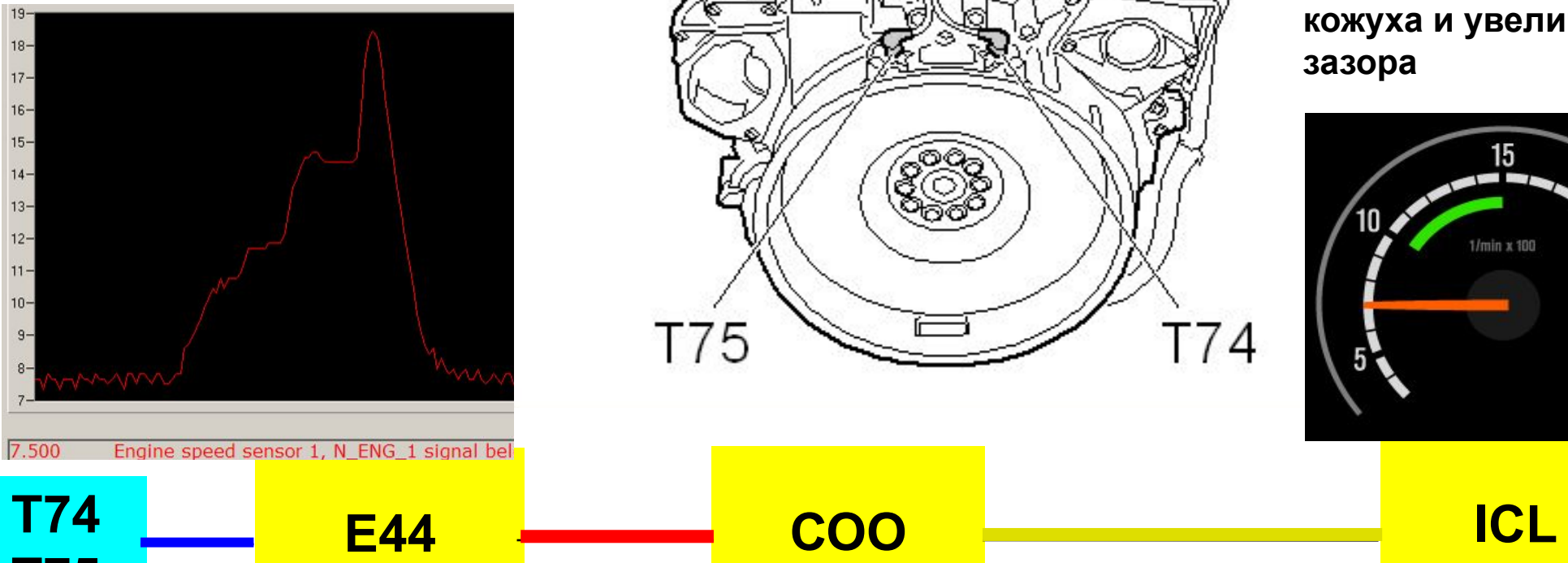

**Т75**

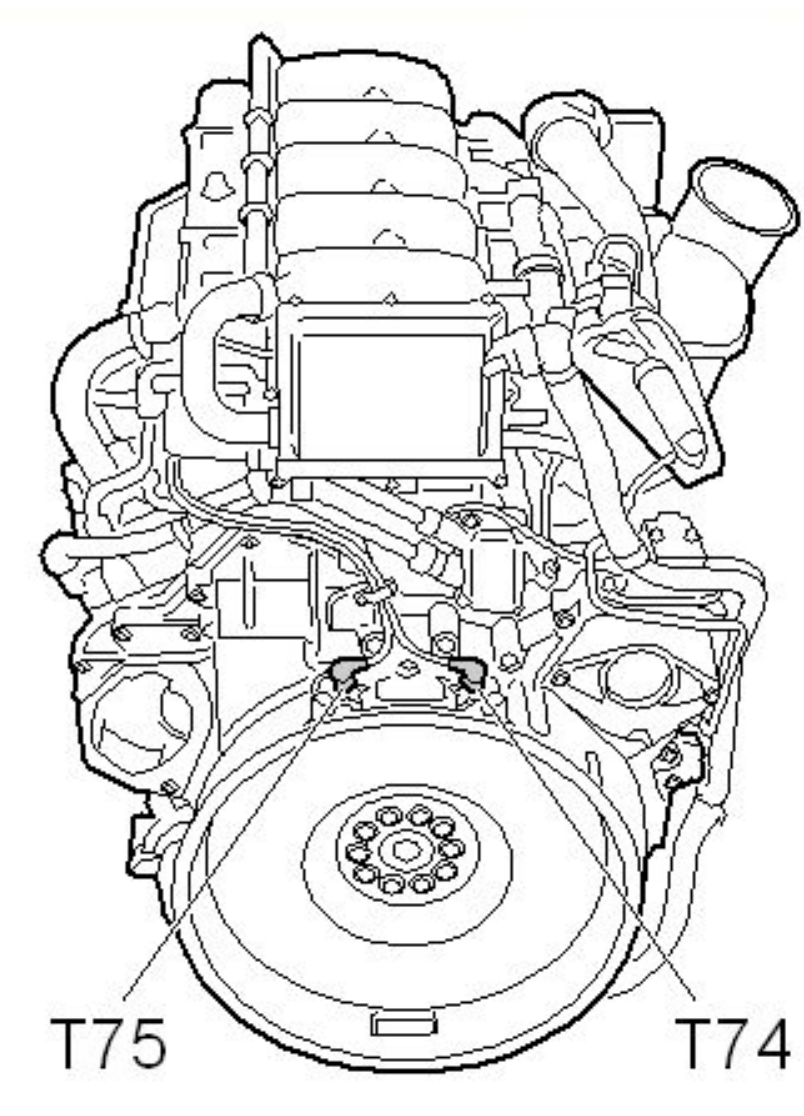

#### **Зазор 1,4 мм**

**Примечание: были случаи, когда датчик был поврежден механически, и после его замены возникали коды по новому датчику. Причина – деформация кожуха и увеличение зазора**

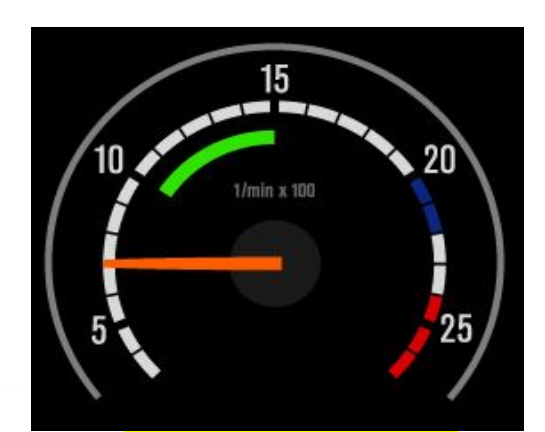

## **Датчик давления масла**

**Т5 Е44 СОО ICL**

**При неработающем двигателе лампа (предупреждение) о низком далении масла не горит**

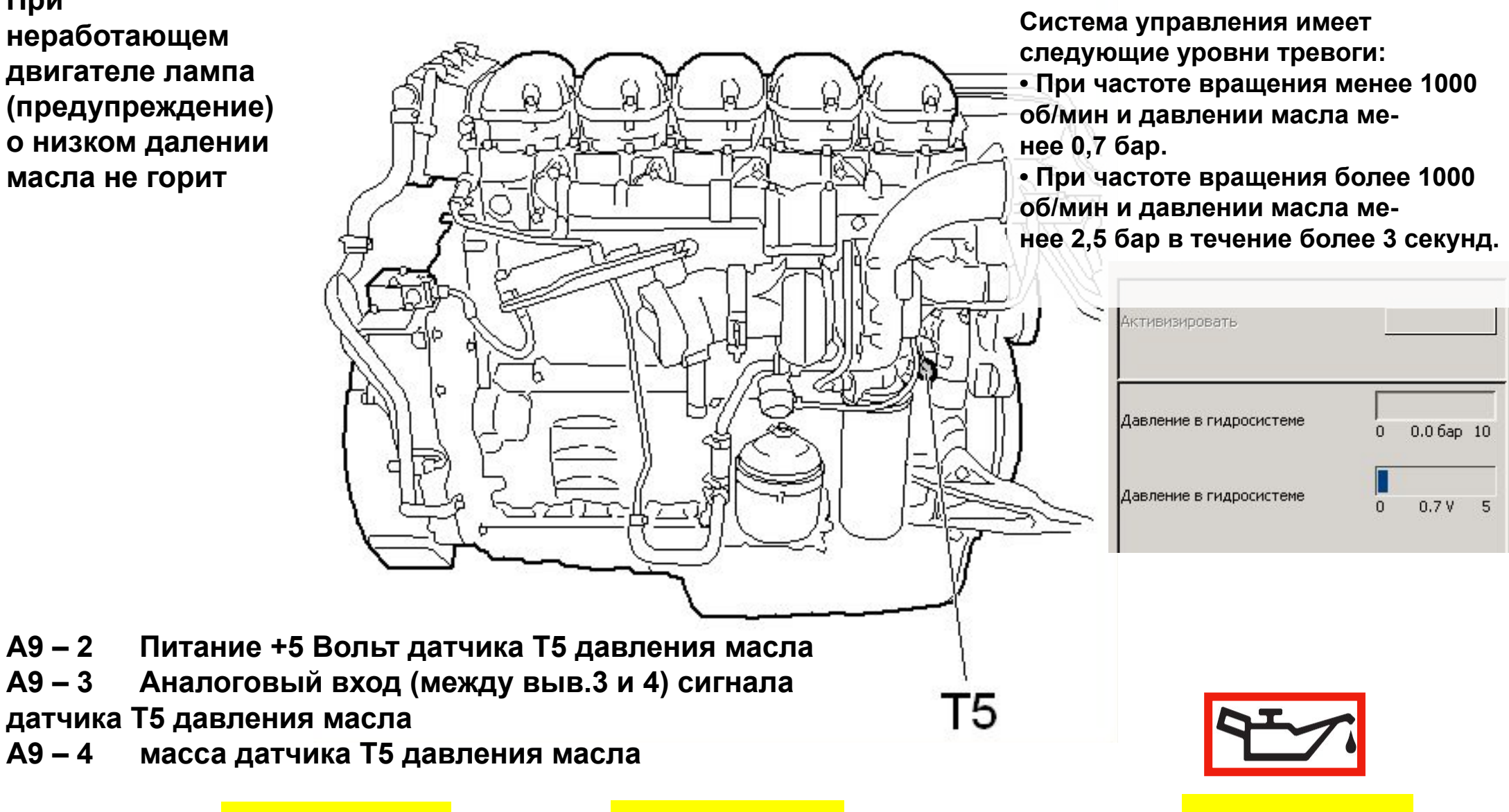

## **Датчик температуры охлаждающей жидкости**

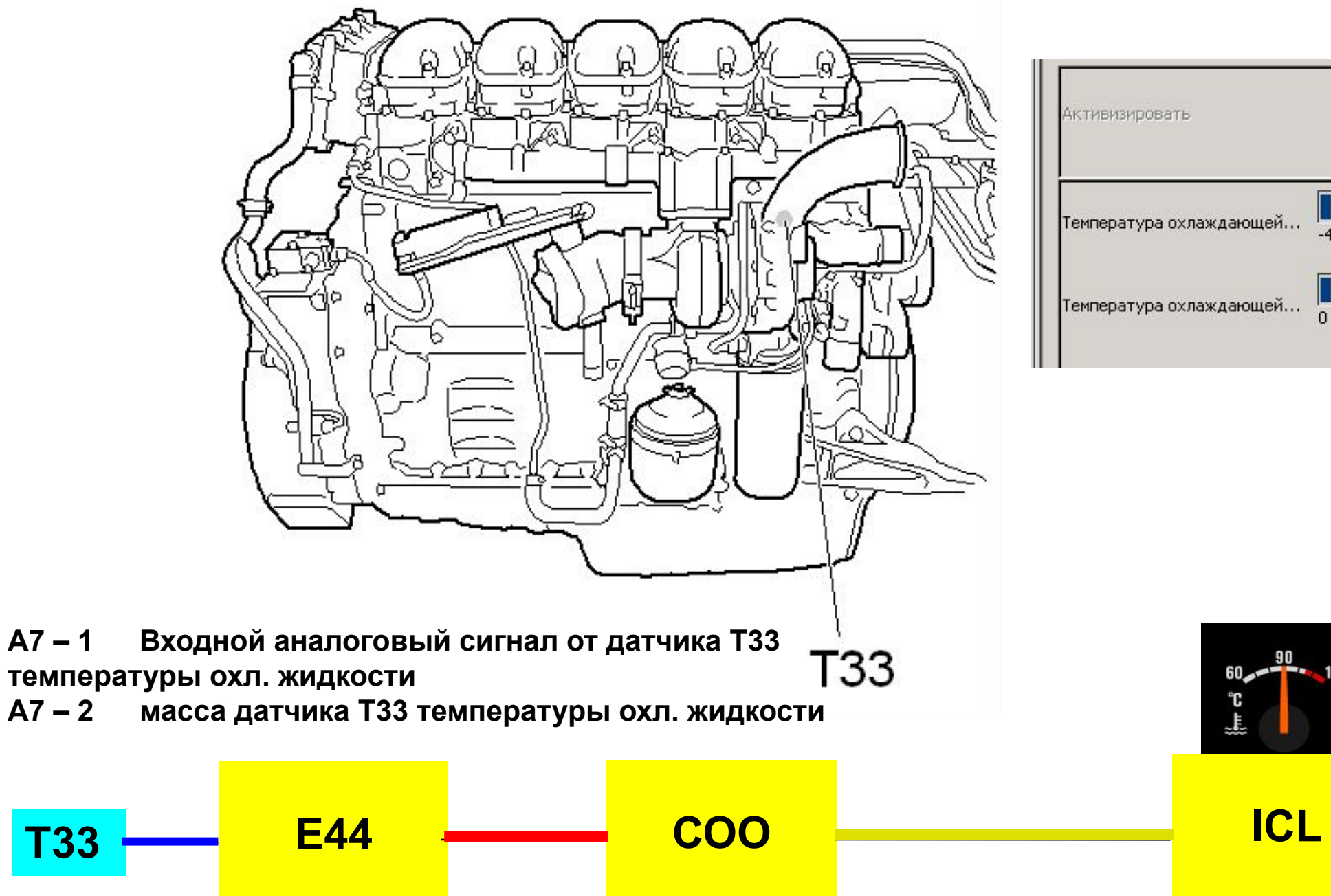

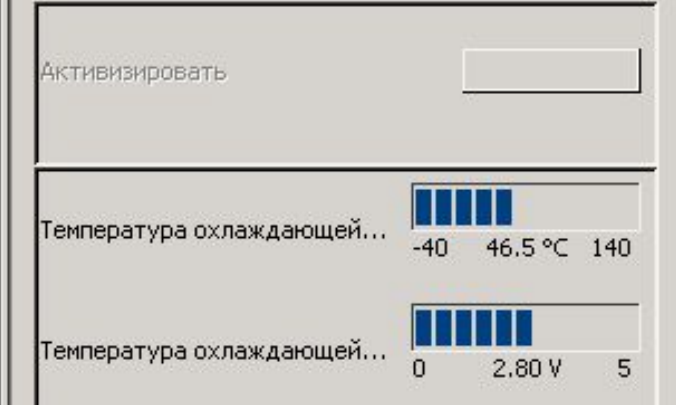

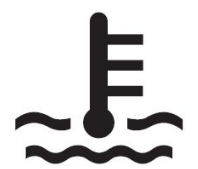

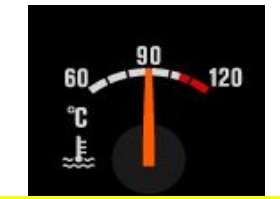

**Для S6 предупреждение о перегреве = 104 оС**

#### **Датчик температуры топлива**

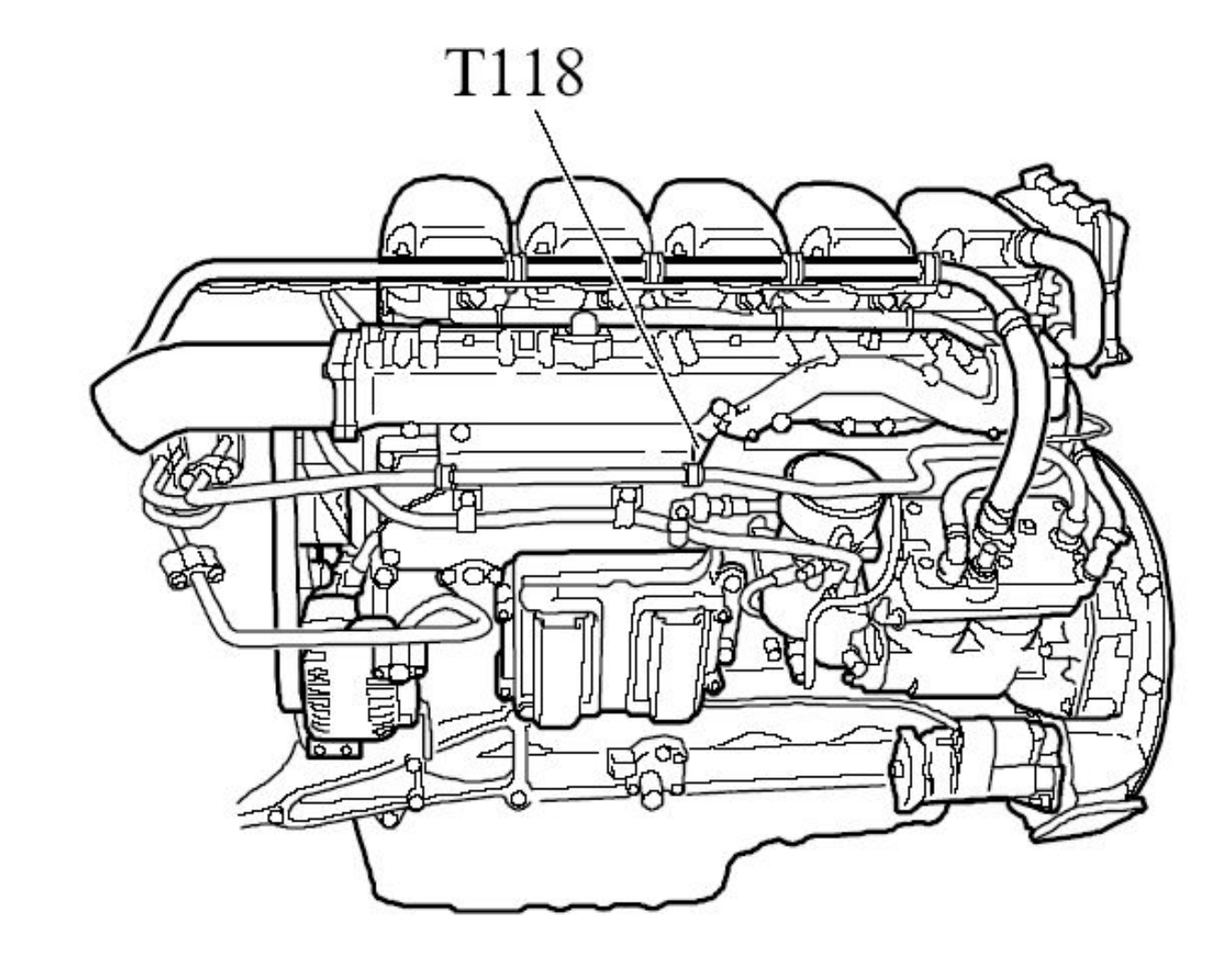

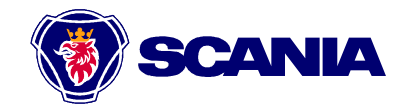
#### **Датчик давления и температуры воздуха во впускном коллекторе**

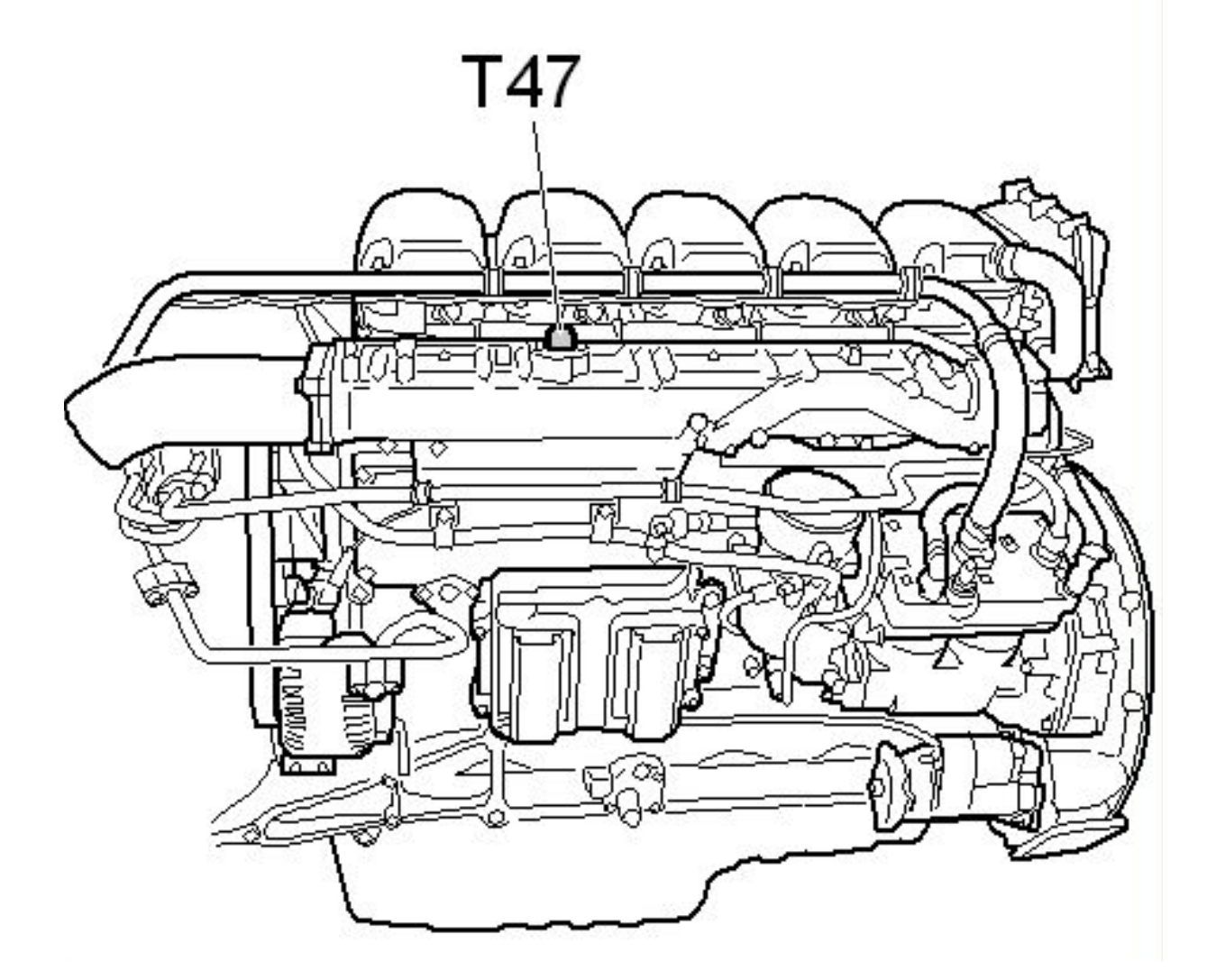

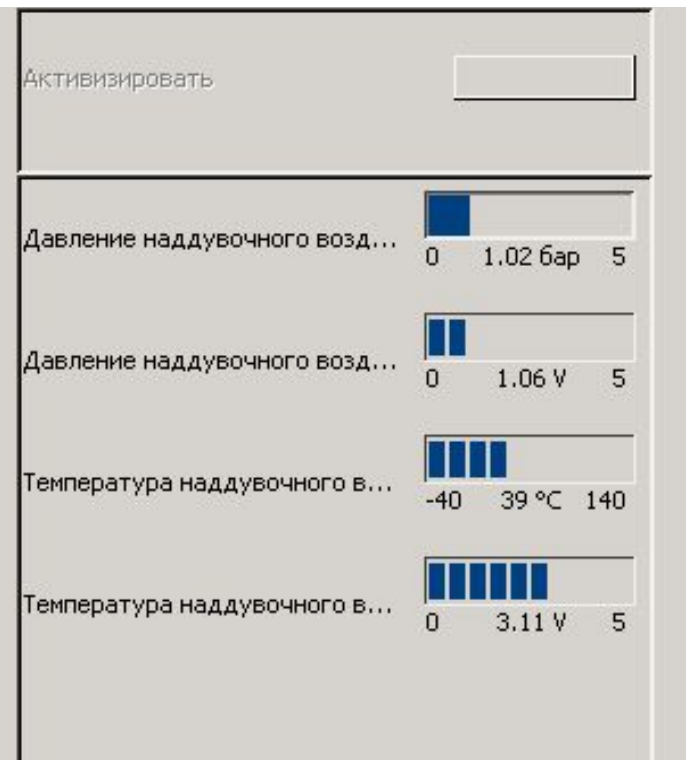

**А10 – 1 Питание +5 Вольт датчика Т47 давления и температуры наддувного воздуха**

**А10 – 2 Аналоговый вход (между выв.2 и 3) сигнала давления датчика Т47 давления и температуры наддувного воздуха**

**А10 – 3 масса сигнала датчика Т47 давления и температуры наддувного воздуха**

**А10 – 4 Аналоговый вход (между выв.4 и 3) сигнала температуры датчика Т47 давления и температуры наддувного воздуха**

#### **Датчик массового расхода воздуха**

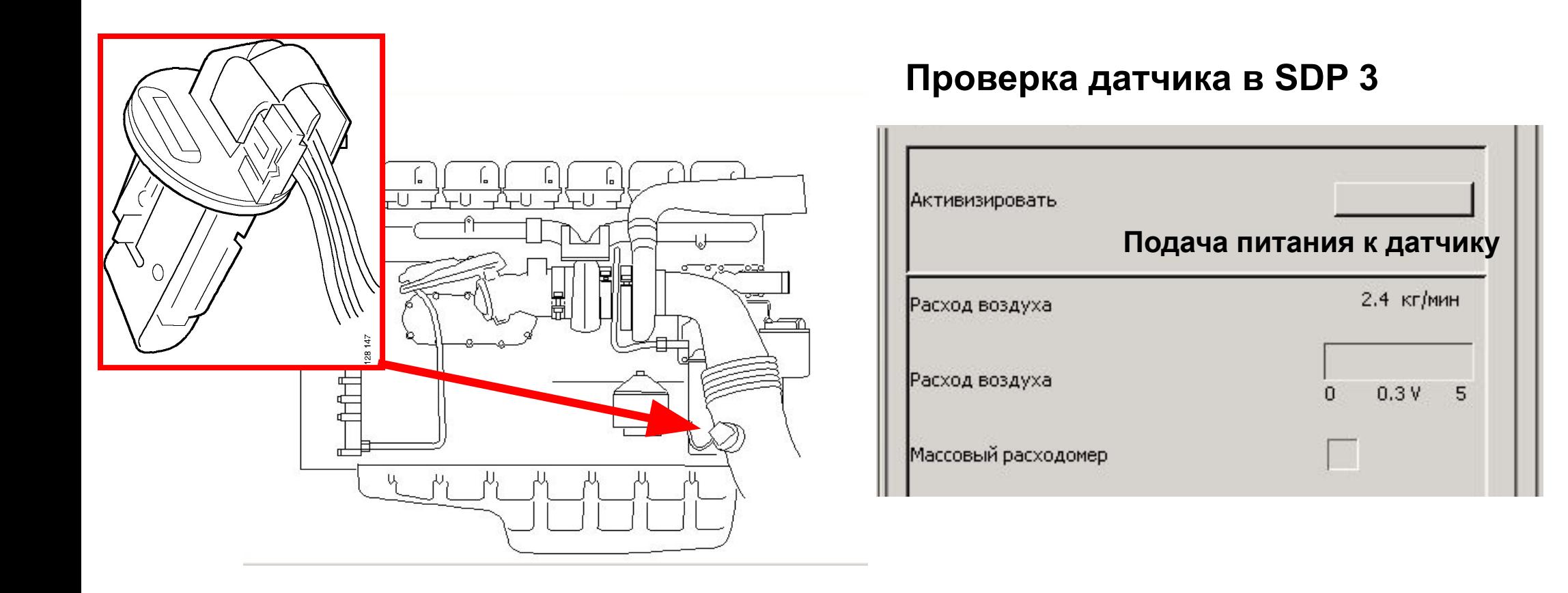

#### **Т29**

- **В10 2 Выходной сигнал PWM питания датчика массового расхода воздуха Т29**
- **В10 3 Опорный сигнал +5 Вольт датчика массового расхода воздуха Т29**
- **В10 4 Входной аналоговый сигнал (между 4 и 5) датчика массового расхода воздуха Т29**
- **В10 5 Масса датчика массового расхода воздуха Т29**

### **Блок клапанов**

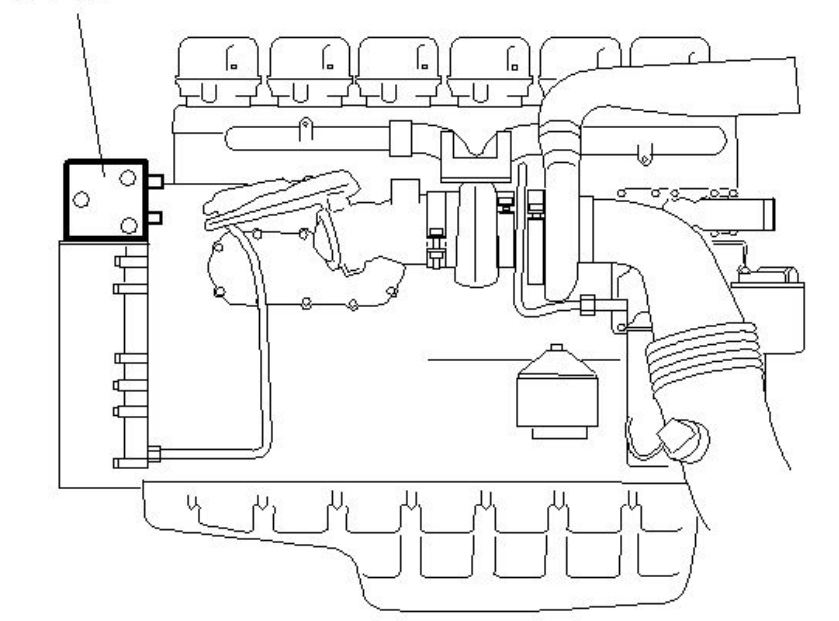

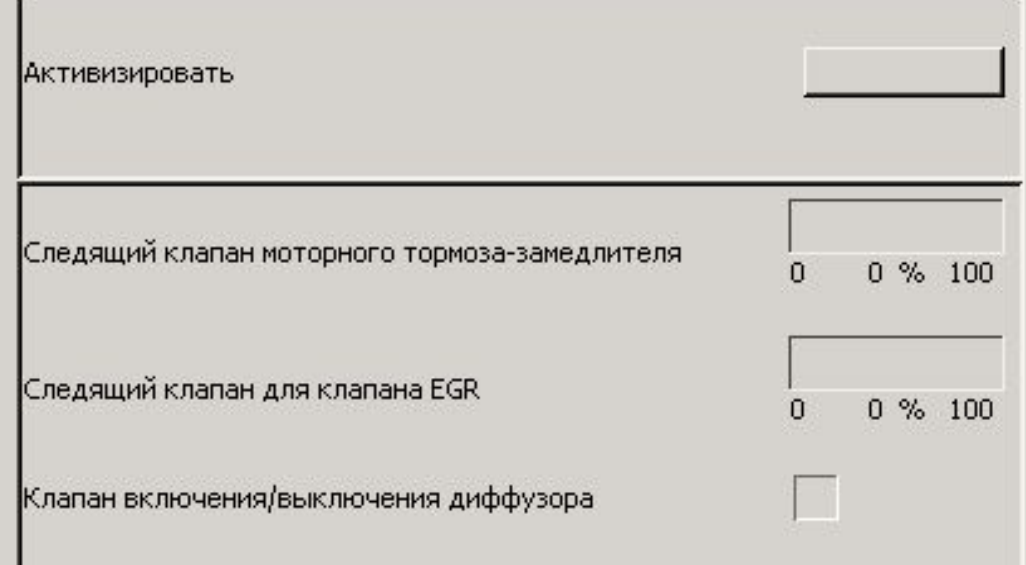

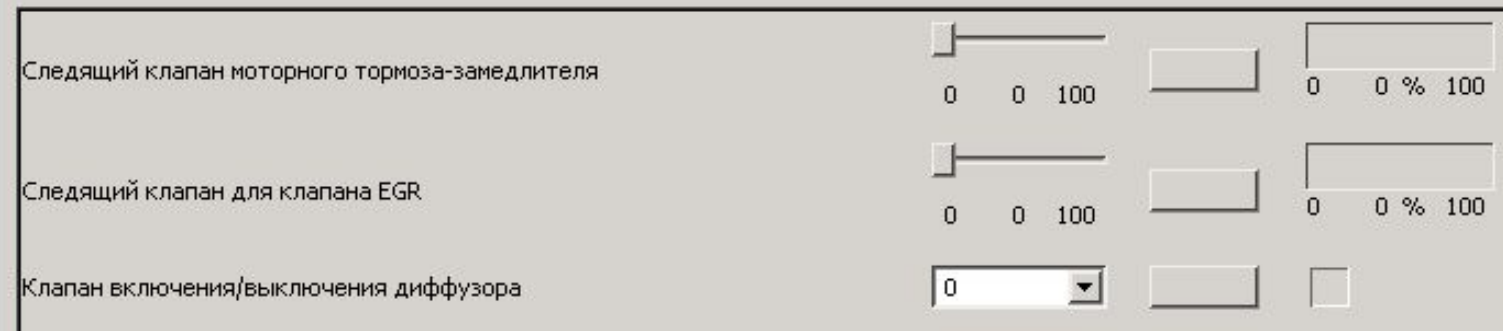

- **В9 1 Выходной сигнал PWM на пропорциональный клапан системы EGR (перепуска) V107**
- **В9 2 Масса клапана системы EGR (перепуска) V107**
- **B9 3 Перепуск турбины**
- **В9 4 Масса клапана системы EGR (Вентури)**
- **В9 5 Выходной сигнал +24 Вольта управления клапана EGR (Вентури)**
- **А8 1 Выходной сигнал PWM управления клапаном моторного замедлителя V17 или V107**
- **А8 2 масса клапана моторного замедлителя V17 или V10 (только при включенном клапане)**

### **Управление стартером и генераторами**

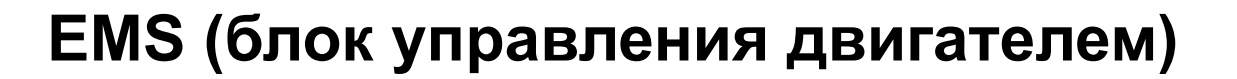

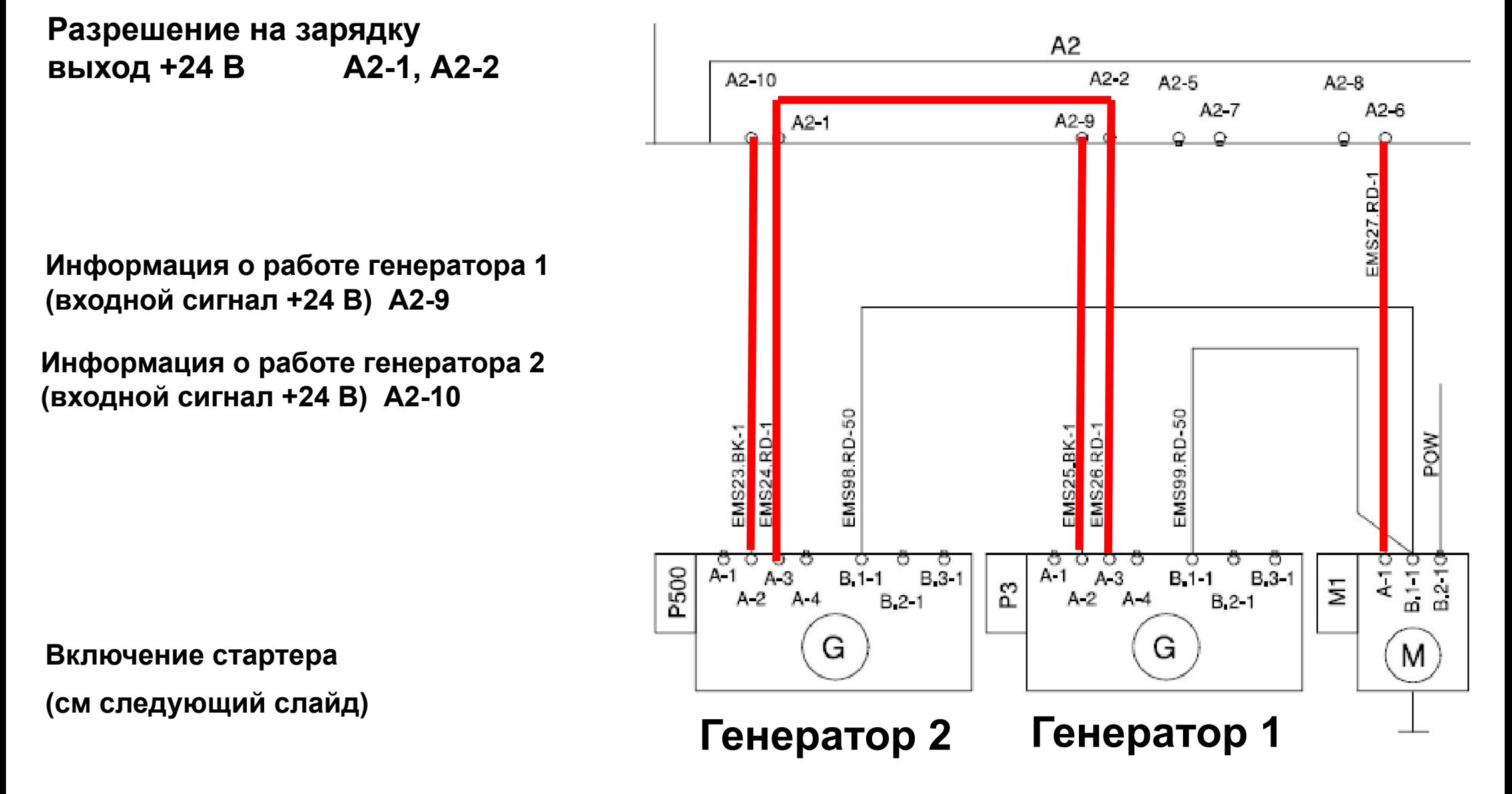

# **Запуск двигателя**

#### **Разрешение включения стартера**

**Внимание! Если стартер не включается, и после щелчка втягивающего реле возникает код по EMS – слишком быстрое выключение питания, причина – просадка напряжения на плохой массе или выключателе АКБ**

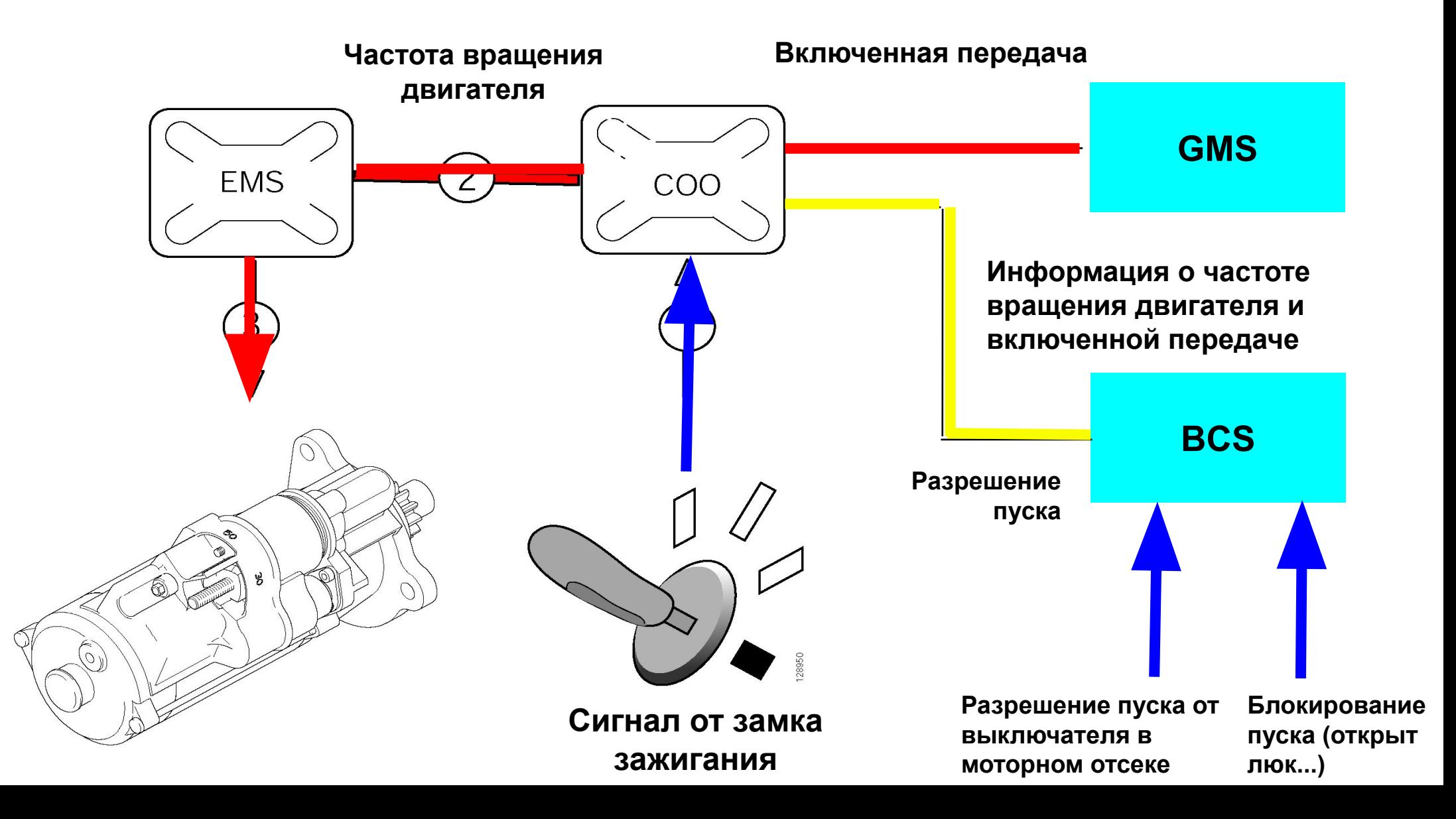

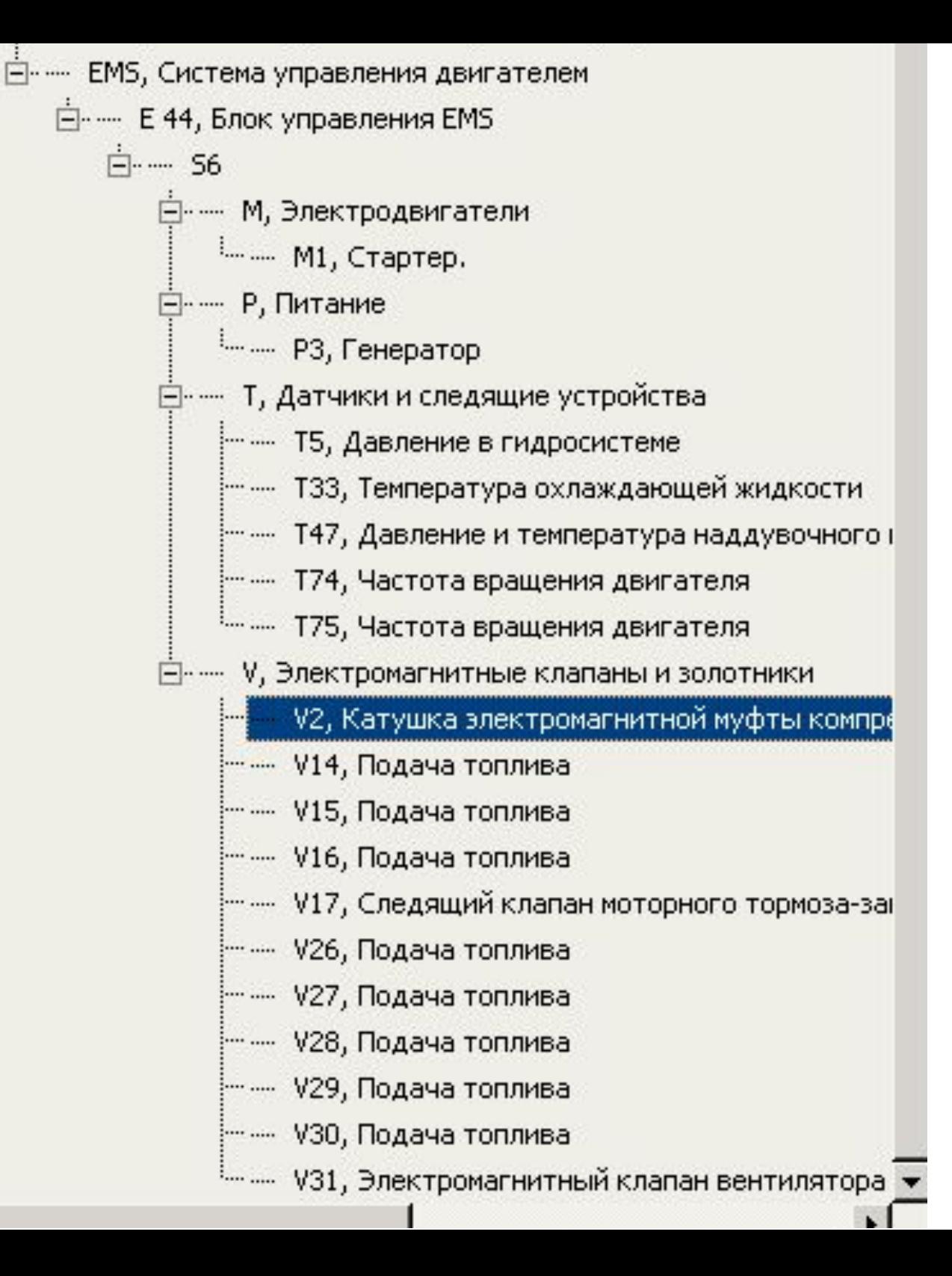

#### **Диагностика в SDP3**

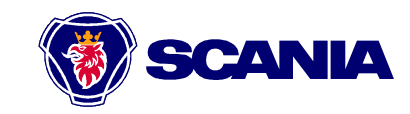

#### **Дополнительная информация по коду неисправности**

Папка настроики ноказать справка соотемвущев

<mark>rg</mark>n

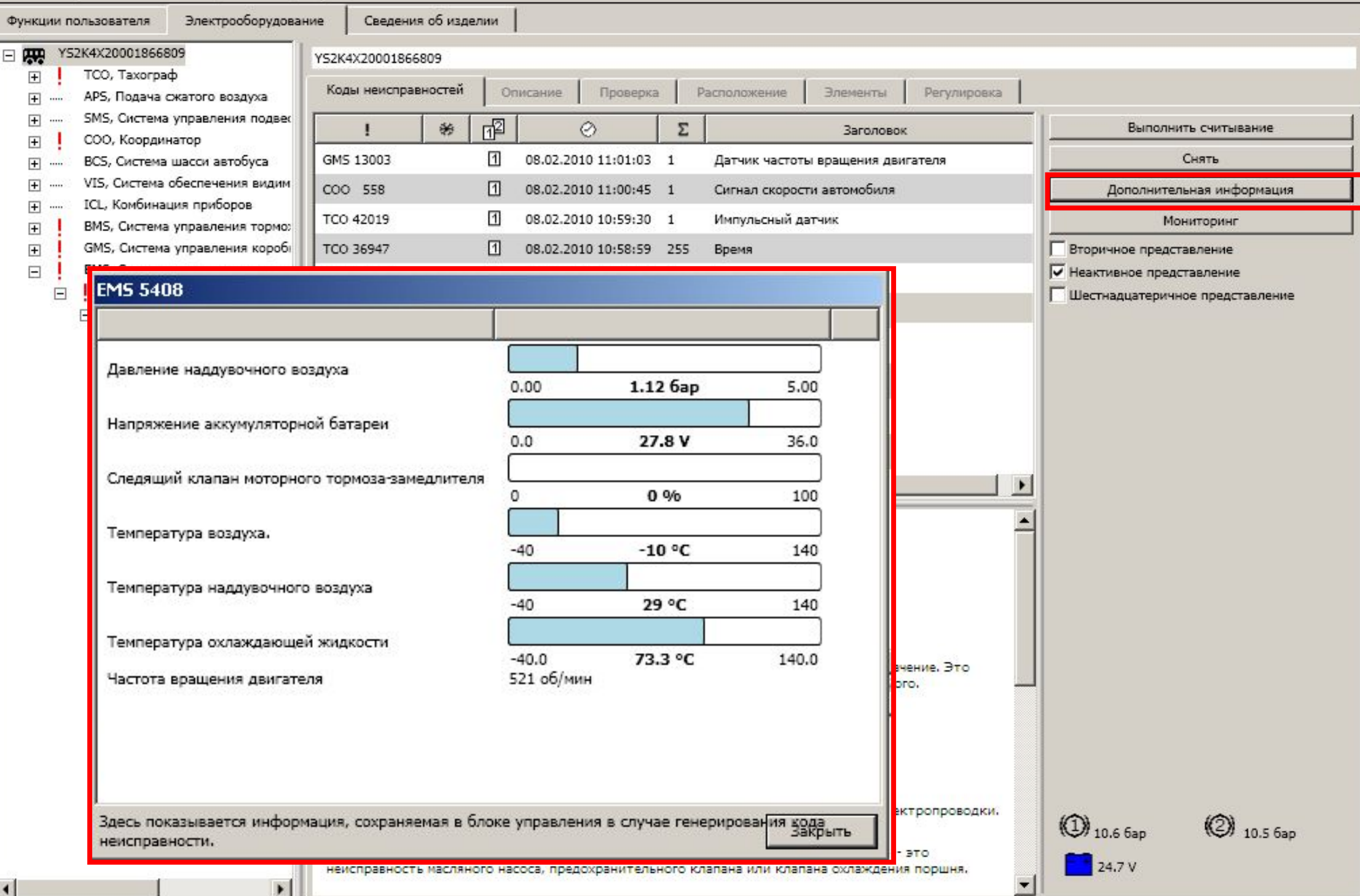

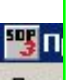

#### **Мониторинг кода неисправности**

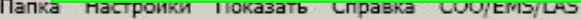

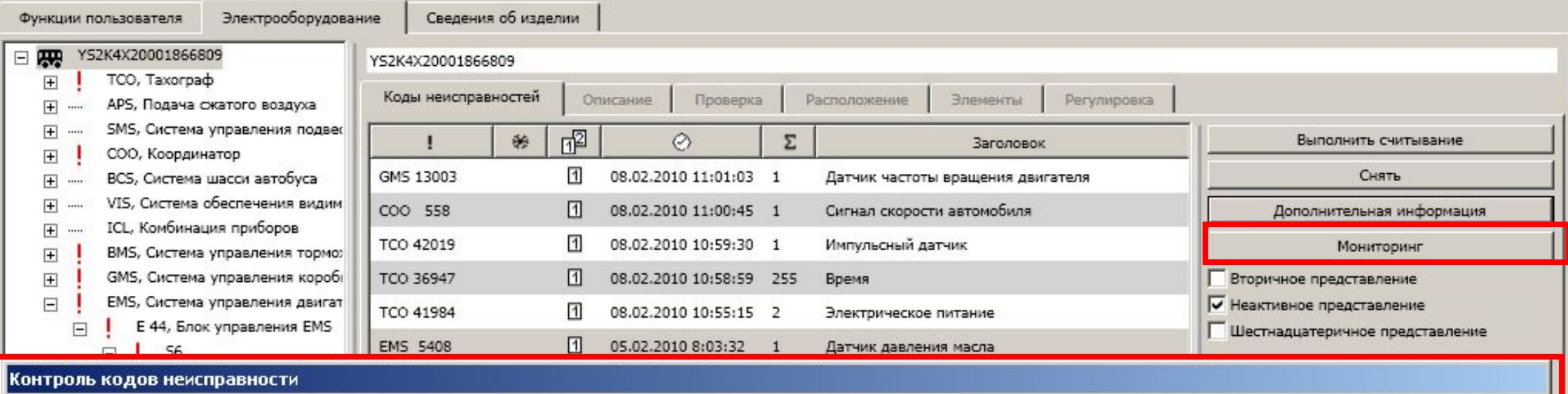

#### **EMS 5408 - Датчик давления масла**

Проверьте состояние автомобиля - не выполняются условия для осуществления проверки

Условия проверки выполнены - осуществляется проверка

Неисправности не обнаружены

Чтобы блок управления мог подтвердить, что неисправность устранена, и код неисправности больше не должен выводиться, он вначале проверяет, выполняются ли условия, установленные для различных состояний автомобиля. Применимые условия, позволяющие блоку управления проверить код неисправности, рассмотрены в тексте кода неисправности.

При выполнении соответствующих условий в блоке управления выполняется диагностика для определения, что условия для регистрации кода неисправности отсутствуют.

Если код неисправности отображается, как ожидалось, он готов к сбросу, т.е к сбросу как активный код. Неисправность при этом не устраняется.

Закрыть

**Используется для проверки наличия неисправности и условия проявления неисправности:** 

**- в случае, если условия для проявления неисправности могут быть не выполнены, код может быть**  стерт, а позже появиться снова

**при наличии циклической фильтрации (если код появляется после нескольких проявлений неисправности – обычно 4 раза)**

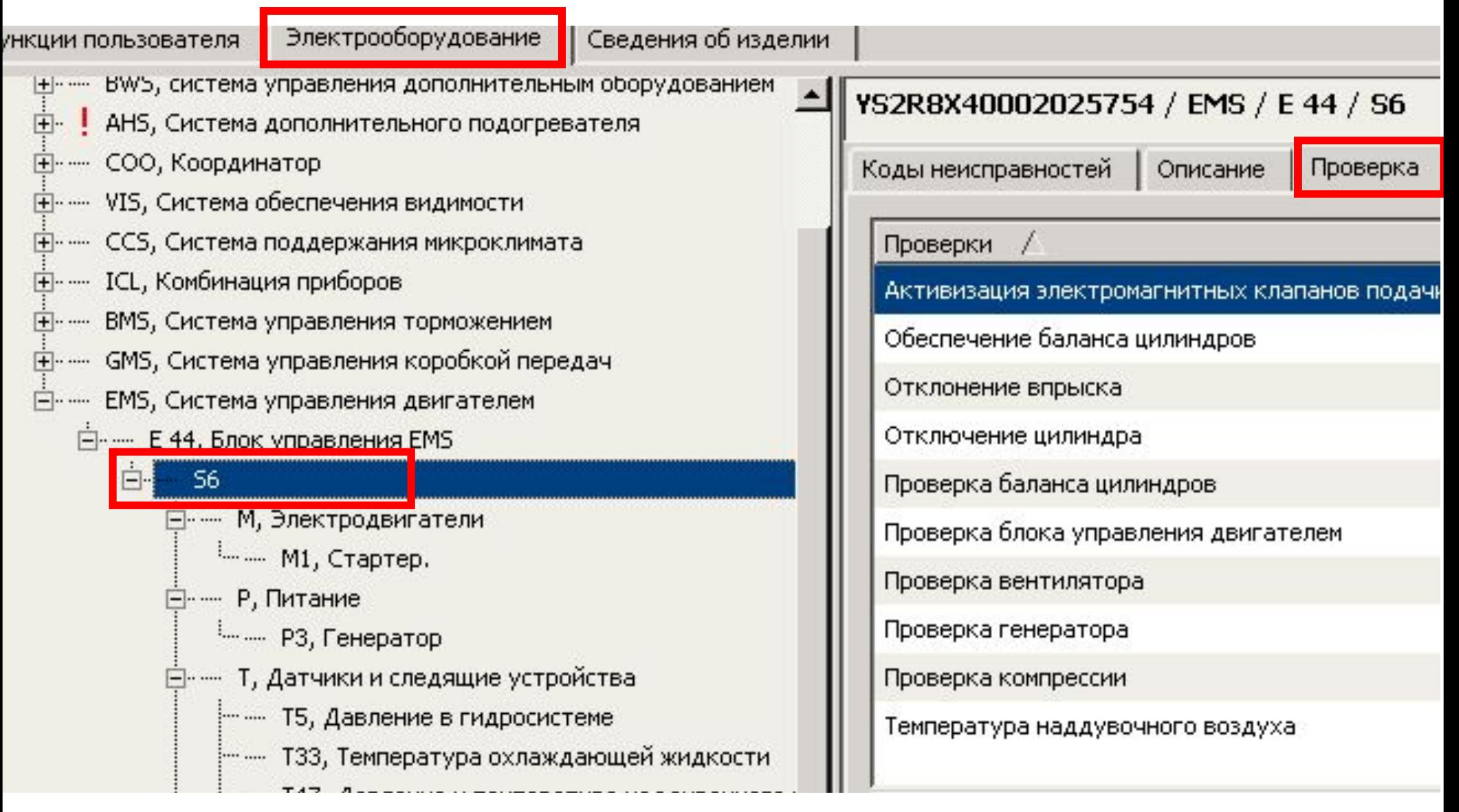

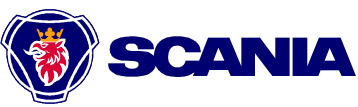

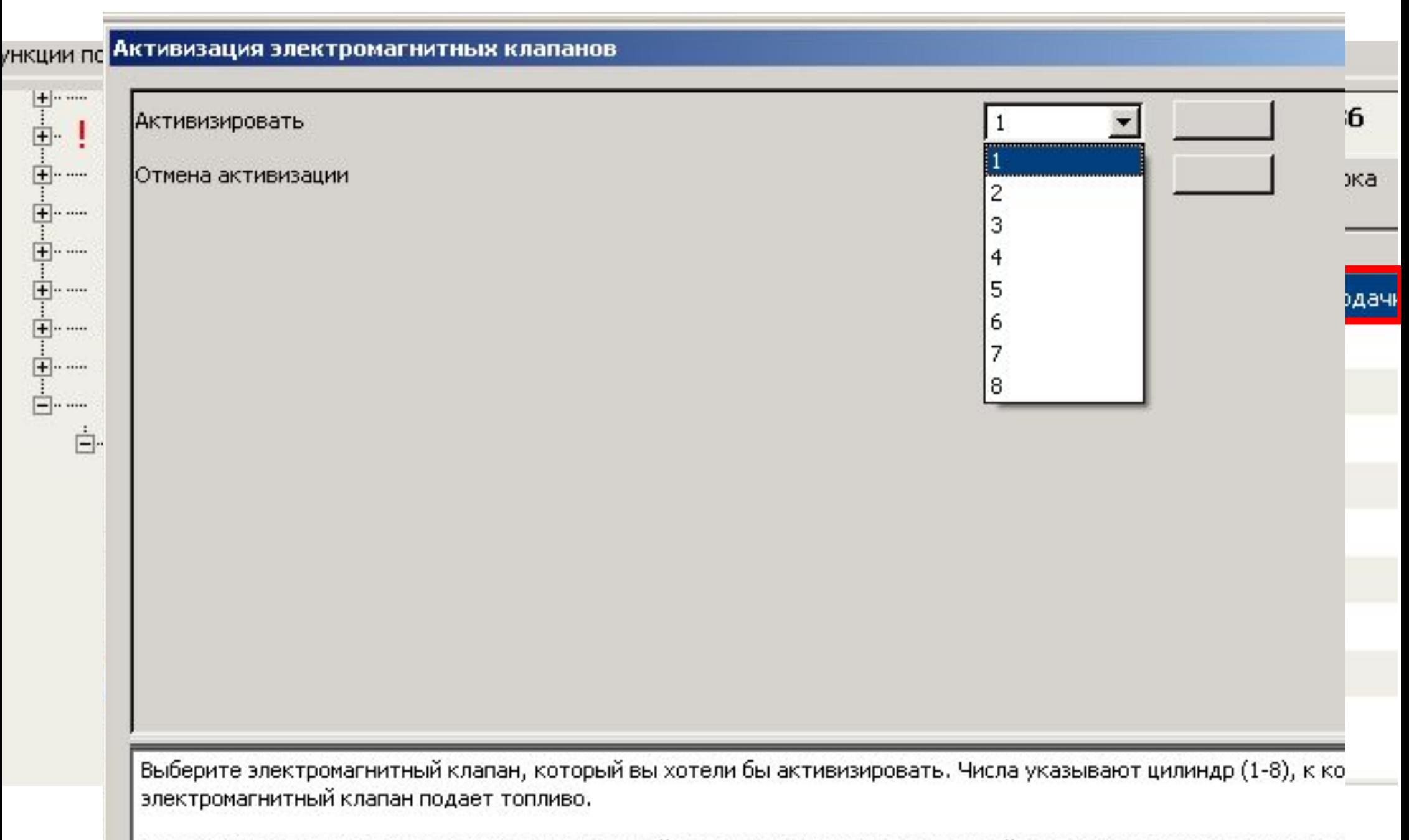

При активизации вы должны слышать щелкающий звук, так как электромагнитный клапан непрерывно включаетс. выключается.

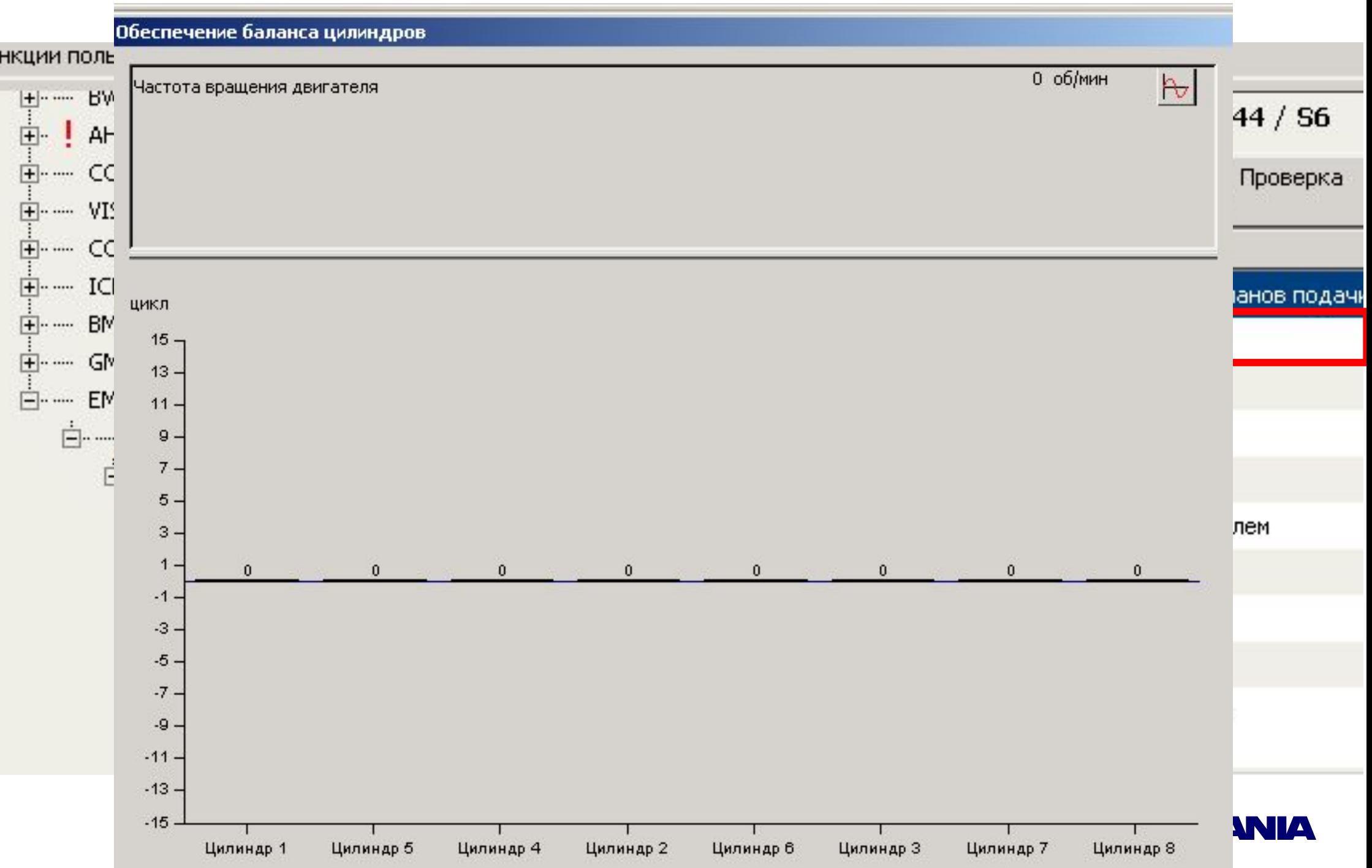

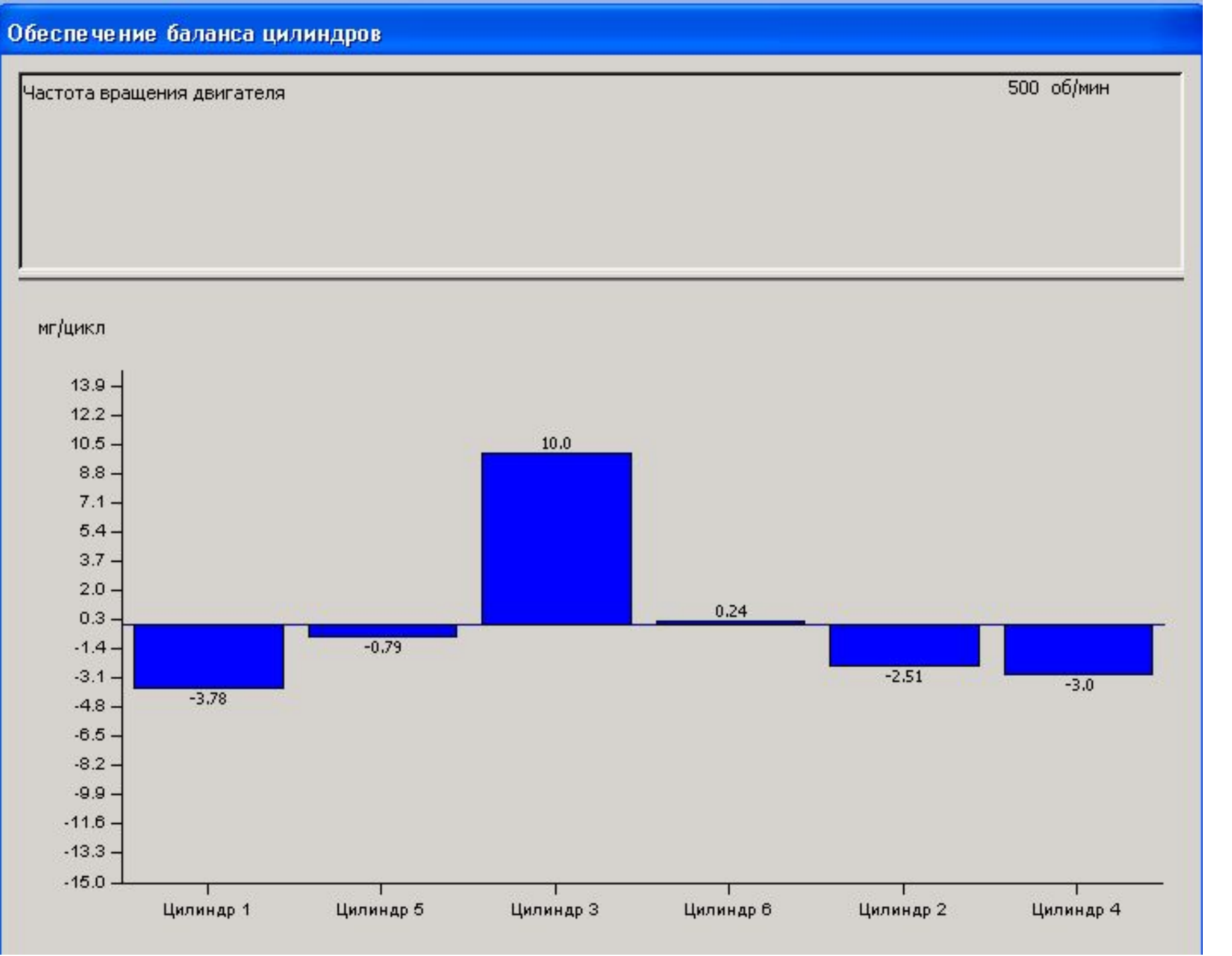

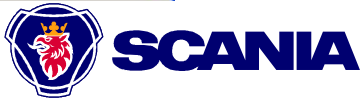

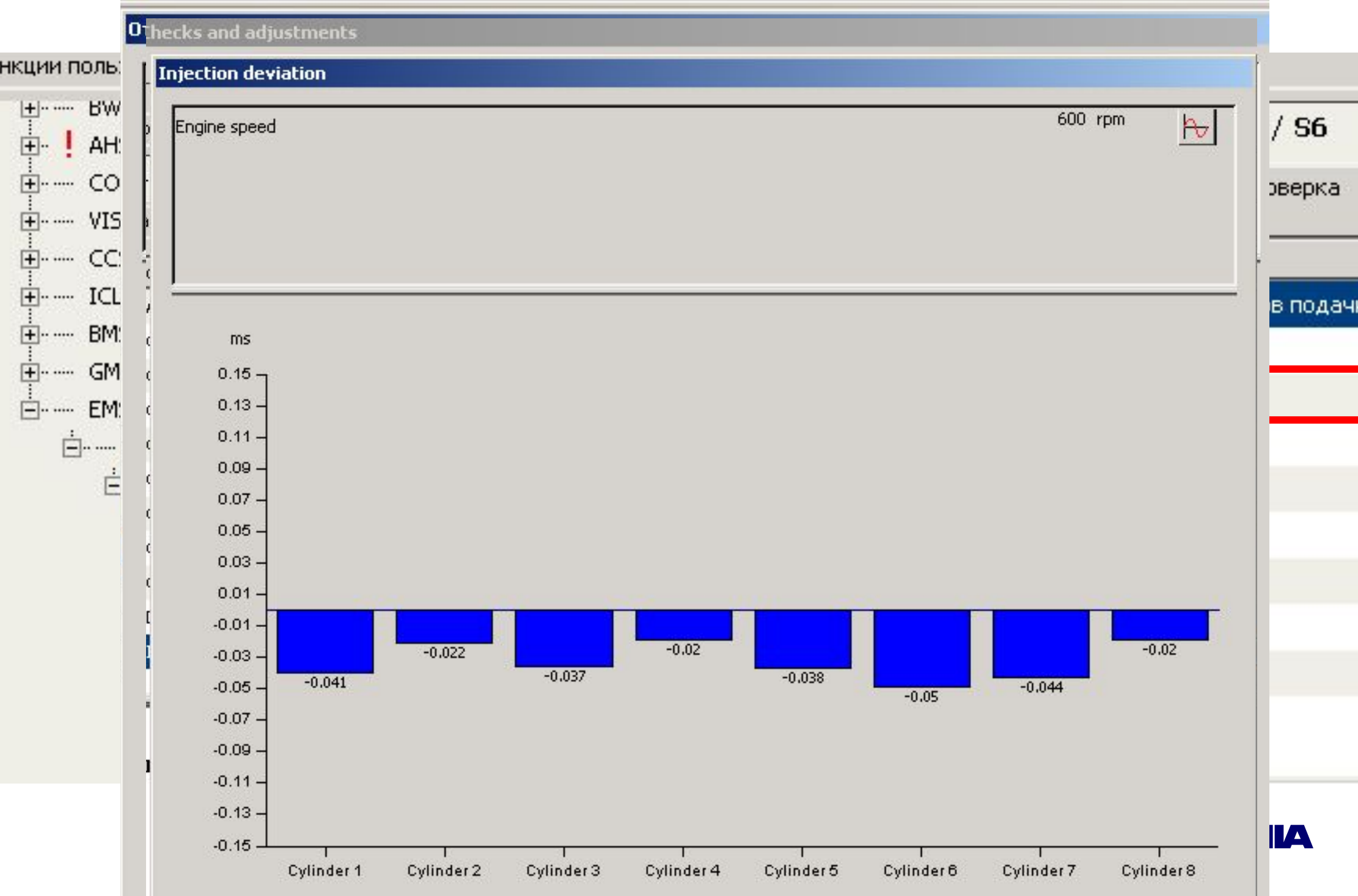

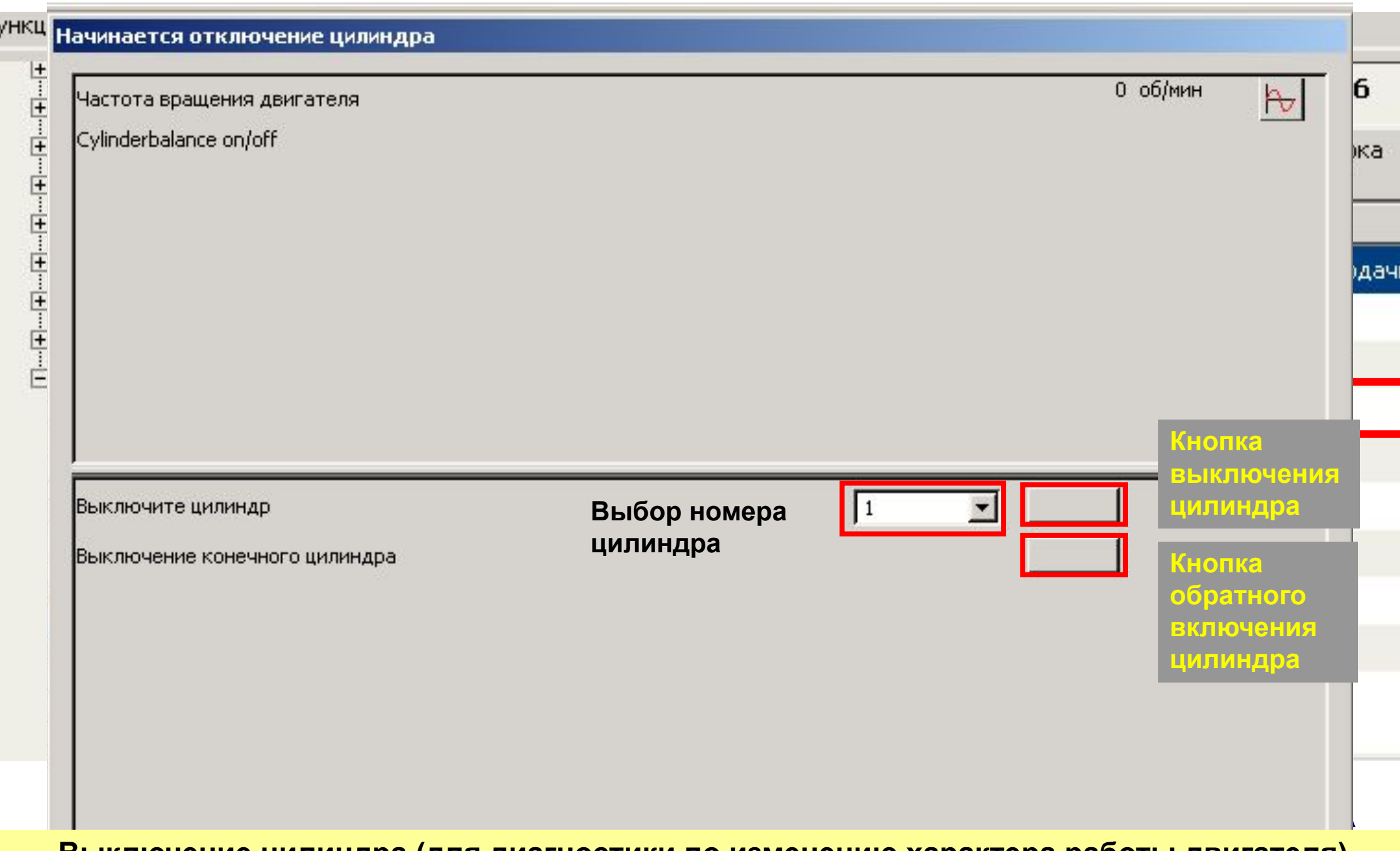

**Выключение цилиндра (для диагностики по изменению характера работы двигателя)** 

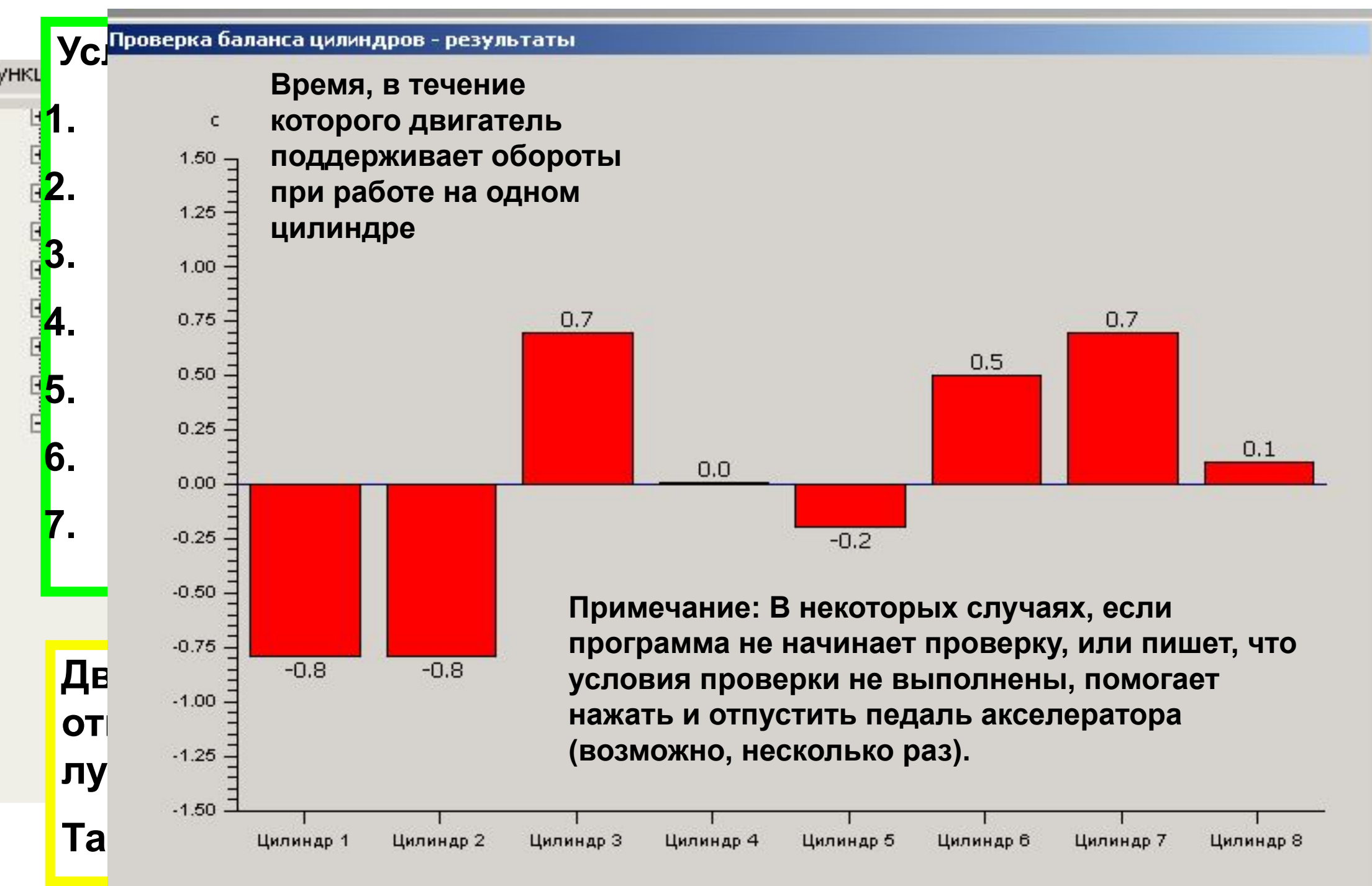

**Regarding the Engine cylinder output test indexing.**

**It always start from cylinder 1, but the test can be run in different index ordering depending on the EMS generation.**

**For S6 (PDE/HPI) the test runs in firing order, i.e. cyl 1-5-3-6-2-4 for a 6 cylinder engine. But for S7/S8 (XPI) the test runs in cylinder order, i.e. 1-2-3-4-5-6 for a 6 cylinder engine.**

**Regards**

**Technical Support** 

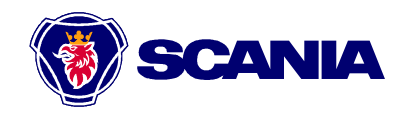

#### Проверка баланса цилиндров - результаты

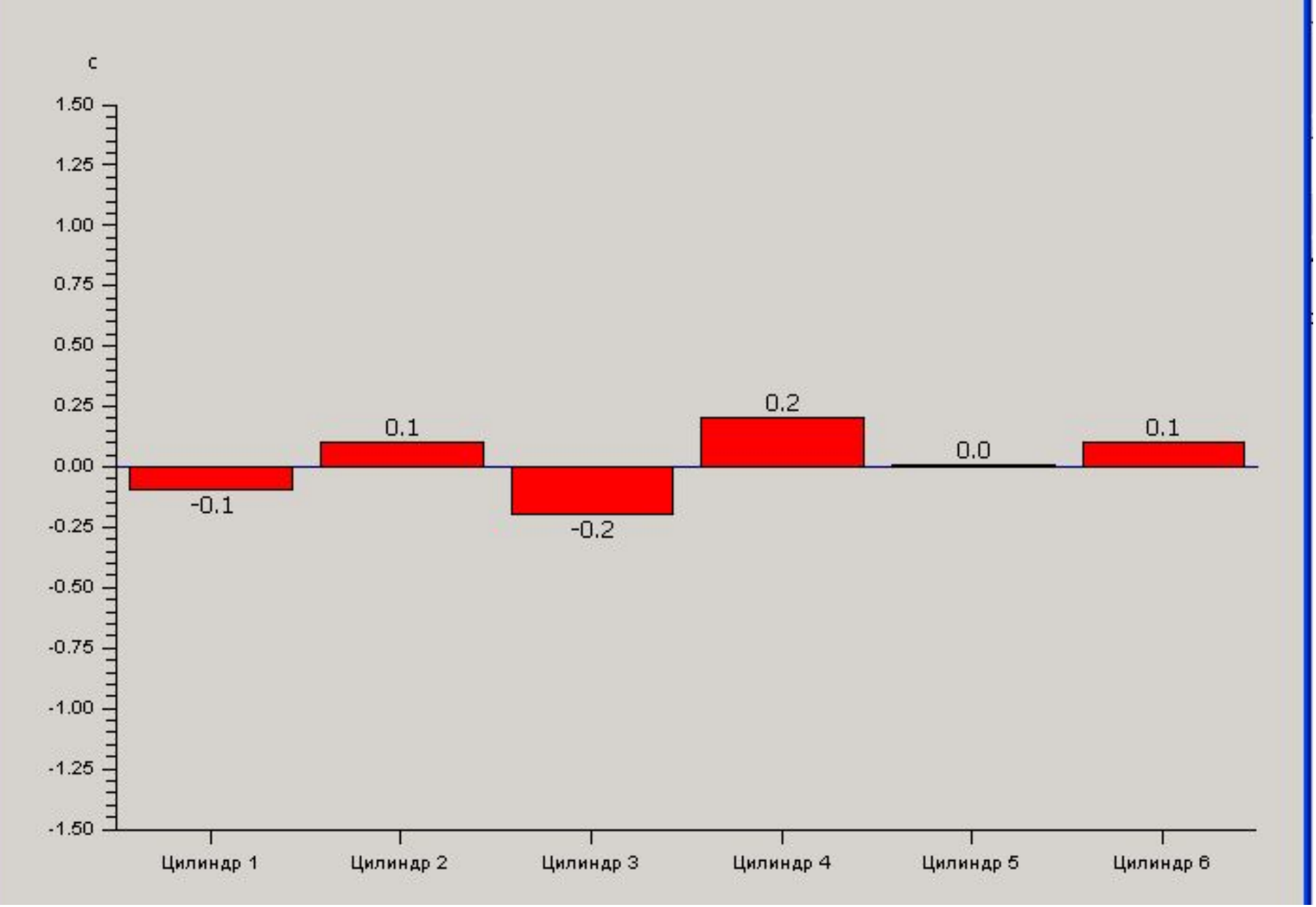

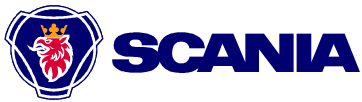

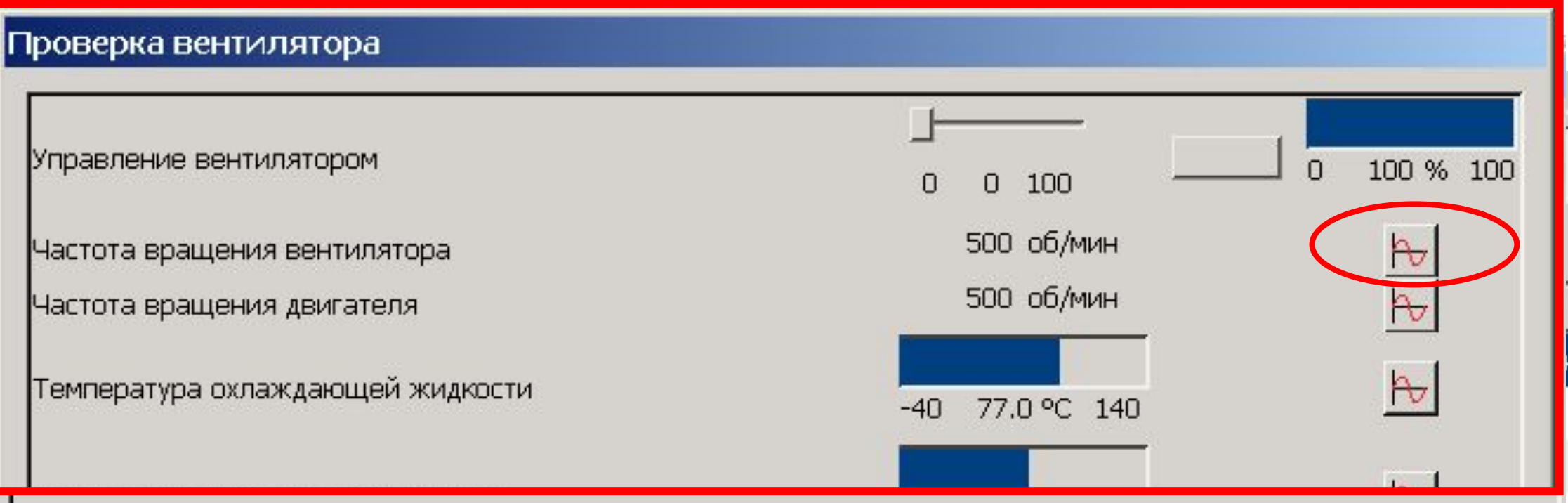

#### **В версии 1.21 появилась проверка вентилятора**

**При настройке 0%, блок управления EMS не подает питание на клапан вентилятора, частота вращения вентилятора должна приближаться к частоте вращения двигателя.** 

**При настройке 100% блок EMS подает максимальное напряжение (28 В), обороты вентилятора должны уменьшаться.**

**Проверка частоты вращения вентилятора возможна при помощи стробоскопа или частотомера, подключаемого к датчику Холла в вентиляторе.**

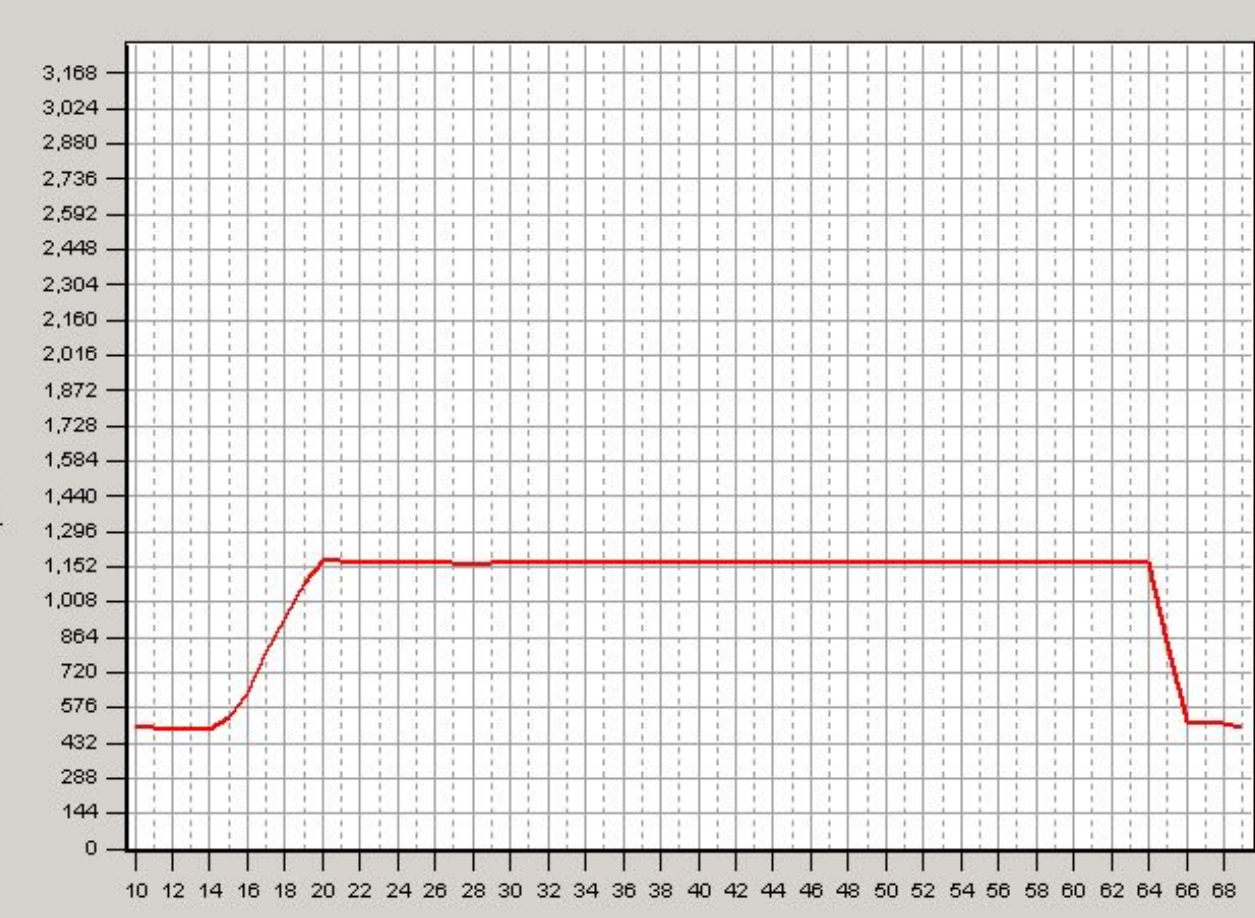

Частота вращения вентилятора

**Пример неисправности: на машине с завода стоял вентилятор с электронным управлением, по MULTI и в файле SOPS – с механическим. С помощью** 

**компьютера** 

 $\vert x \vert$ 

**вентилятор** 

**включается, при** 

**перегреве – нет!**

об/мин

sug

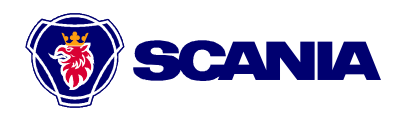

Закрыть

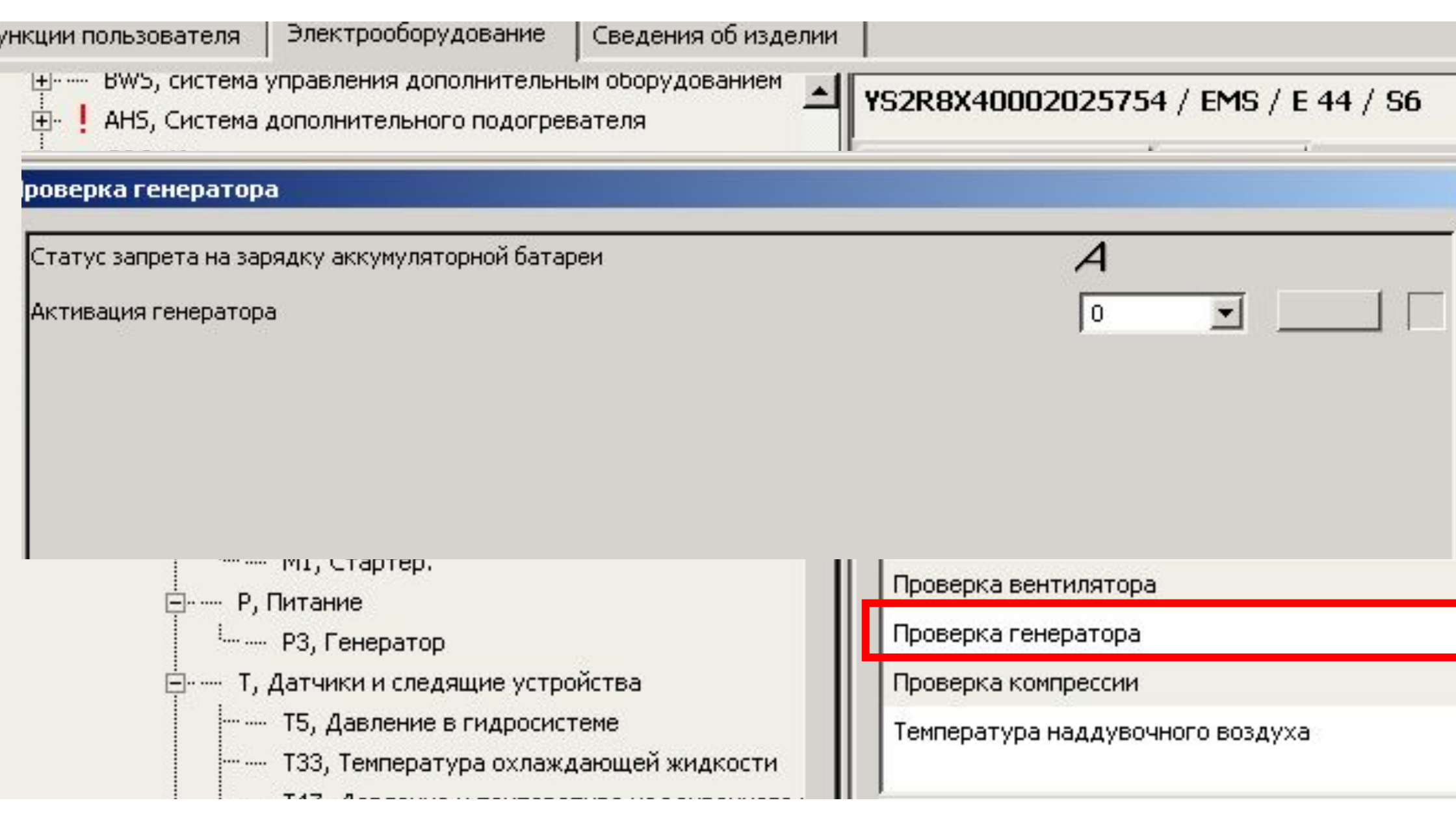

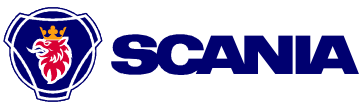

### Проверка компрессии 0 об/мин Частота вращения двигателя Температура охлаждающей жидкости  $-40$ 8.5 °C 140 **Условия начала проверки: 1. Стереть коды неисправности 2. Прогреть двигатель до более чем 40оС 3. Полностью заполнить пневмосистему 4. Включить стояночный тормоз 5. Выключить ретардер и ограничитель белого дымления 6. Отпустить педали 7. Двигатель оставить работающим на хх**

**Стартер прокручивает двигатель, компрессия проверяется по скорости прокрутки на фазе сжатия в каждом цилиндре.**

**Стартер включается автоматически 5 раз.**

#### **В указанном примере прогорел клапан 3 цилиндра**

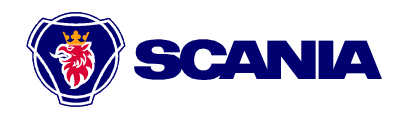

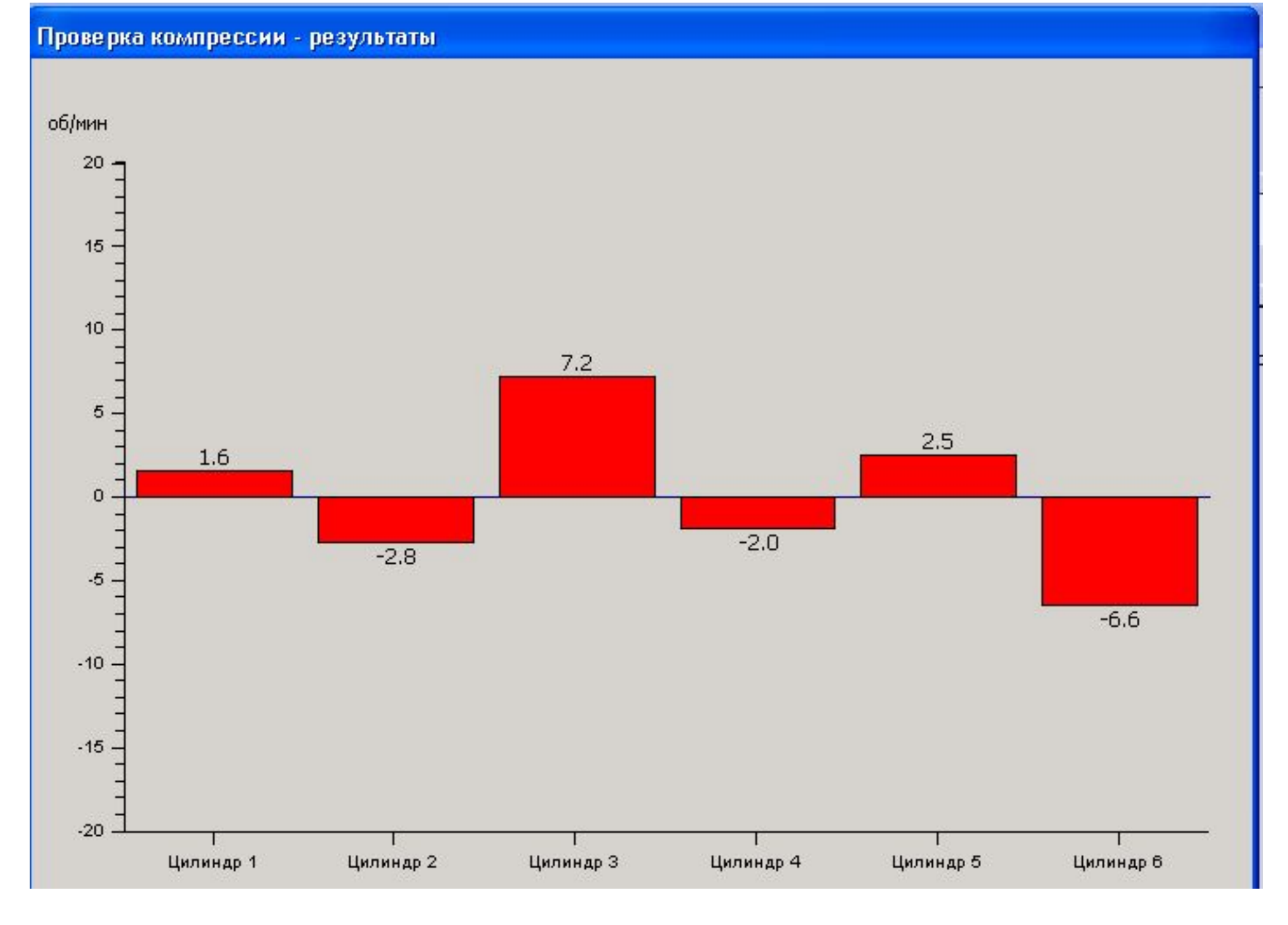

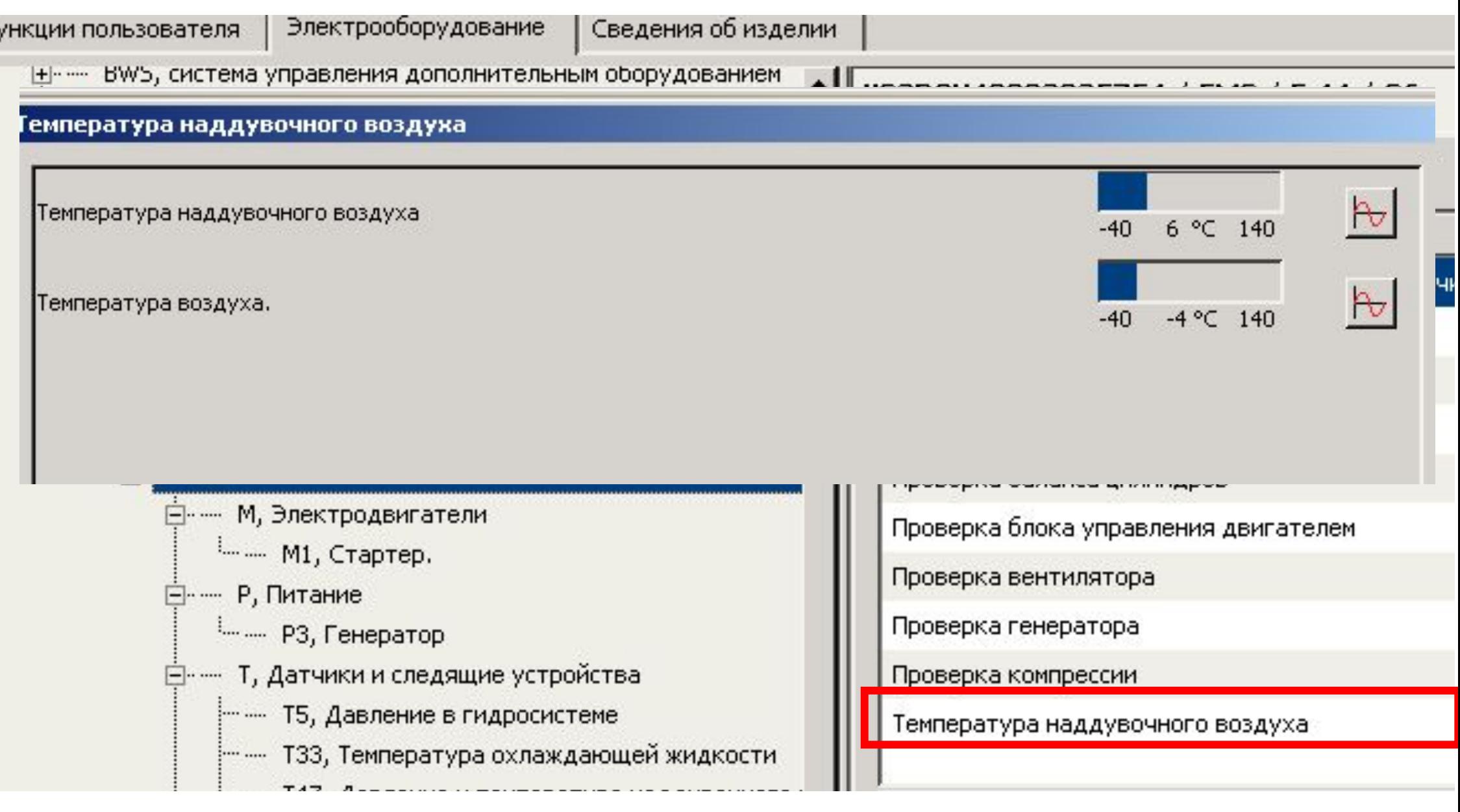

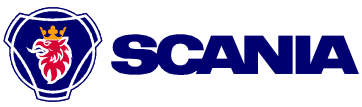

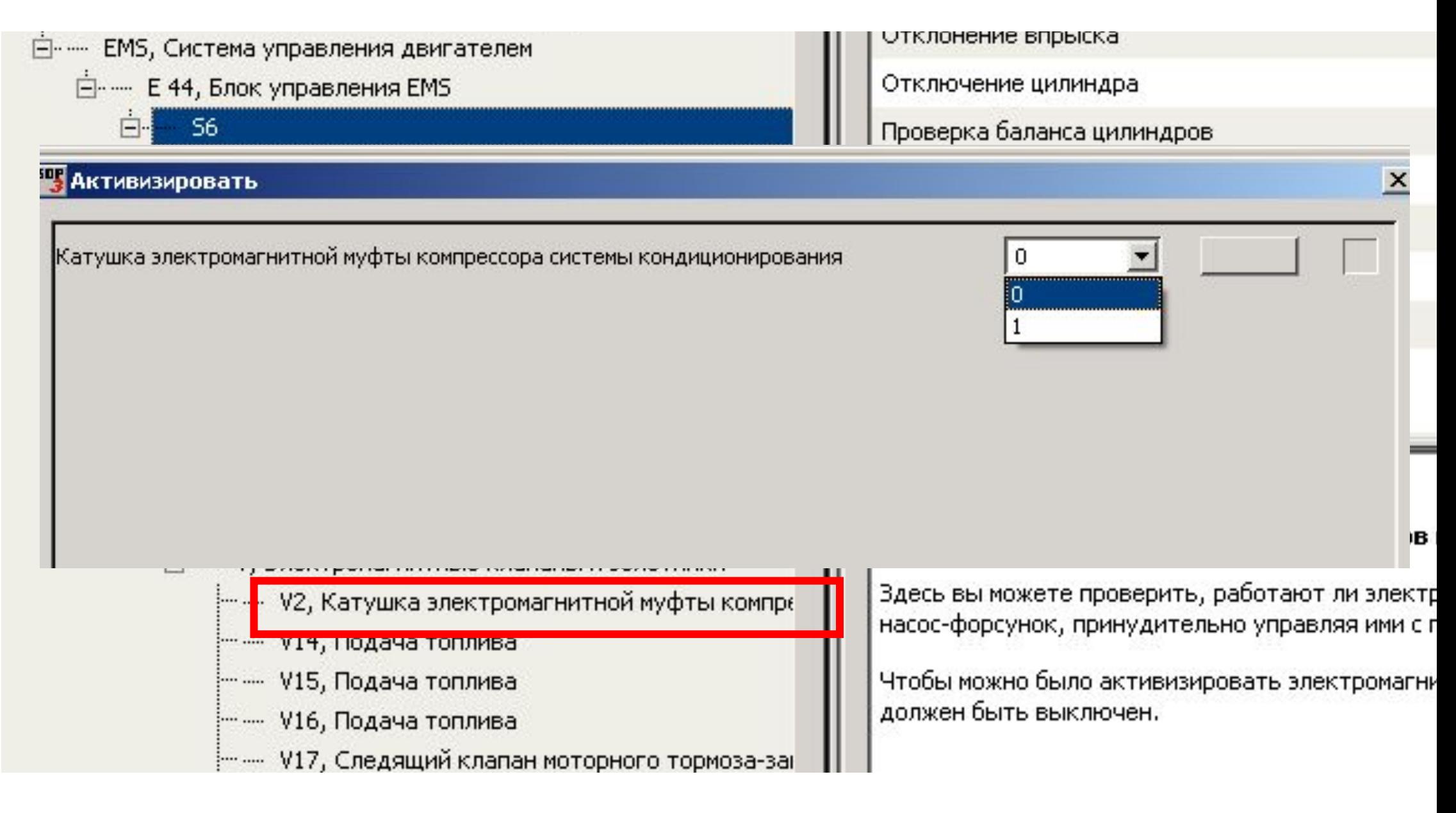

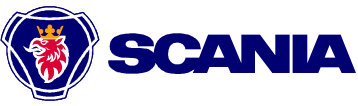

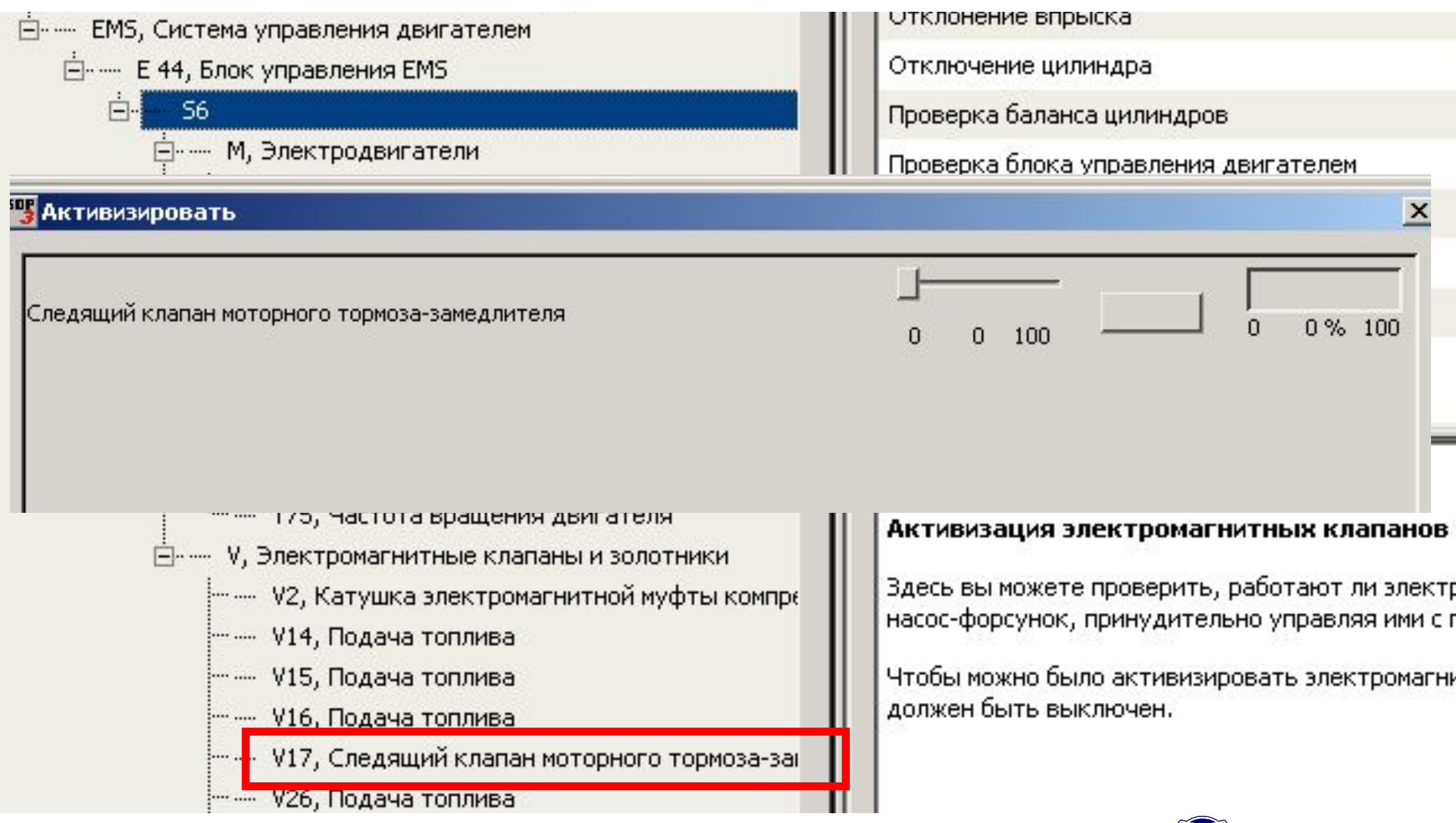

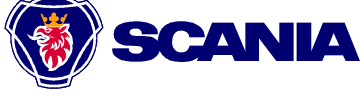

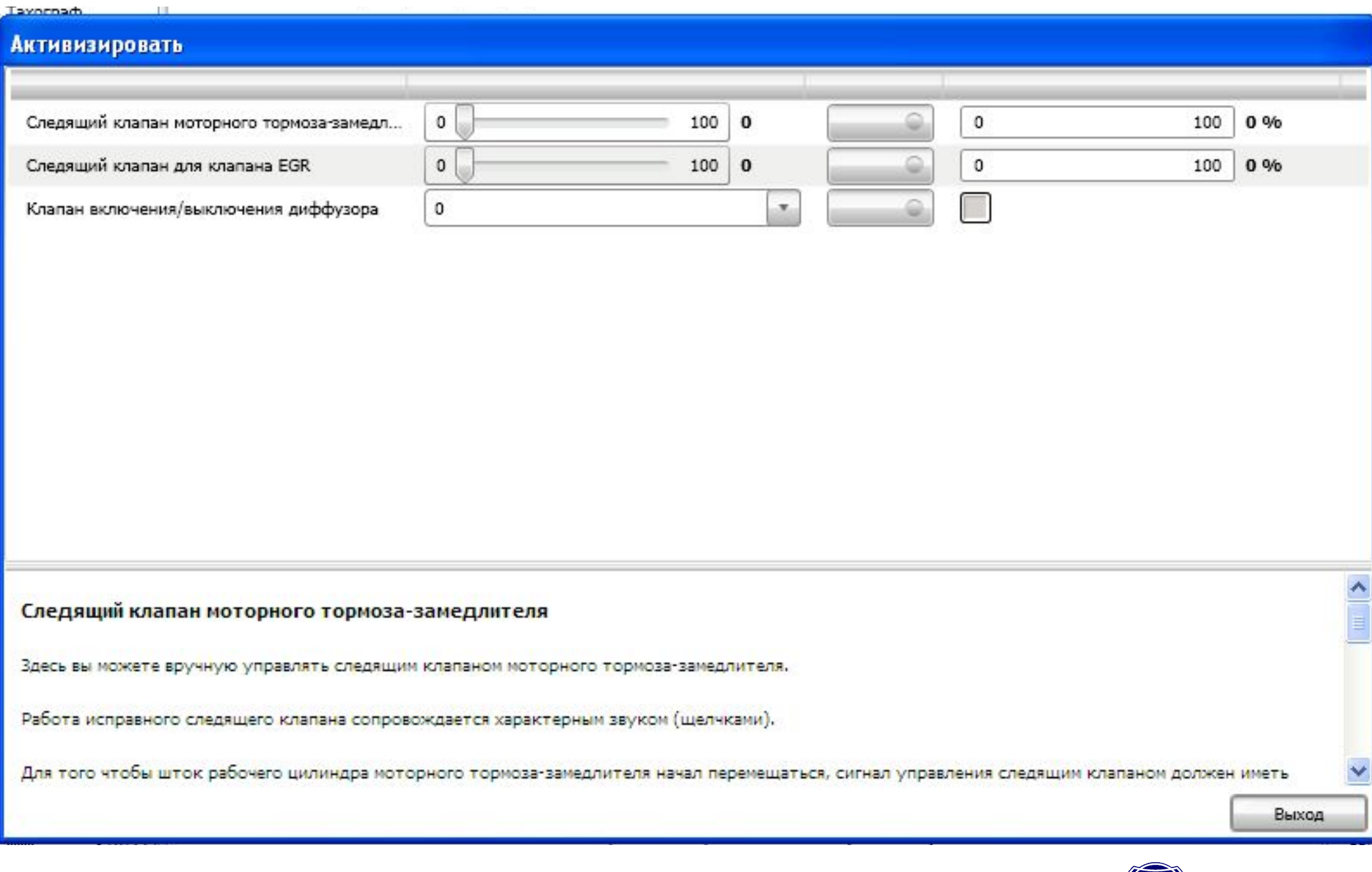

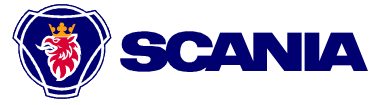

#### **Приоритеты включения моторного замедлителя**

- **1. EMS (Защита от превышения оборотов двигателя)**
- **2. GMS (OPTICRUISE) Управление оборотами при переключении**
- **3. Тормозная система**
- **4. EMS (круиз-контроль), GMS (Ретардер), COO (торможение)**

**Условия включения ограничителя белого дымления:**

- **• Низкая частота вращения двигателя (1400 об/мин)**
- **• Температура охлаждающей жидкости менее 60оС**
- **• Низкая нагрузка двигателя**
- **• В блоке управления EMS параметр [FCA7] Exhaust brake enable = 1**
- **• Включен стояночный тормоз**

#### **Условия включения моторного замедлителя**

- **• Частота вращения двигателя >900 Об/мин**
- **• Не нажата педаль сцепления**
- **• Не блокирован гидротрансформатор (при наличии)**
- **• Равна нулю подача топлива**
- **• Исправна тормозная система**
- **• В блоке управления EMS параметр [FCA7] Exhaust brake enable = 1**
- **• DBR?**

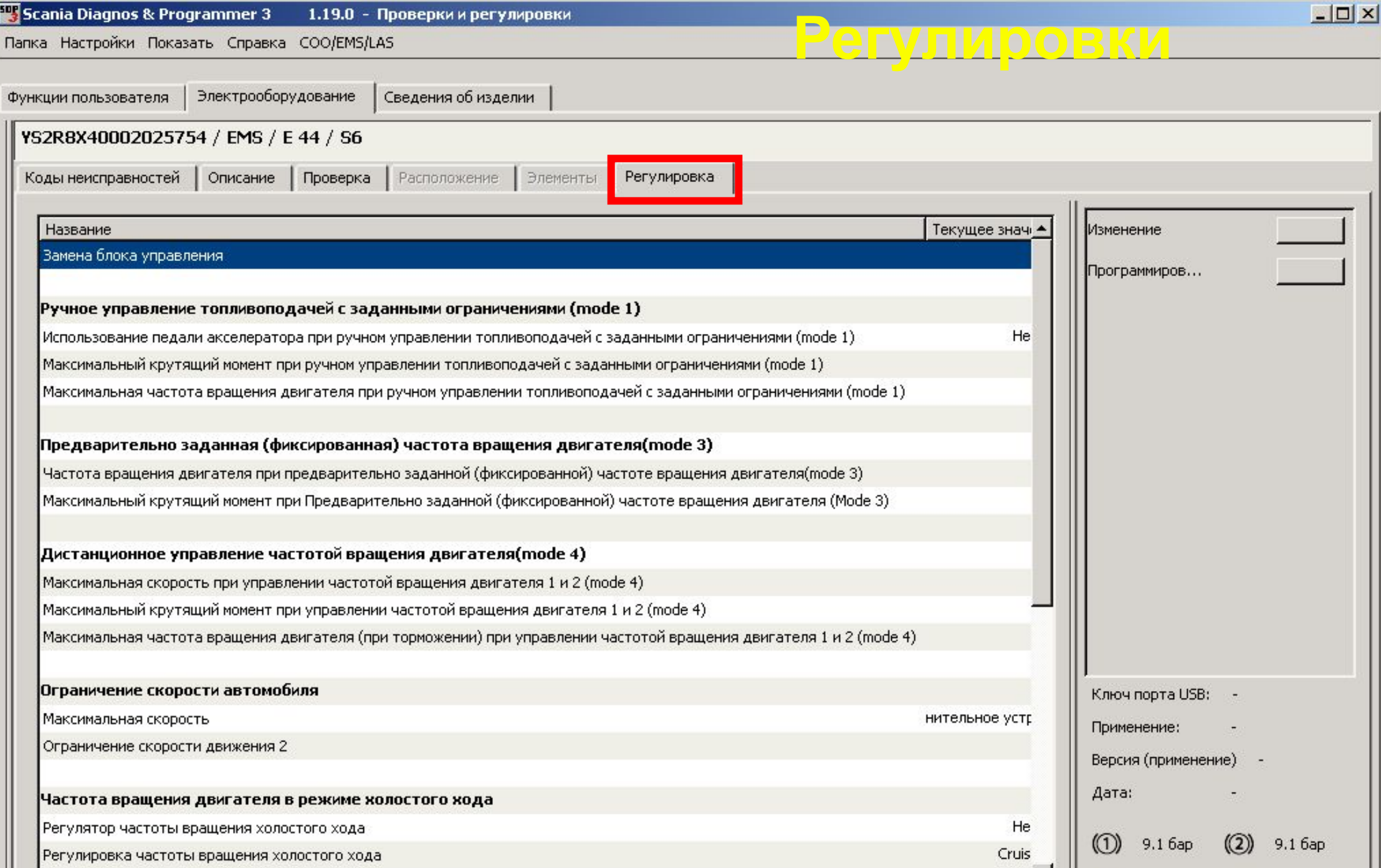

## **Внимание!**

## <sup>щ</sup> Запрещается проводить регулировки при включенном двигателе! <sup>у</sup><br>Маколоодородатель

#### **Замена блока управления**

Координатор и блок управления двигателем заблокированы относительно друг друга. После замены новый блок управления двигателем должен быть синхронизирован с координатором в автомобиле. Синхронизация блока управления двигателем выполняется отдельно, после выполнения программирования запасных частей. Если двигатель был заменен, блок управления двигателем не может быть синхронизирован с координатором посредством этой функции. Выберите опцию "Модернизация" и функцию "Обновление SOPS-файла автомобиля при замене двигателя и блока управления".

Замена файла SOPS возможна только после разблокирования блоков управления.

Заблокированный блок управления двигателем невозможно использовать без доступа к правильным кодам. Для автомобилей с иммобилайзером и противоугонной системой с расширенными функциональными возможностями (ключи зажигания с транспондером) имеются специальные коды, которые следует ввести при снятии блокировки или блокировке блока управления двигателем. Доступ к этим кодам имеет только владелец автомобиля.

С середины 2008 года коды иммобилайзера хранятся также на заводе.

Дистанционное управлен...

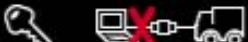

III.

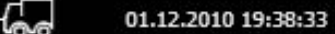

блока правления

(1) 11.8 бар  $(2)$  11.9 бар  $\frac{1}{2}$  24.1 V

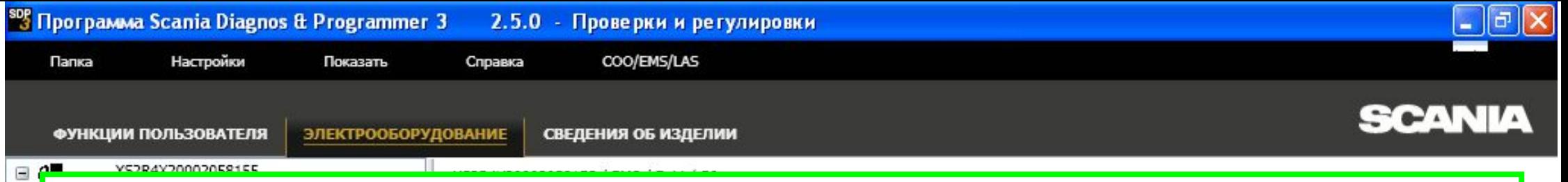

#### **Переустановка данных по NOx**

Демонстрационный режим: YS2R4X20002058155 2010-12-01 193915.txt

Здесь вы можете перенастроить значения, которые сохранил блок управления.

Перенастройка необходима после замены каталитического нейтрализатора, распылительной форсунки, датчика NOx или концевой части глушителя или, если в систему выпуска внесены большие изменения.

Если имеются активные коды неисправности, относящиеся к выделению NOx, перенастройка закончится неудачей. Сначала устраните неисправность.

Автомобиль должен быть неподвижным при выполнении перенастройки.

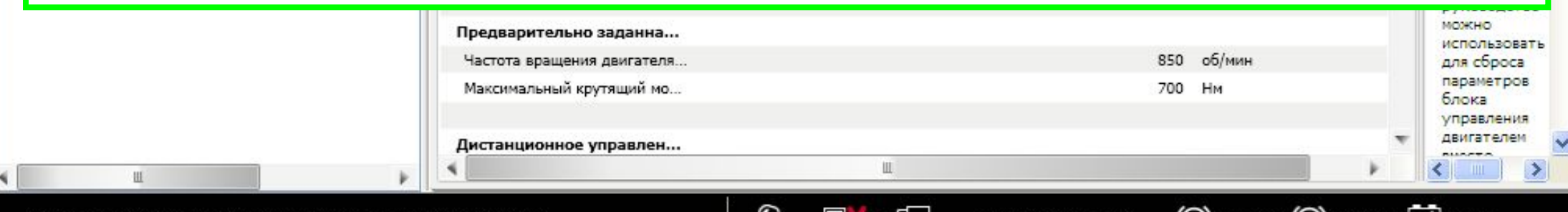

( 1 )) 11.8 бар (( 2 )) 11.9 бар

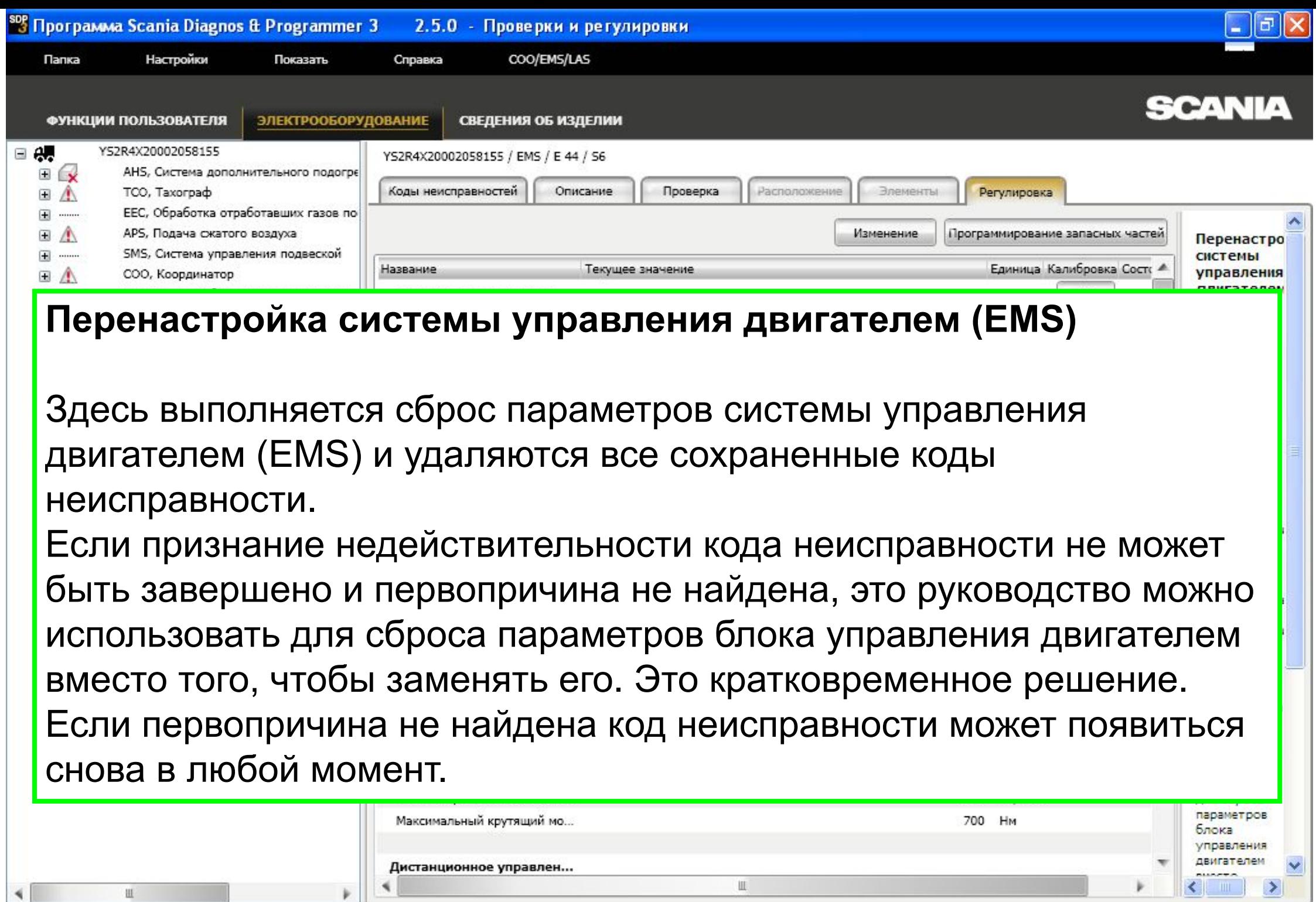

 $Q \oplus \neg Q$ 

01.12.2010 19:38:33

(1) 11.8 Gap (2) 11.9 Gap  $\Box$  24.1 V

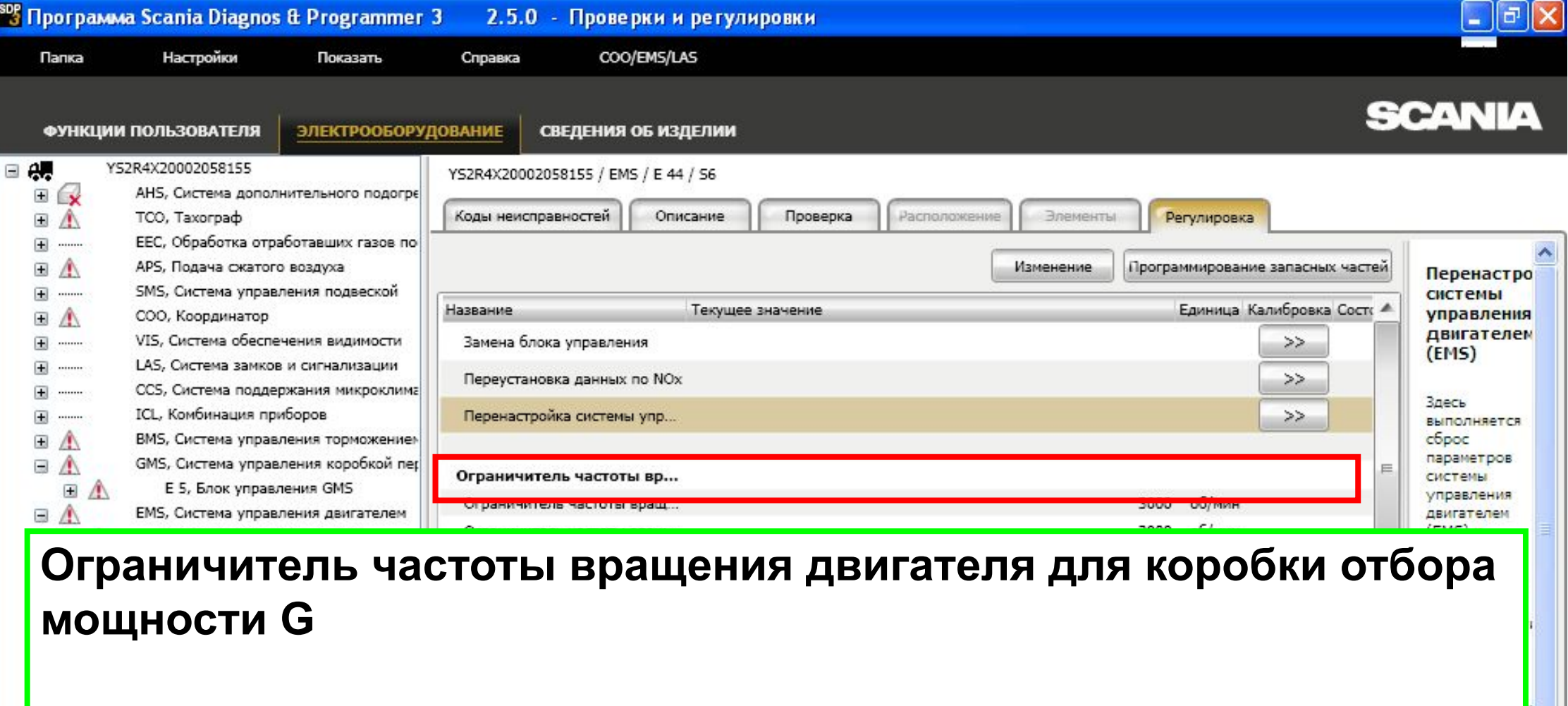

Здесь можно задать верхнее предельное значение частоты вращения двигателя для коробки отбора мощности EG, когда она активна, чтобы защитить коробку отбора мощности от нежелательной частоты вращения. Параметр остается активным даже при нажатии на педаль акселератора или выполнении подобных действий.

Q

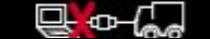

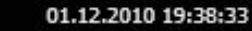

 $\binom{1}{1}$ 11.8 бар  $\binom{2}{2}$ 11.9 бар  $\frac{1}{2}$ 24.1 V

Scania Diagnos & Programmer 3 1.19.0 - Проверки и регулировки

Папка Настройки Показать Справка COO/EMS/LAS

#### Ручное управление топливоподачей с заданными ограничениями (mode 1)

Использование педали акселератора при ручном управлении топливоподачей с заданными ограничениями (mode 1)

Максимальный крутящий момент при ручном управлении топливоподачей с заданными ограничениями (mode 1)

Максимальная частота вращения двигателя при ручном управлении топливоподачей с заданными ограничениями (mode 1)

**Регулировки**

демонстрационным режим <sub>1</sub> ч

 $|$  $|$  $\times$  $|$ 

**Включение режима «1» (Ручное управление топливоподачей с заданными ограничениями) осуществляется подачей «массы» на клемму 14 разъема С489 (обычно при включении отбора мощности)**

#### **Возможно отрегулировать:**

**-Отключение педали акселератора при включении режима**

**-Максимальный крутящий момент двигателя**

**-Максимальную частоту вращения двигателя**

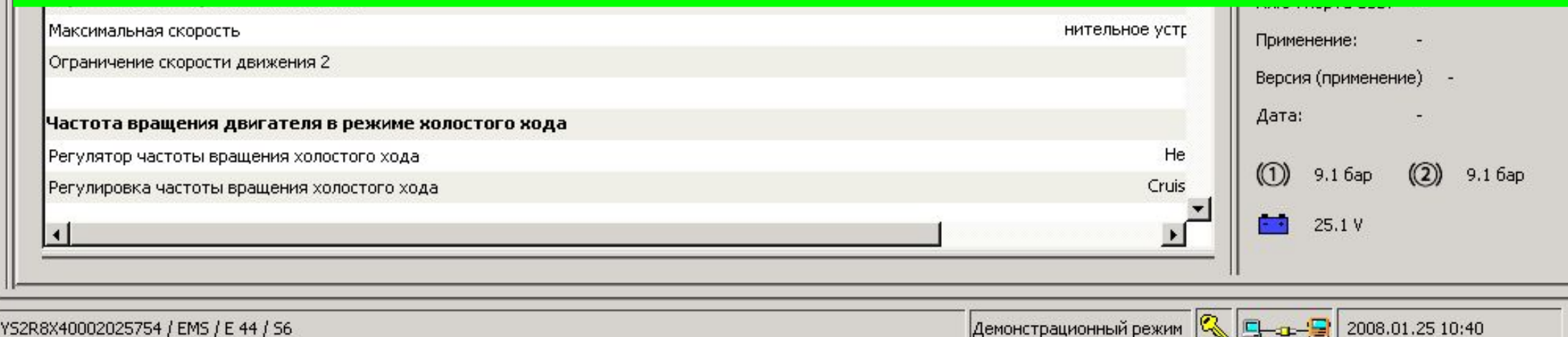

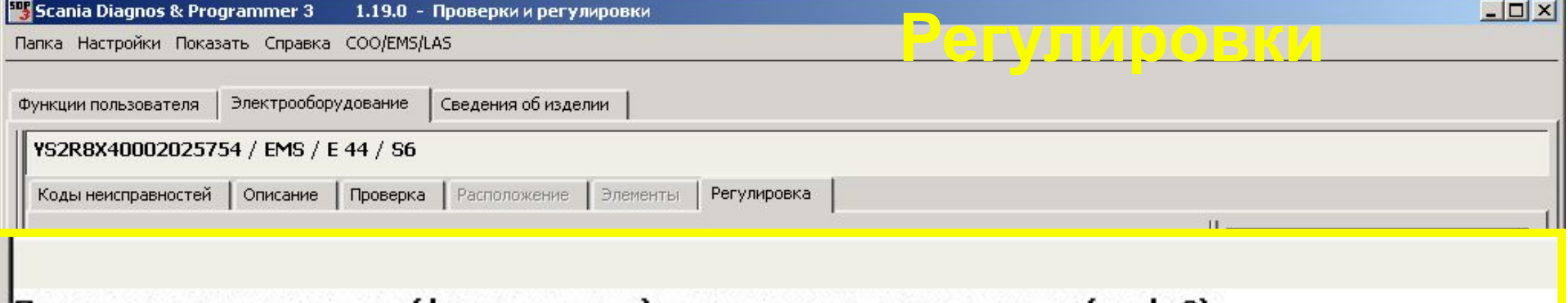

#### |Предварительно заданная (фиксированная) частота вращения двигателя(mode 3)

Частота вращения двигателя при предварительно заданной (фиксированной) частоте вращения двигателя(mode 3) Максимальный крутящий момент при Предварительно заданной (фиксированной) частоте вращения двигателя (Mode 3)

**Включение режима «3» (Фиксированная частота вращения двигателя) осуществляется подачей «массы» на клемму 14 разъема С489 и на клемму 3 разъема С259 (обычно при включении отбора мощности)**

**Режим существует только на автомобиле, оборудованном блоком управления BWS**

**Возможно отрегулировать:**

- **Частоту вращения двигателя**
- **Максимальный крутящий момент двигателя**

YS2R8X40002025754 / EMS / E 44 / S6

I۰

 $25.1V$ 

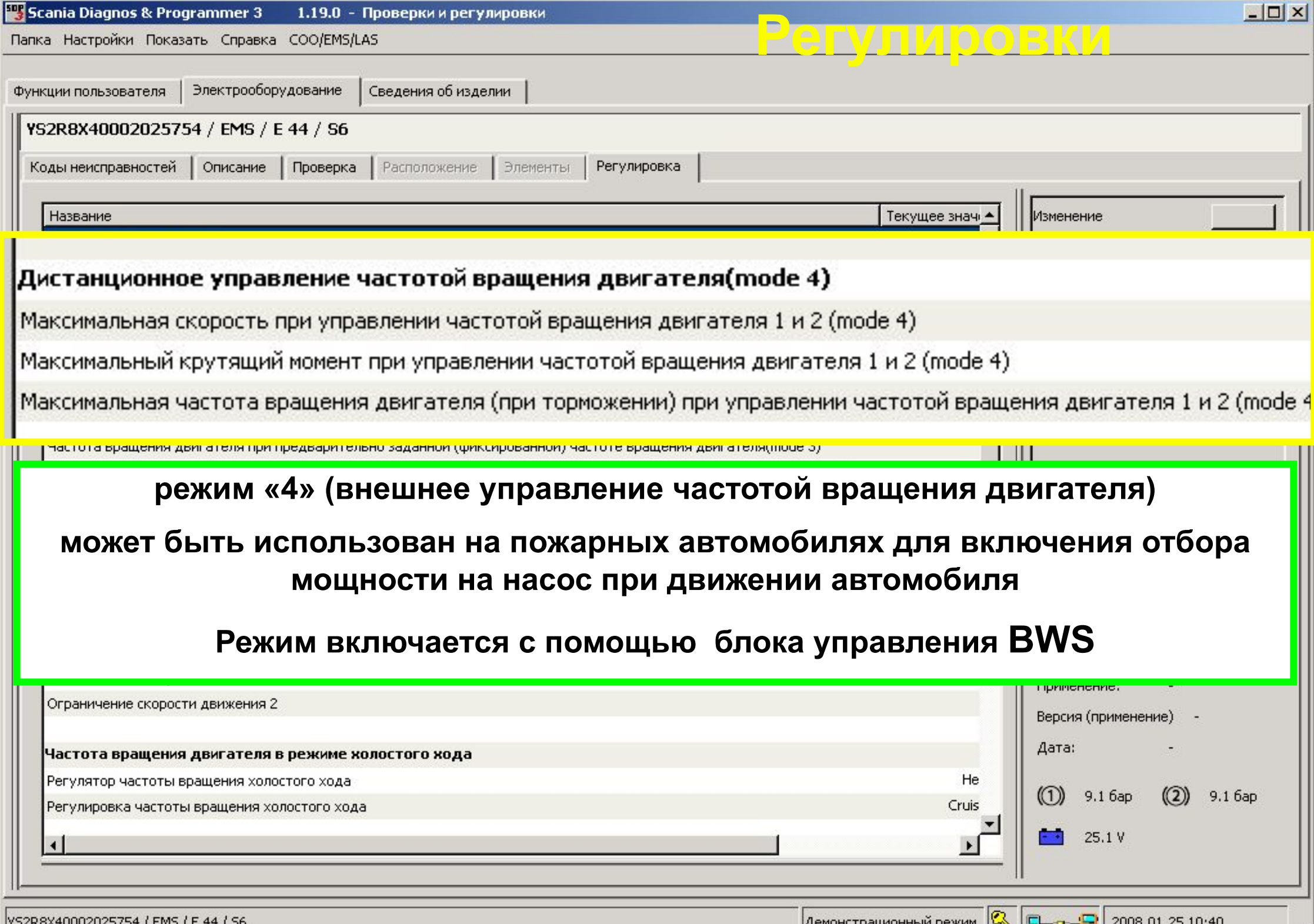

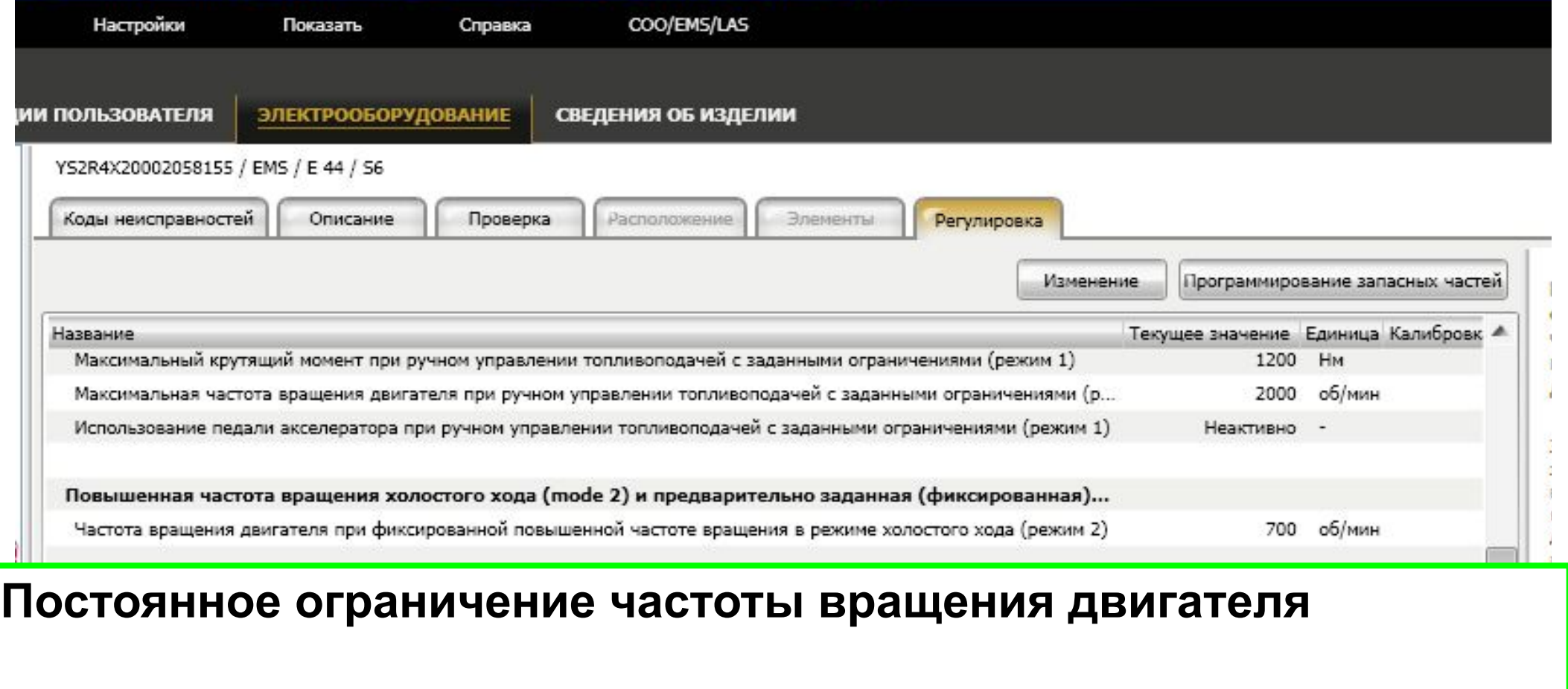

Здесь вы можете задать частоту вращения коленчатого вала двигателя, превышение которой не допускается при включении функции постоянного ограничения частоты вращения

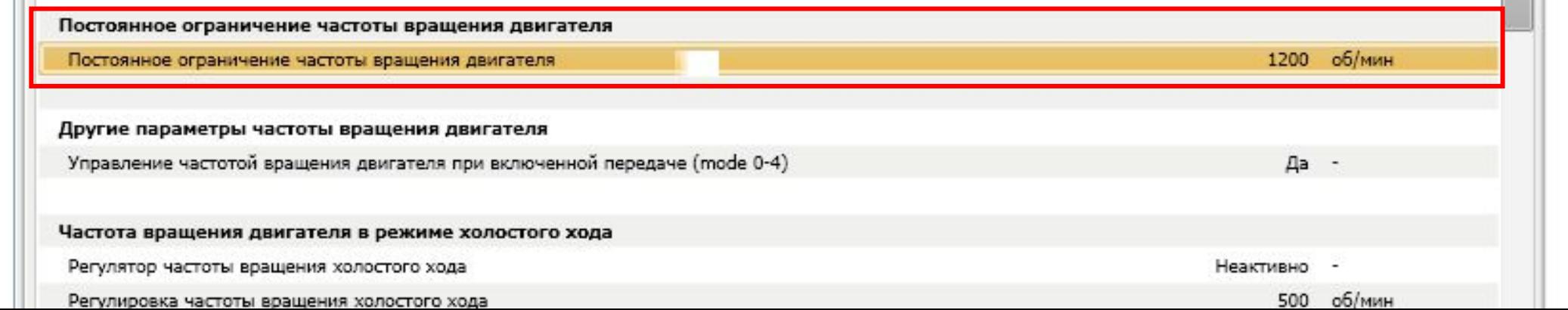
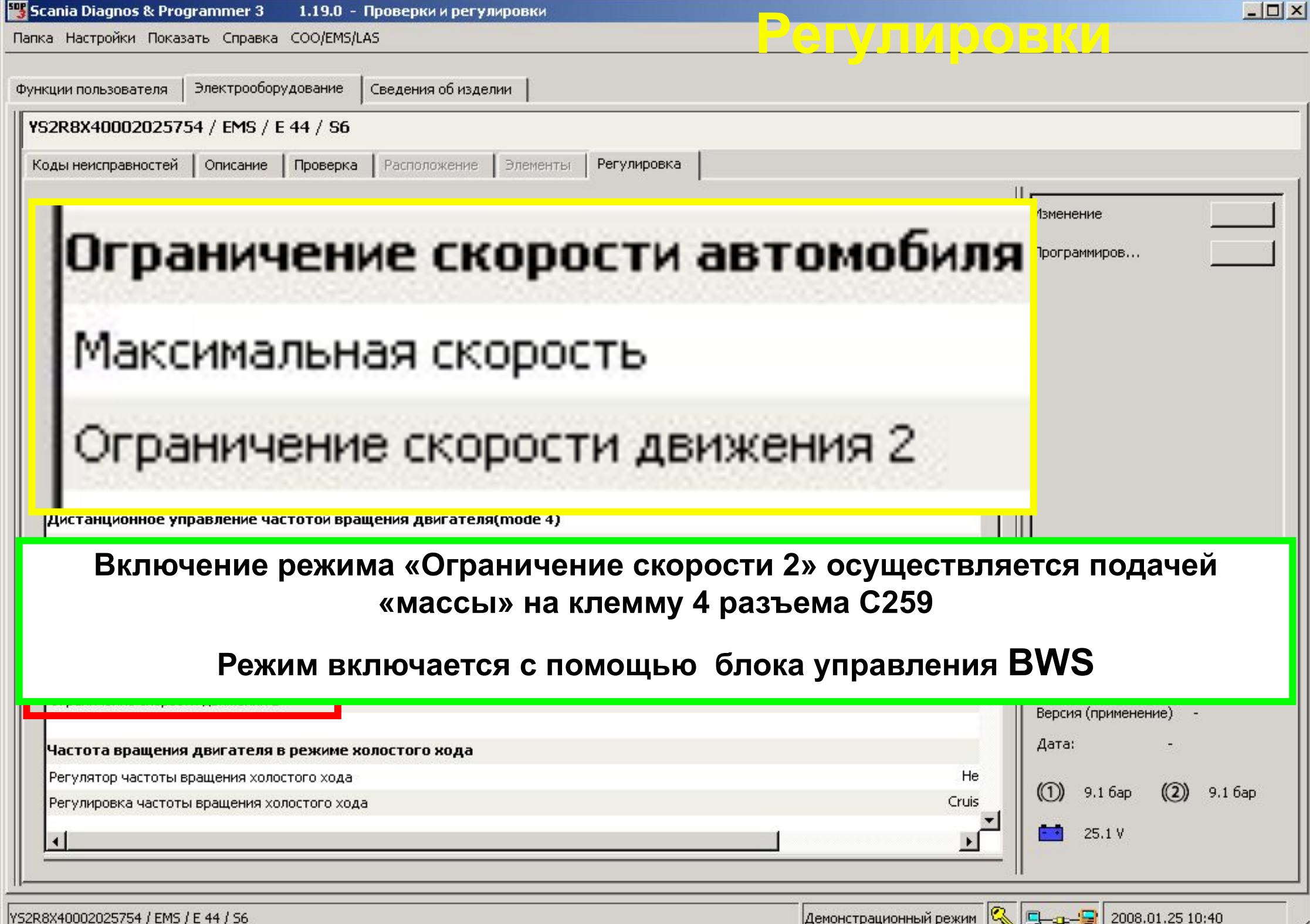

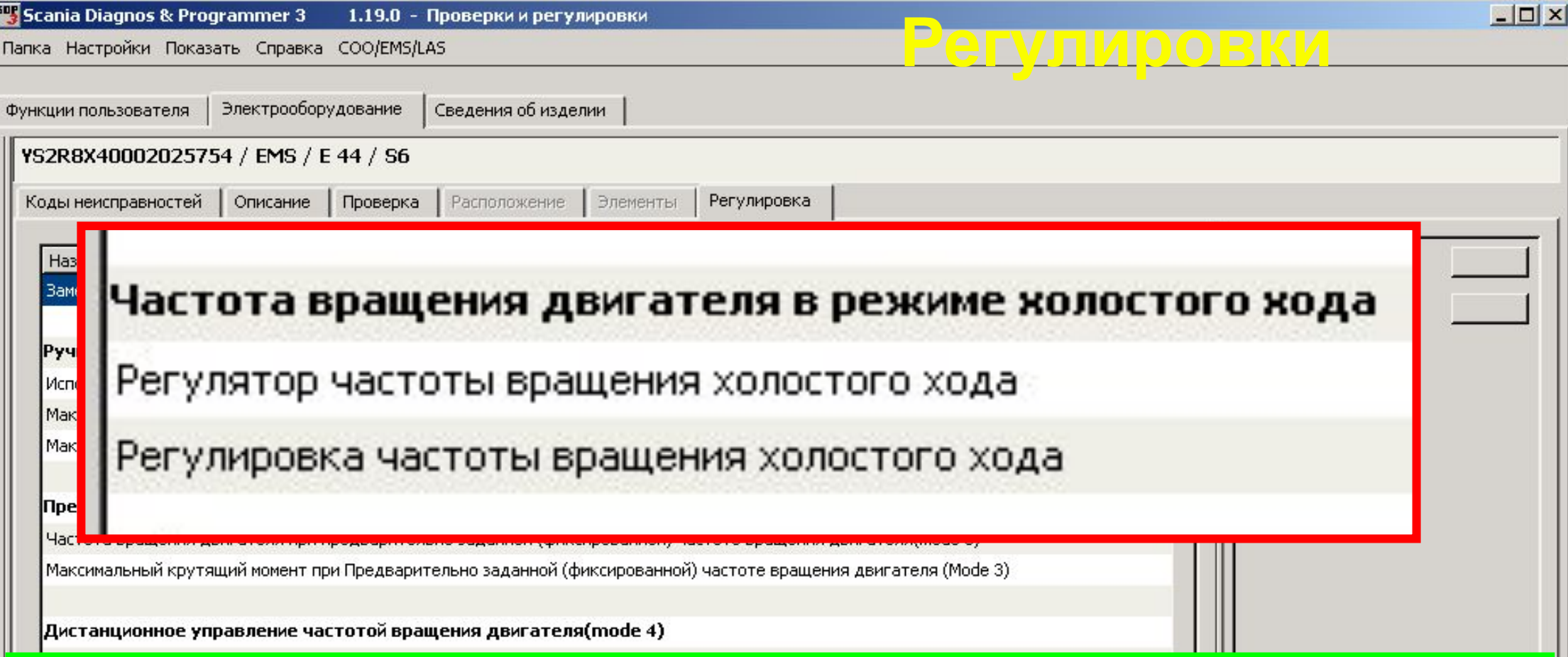

**Регулятор частоты вращения холостого хода – возможность уменьшить обороты двигателя ниже 500 об/мин при увеличении нагрузки. Это облегчает троганье с места в условиях гололеда, но увеличивает вероятность того, что двигатель заглохнет.**

**Регулировка частоты вращения холостого хода – возможность программно установить обороты хх (или отрегулировать их с помощью круиз-контроля)** 

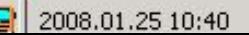

#### **Уменьшение износа сцепления**

Задается, будет ли функция уменьшения износа сцепления активной или нет.

### **Мониторинг сцепления - Активизация или отключение функции**

Эта функция предназначена для контроля использования сцепления. При пробуксовке сцепления на комбинации приборов будет включен сигнализатор.

Для определения угрожающего режима использования сцепления используются значения крутящего момента двигателя, частота вращения коленчатого вала и скорость движения автомобиля.

## **Мониторинг сцепления – Настройка чувствительности**

Можно выбрать одно из одиннадцати значений чувствительности в диапазоне от 50% до 150% (шаг 10%).

Чем выше выбранный процент, тем меньше чувствительность функции. При установке чувствительности 50% сигнализатор будет включаться при умеренной пробуксовке сцепления, а при установке 150% включение сигнализатора будет происходить только при тяжёлых условиях работы сцепления.

# **Параметры скорости для контролируемой дистанционной активации выключения двигателя**

Это условие используется только с функцией "Контролируемая дистанционная активация выключения двигателя".

Ведите автомобиль со скоростью, превышающей выбранную. Когда запрашивается выключение двигателя, обороты двигателя сначала снижаются до холостого хода, и как только скорость становится ниже выбранного значения, двигатель останавливается.

Внимание.

При выключенном двигателе перестает работать усилитель рулевого управления.

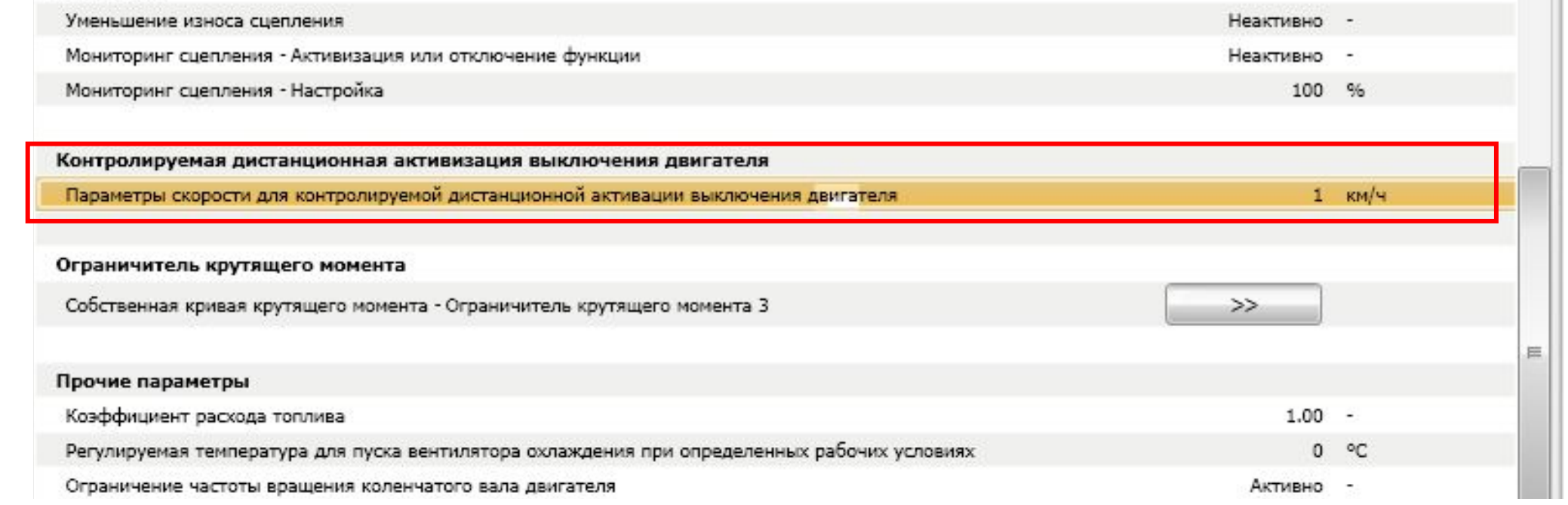

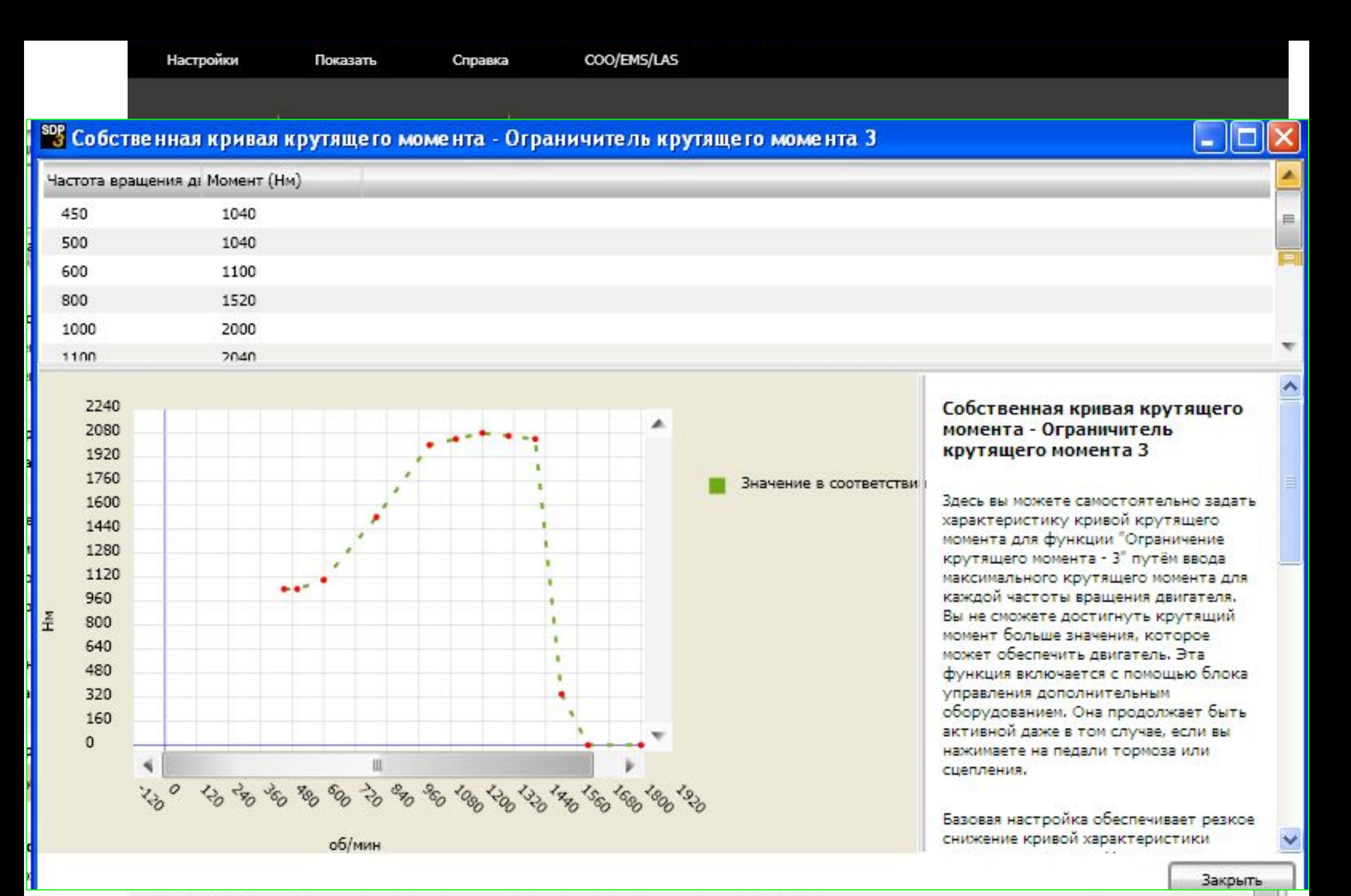

Регулируемая температура для пуска вентилятора охлаждения при определенных рабочих условиях

Ограничение частоты вращения коленчатого вала двигателя

Активно

#### **Коэффициент расхода топлива**

Здесь вы можете задать калибровочный коэффициент для дисплея.

Если расход топлива, показываемый на комбинации приборов, отличается от фактического расхода топлива, вы можете ввести калибровочный коэффициент таким образом, чтобы индикация на дисплее соответствовала фактическому расходу топлива.

## Предварительно задан калибровочный коэффициент 1.0.

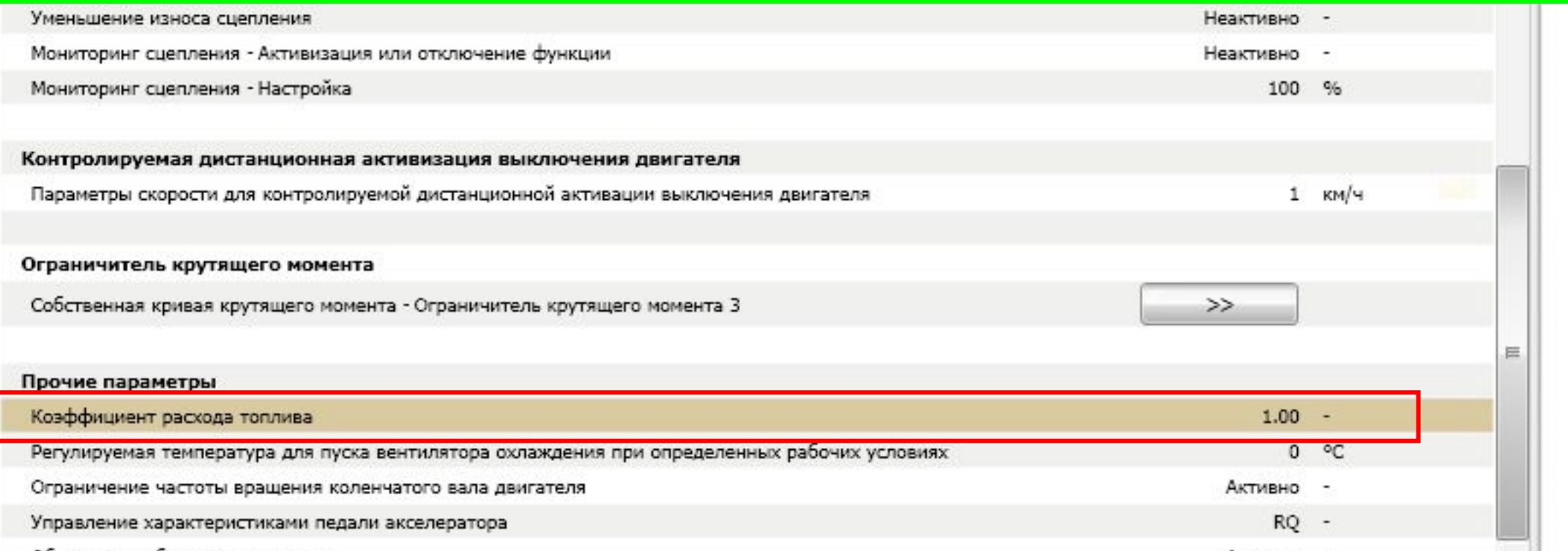

### **Регулируемая температура для пуска вентилятора охлаждения**

Температура пуска вентилятора охлаждения задается на заводе, чтобы обеспечить адекватное охлаждение при всех рабочих условиях. Однако при определенных рабочих условиях при температуре ниже нормальной требуется полная мощность от вентилятора охлаждения. Это позволяет улучшить управление температурой двигателя при его работе под большой нагрузкой.

Здесь вы можете отрегулировать температуру пуска вентилятора охлаждения таким образом, чтобы он, когда двигатель находится под большой нагрузкой, обеспечивал полную мощность раньше. Имейте в виду, что это также может привести к более высокому расходу топлива.

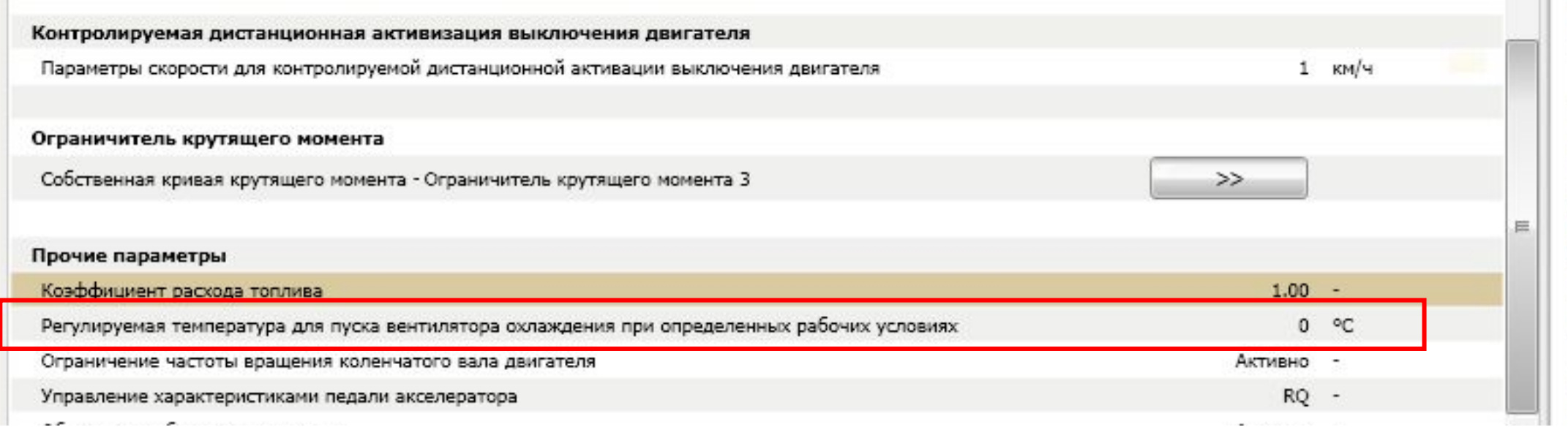

### **Ограничение частоты вращения двигателя после запуска холодного двигателя.**

Частоте вращения двигателя разрешается превысить определенное предельное значение только по истечении временной задержки. Базовая настройка: Имеется Объяснение: Если используется эта опция, генерируется код неисправности, так как возникает опасность повреждения двигателя.

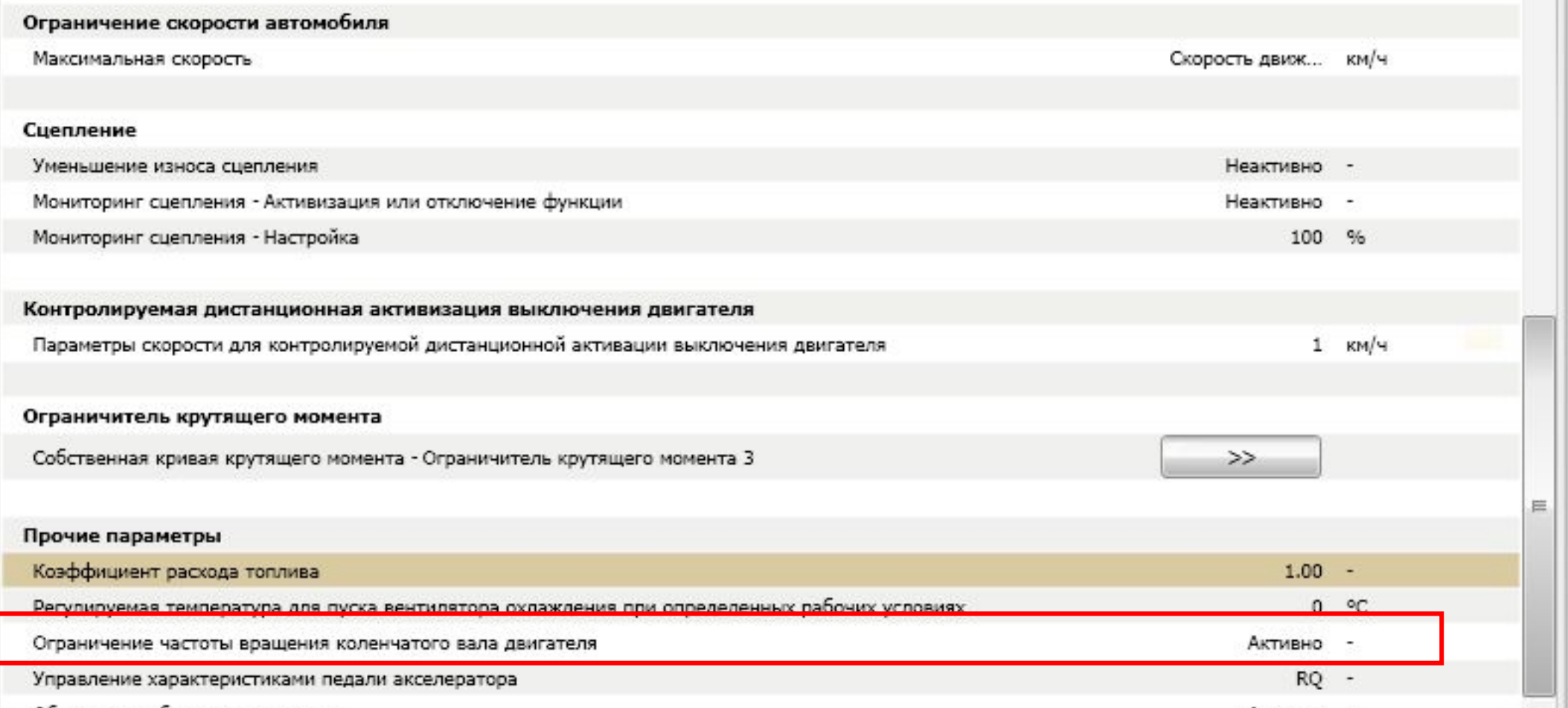

**Управление характеристиками педали акселератора**

Применяется два типа регуляторов частоты вращения, которые обозначаются: RQ и RQV.

RQV (всережимный регулятор скорости) поддерживает заданную педалью акселератора частоту вращения двигателя во всем диапазоне значений частоты вращения двигателя.

RQ (регулятор частоты вращения холостого хода и максимальной частоты вращения) поддерживает регулировку частоты вращения только в режиме холостого хода и при максимальной частоте вращения. Частота вращения коленчатого вала двигателя зависит от нагрузки в среднем диапазоне. Например, чтобы поддержать ту же самую частоту вращения коленчатого вала двигателя при движении на подъем педаль акселератора следует нажимать дальше. Базовая настройка: RQV для автомобилей с механической коробкой передач и RQ для автомобилей с автоматической коробкой передач или Opticruise.

YS2R4X20002058155 / EMS / E 44 / S6

#### **Обеспечение баланса цилиндров**

Активный - означает, что блок управления двигателем обеспечивает баланс цилиндров, как обычно.

Неактивный - означает, что функция обеспечения баланса цилиндров выключена. Эта настройка может приводить к большим вибрациям в режиме холостого хода.

Неактивный при использовании коробки отбора мощности - означает, что функция обеспечения баланса цилиндров выключена, когда используется отбор мощности. На некоторых автомобилях, когда используется отбор мощности и в это же время активизирована функция обеспечения баланса цилиндров, могут иметь место вибрации.

Базовая настройка: Активный

#### **Ограниченное ускорение - Активация**

Здесь можно отключить функцию ограниченного ускорения.

# **Настройка.**

Вы можете задать скорость, выше которой ограничение ускорения выключается, когда педаль акселератора выжимается до положения kickdown

## **Ограниченное ускорение - Настройка**

Здесь вы можете настроить допустимое ускорение в км/ч/с Система управления ускорением допускает более высокое ускорение при низкой скорости и затем регулирует ускорение пропорционально скорости. Пример: Настройка 4 км/ч/с при 0 км/ч приводит к 2 км/ч/с при 90 км/ч.

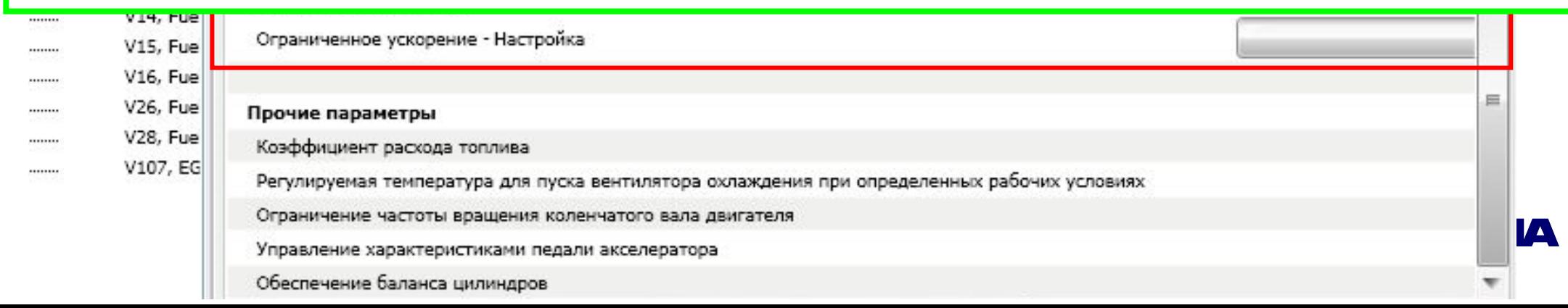

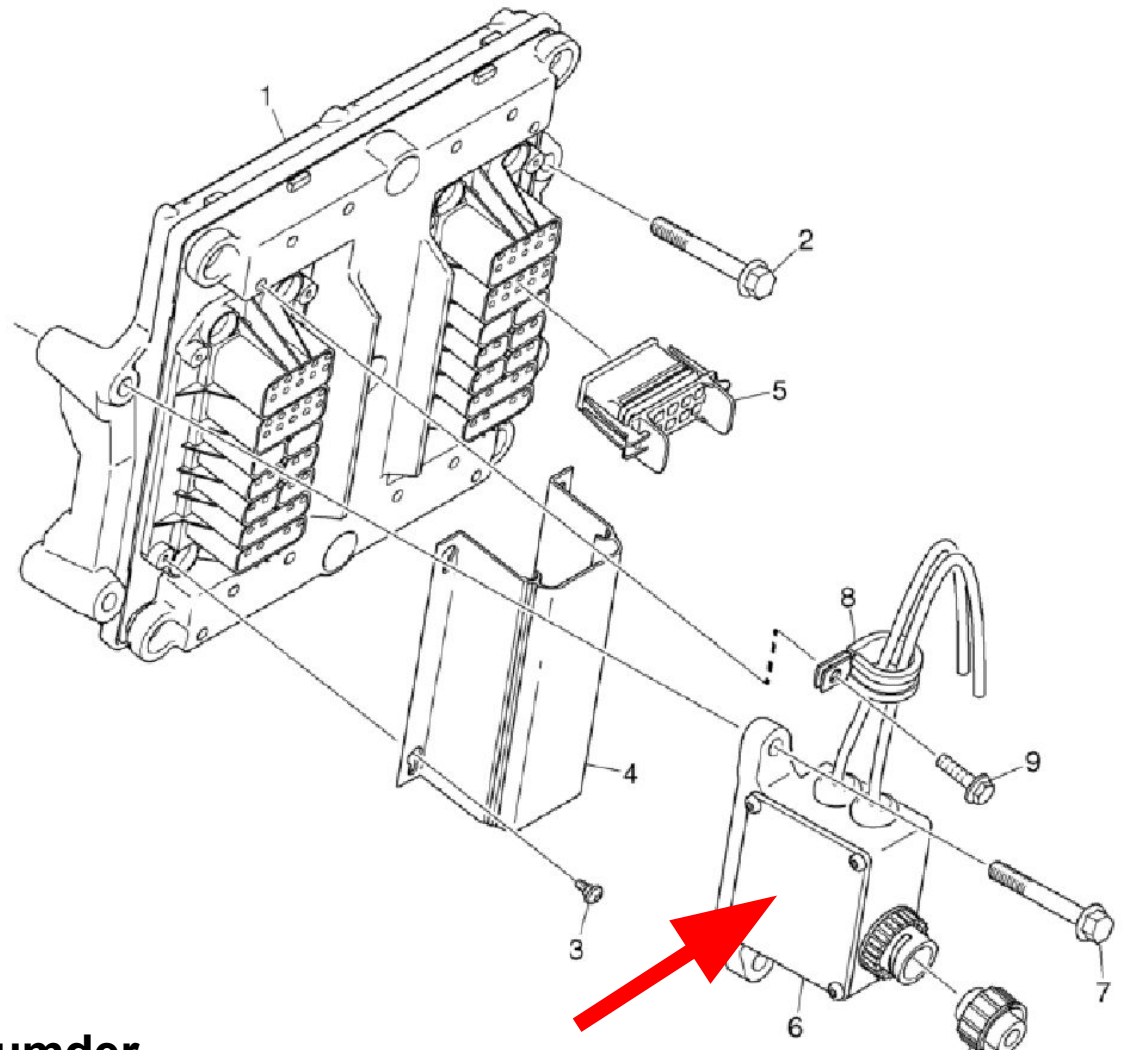

**1729561 function of above part numder.**

To protect the CAN-circuits in control unit EMS an extern surge protection unit is **introduced.** 

 **The surge protection unit is assembled on the control unit EMS. Two of the screws holding the EMS control unit are used.** 

 **The surge protection shall be standard on all approved classified EMS engines. The protection unit shall also be optional on all marine EMS engines, not classified and without base system.** 

### **Программное обеспечение для блока управления двигателем S6 Ti 01-11 07 13**

Замена программного обеспечения должно производиться через систему VERA при наличии следующих проблем

**-** Утечка масла из турбины в интеркулер на двигателях DC9 11, DC9 12 и DC9 13. (FQIT22811) . При этом неисправная турбина должна заменяться на турбину, используемую на 11/12 л двигателях см *TI 01-11 05 11*. Для корректной работы двигателя его следует перепрограммировать.

**-** Неисправность датчика NOx (T115) на автомобилях с SCR. (FQIT43285). С сентября 2009 изменена стратегия подогрева датчика (чтобы избежать выхода из строя электроподогревателя).

**-** Сизый/белый дым при запуске двигателя DC16 17 (620 л.с.). (FQIT112790). Причиной являлась неправильная температурная компенсация опережения впрыска топлива

**-** Проблемы при трогании в гору для DC16. (FQIT93167). Проблемы связаны с неправильным ограничением крутящего момента при оборотах двигателя менее 800 об/мин. Обновление содержит правильные значения ограничения момента, а также функцию Launch control, облегчающую троганье с места

- Коды неисправности в EMS S6 для "внутренней неисправности" на двигателях DC9 PDE. (FQIT82946). Коды EMS 5663, 5668, 5682 или 5684 могли возникать при быстром выключении двигателя (менее 10 секунд) после его запуска. Вместо замены блока управления двигателя замените его программное обеспечение.

**-** Стук/шум от двигателя DC12 10 при низкой нагрузке. (FQIT84411). Двигатель шумно работает при низкой нагрузке в диапазоне 1000 – 1100 об/мин.

#### **Номер кампании, который используется при обновлении программного обеспечения 11 01 23**.

**Номера шасси** 2021957–2068438 5161212–5273301 9115466–9161887 3597768–3690511 1856587–1876230

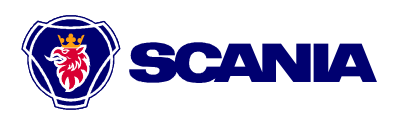